## **ESCUELA SUPERIOR POLITÉCNICA DEL LITORAL**

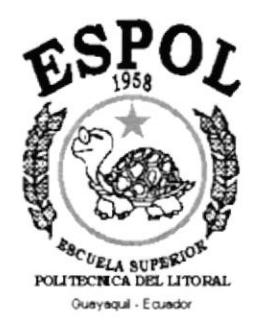

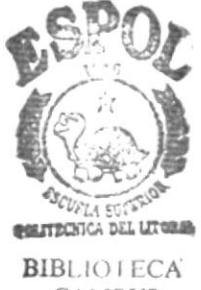

**CAMPUS REÑAS** 

## PROGRAMA DE TECNOLOGÍA EN COMPUTACIÓN

## **TESIS DE GRADO**

## PREVIO A LA OBTENCIÓN DEL TÍTULO DE: **ANALISTA DE SISTEMAS**

## TEMA: **SISTEMA DE GENÉTICA**

## **MANUAL DE DISEÑO**

**AUTOR JOEL RICARDO CHALÉN ORTEGA** 

> **DIRECTOR ANL. JORGE LOMBEIDA**

> > AÑO  $2.001 - 2.002$

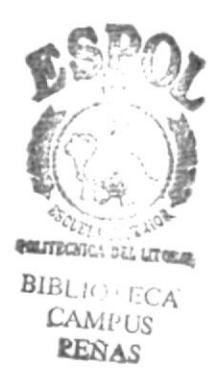

#### DEDICATORIA

El presente trabajo realizado con todo mi esfuerzo, esmero y decisión para la superación constante en la profesión que he escogido y que desempeño de la manera más entusiasta y creativa día tras día con el objetivo de ir avanzando hacia la meta que todo ser humano persigue: "La realización personal <sup>y</sup> profesional" que se va alcanzando con el transcurrir del tiempo.

El mismo va dedicado en primer lugar, a DIOS, por permitirme llegar hasta donde hoy me encuentro, en la culminación exitosa de una etapa más de mi vida.

En segundo lugar, a mi familia, de manera especial a mi mamá Ernestina Ortega, por todo el sacrificio y el apoyo que me ha dado para ser un hombre de bien, siendo ella, el principal modelo de virtudes, voluntad y amor verdadero que he tenido, al mismo tiempo me ha entregado todo sin pedir nada a cambio,

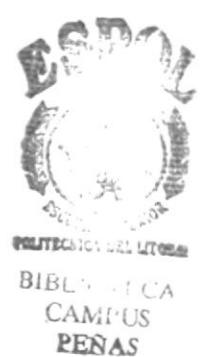

#### AGRADECIMIENTO

Con mis sinceras palabras, brindo un homenaje a través de este agradecimiento público a todas aquellas personas que a lo largo de mi existencia han sido para mí fuente de inspiración y buenos ejemplos, que de una u otra forma me han ayudado a ser lo que hoy soy.

Gracias a DIOS, por darme lo que tengo; a mis padres y hermanas, por su cariño y comprensión; a mis profesores, por ser fuente de inspiración, en especial al Anl. Jorge Lombeida el mismo que me ha ayudado finalizar con éxito el proyecto; y, a mis amigas y amigos de estudio y de trabajo, porque de ellos también he aprendido algo, a ser solidario, constante y perseverante en la consecución de los Objetivos propuestos y por toda la ayuda y apoyo que me han brindado.

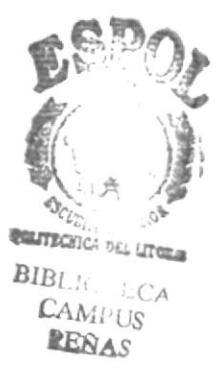

#### **DECLARACIÓN EXPRESA**

La responsabilidad por los hechos, ideas y doctrinas expuestas en esta Tesis de Grado nos corresponden exclusivamente; y el patrimonio intelectual de la misma al PROTCOM (Programa de Tecnología en Computación) de la Escuela Superior Politécnica del Litoral.

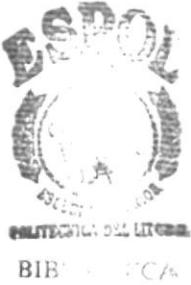

CAMEUS<br>**RESAS** 

### FIRMA DEL AUTOR DE TESIS

Joel Ricardo Chalén Ortega.

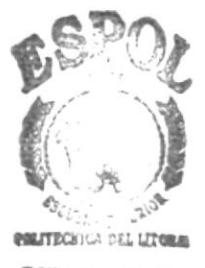

**BIBLIC ECA**<br>CAMPUS **PEÑAS** 

### FIRMA DEL DIRECTOR DE TESIS

Anl. JORGE LOMBEIDA.

## **TABLA DE CONTENIDO**

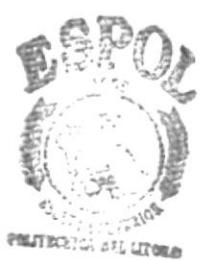

 $\Lambda$ 

## **CAPÍTULO 1**

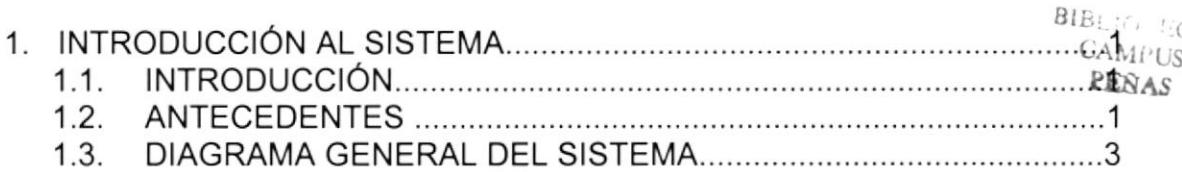

### **CAPÍTULO 2**

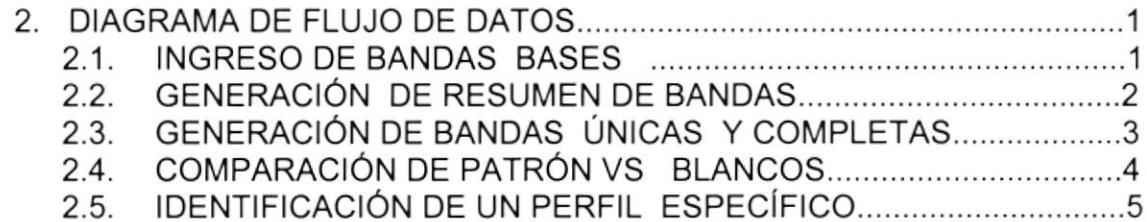

## **CAPÍTULO 3**

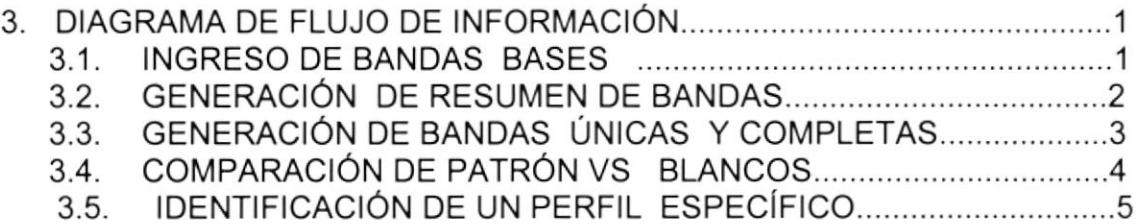

## **CAPÍTULO 4**

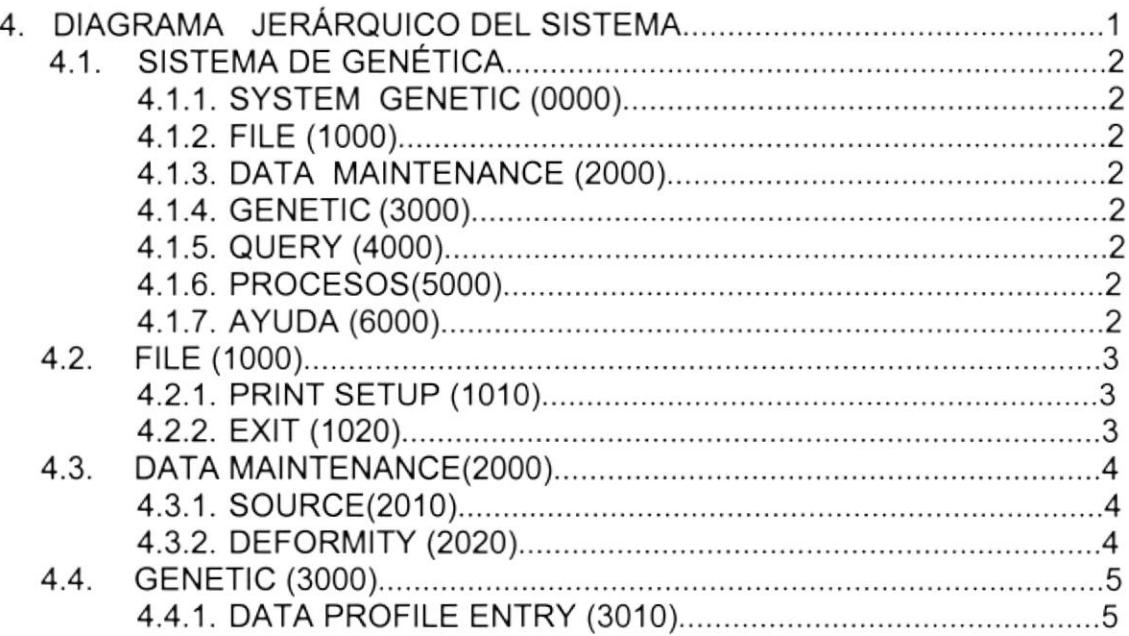

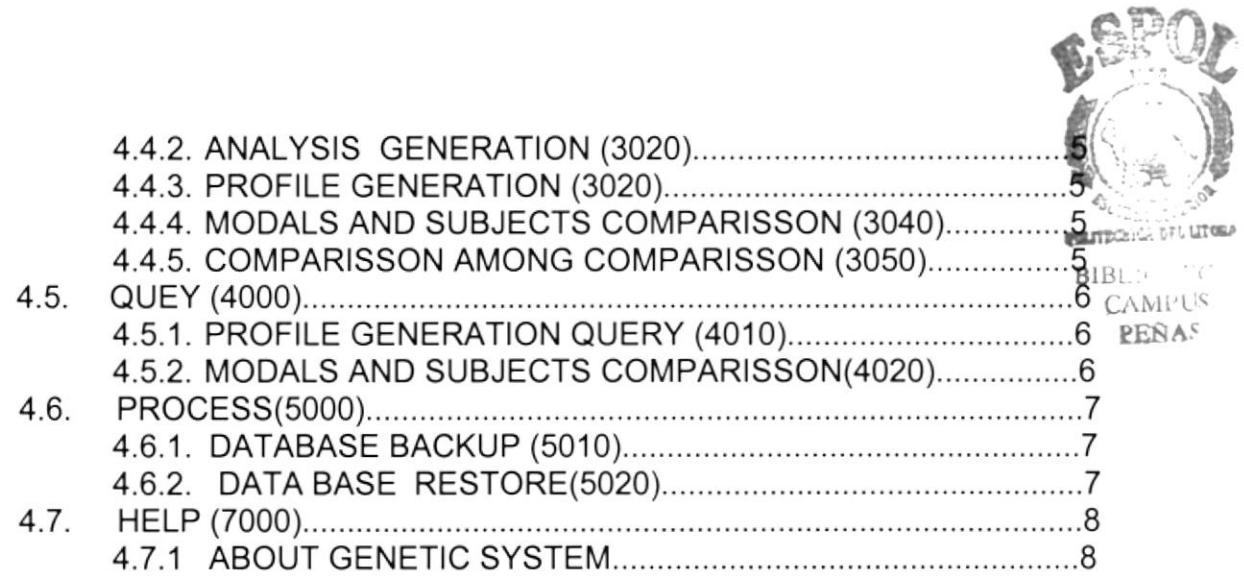

## **CAPÍTULO 5**

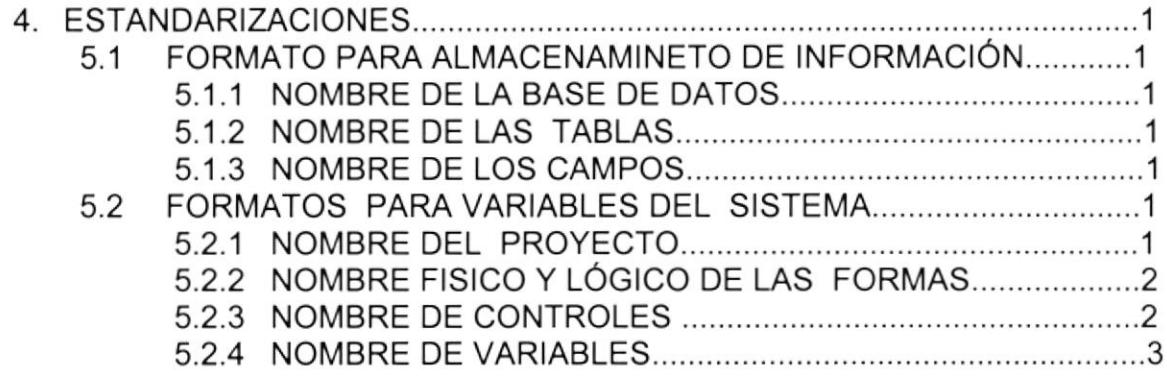

## CAPÍTULO 6

 $\sim$ 

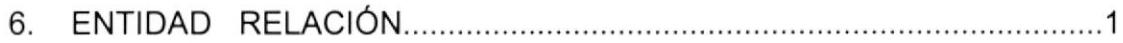

## CAPÍTULO 7

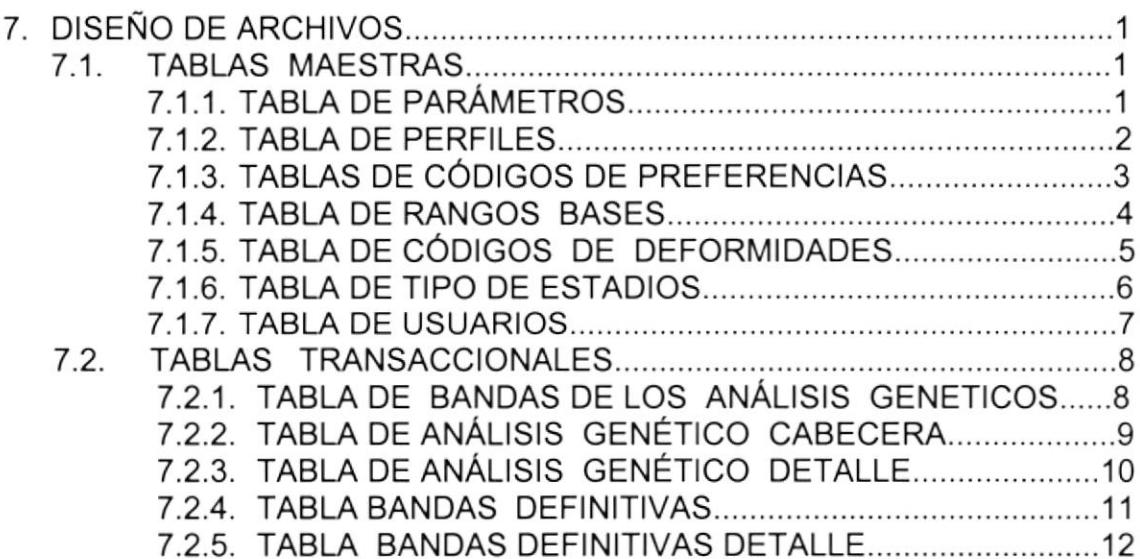

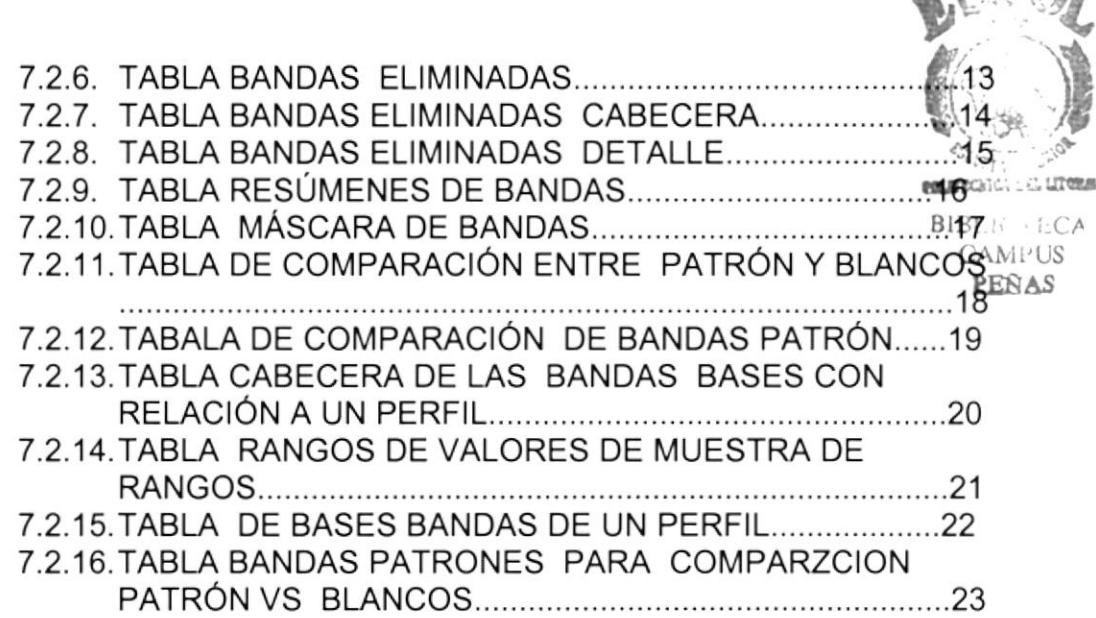

 $ACDB$ 

## CAPÍTULO 8

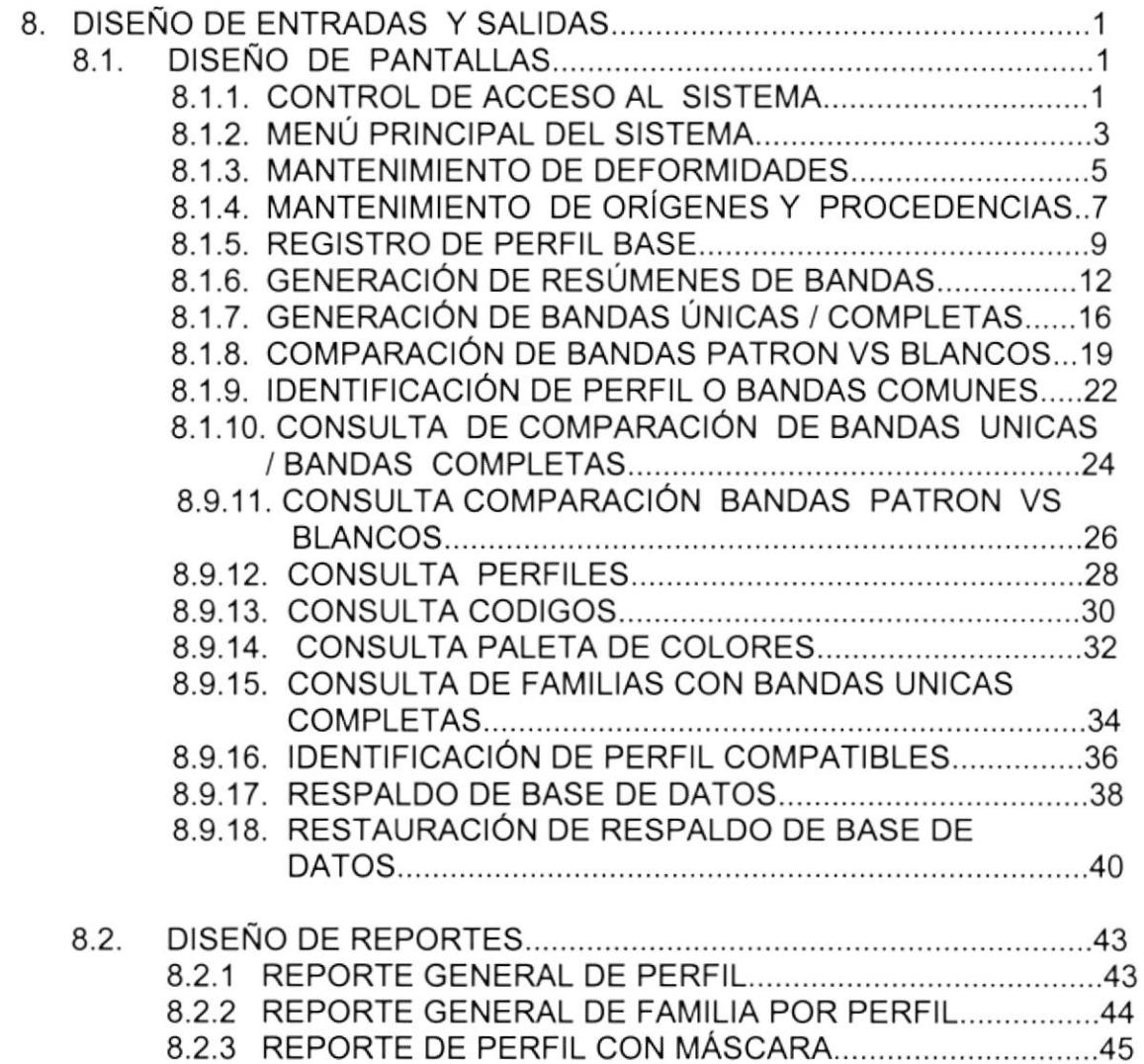

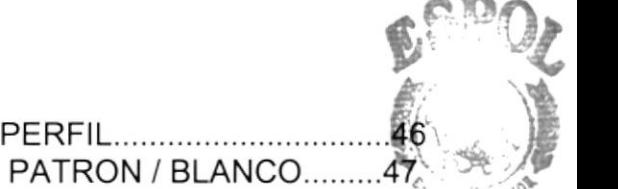

**LL** LITORA

- 8.2.4 REPORTE DE ANÁLISIS CON PERFIL...............................
- 8.2.5 REPORTE DE COMPARACIÓN PATRON / BLANCO.........47
- 

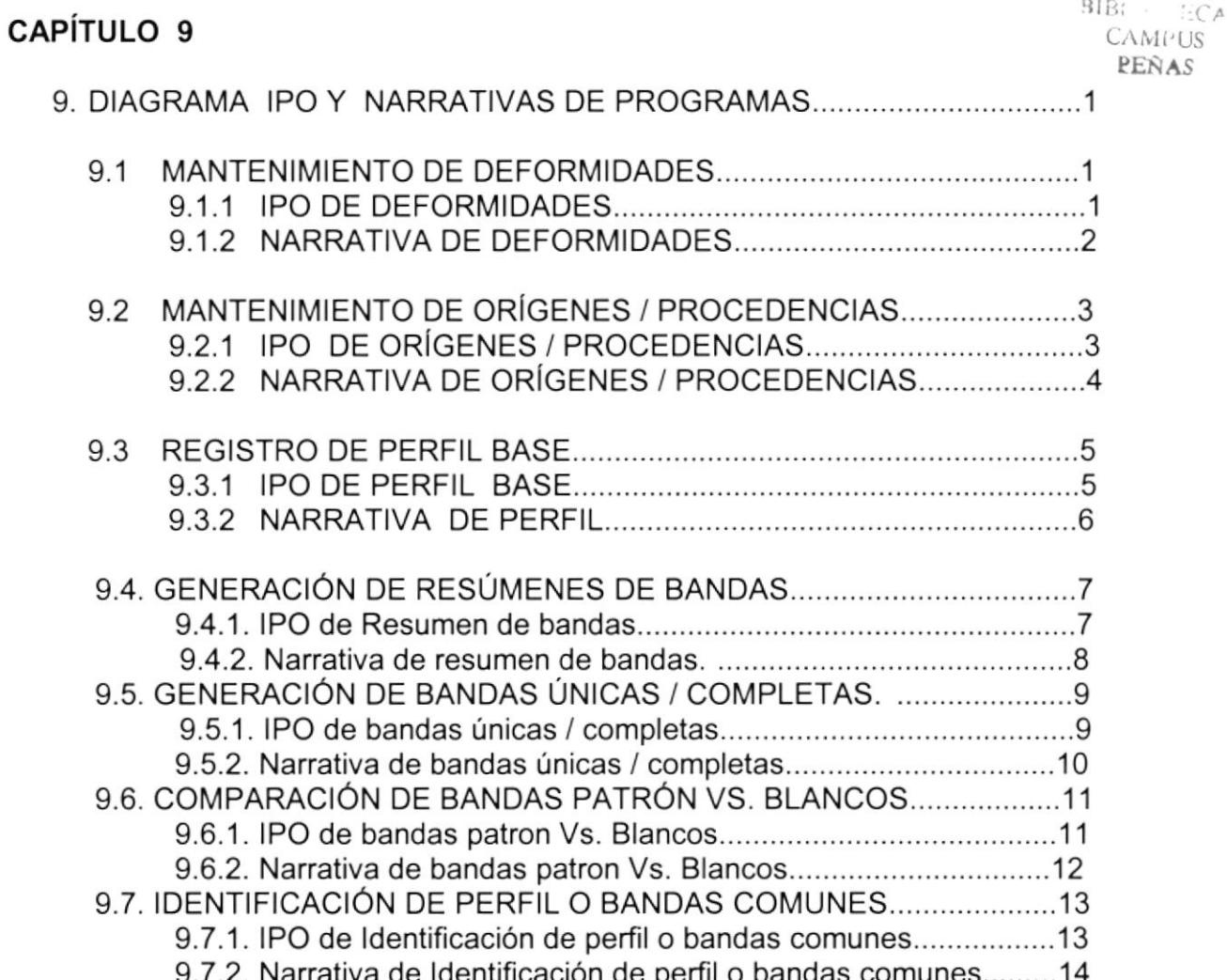

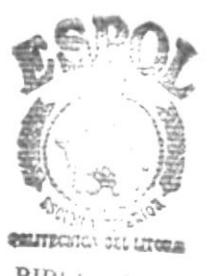

**BIBLIC FCA**  $CAMi'US$ **PEÑAS** 

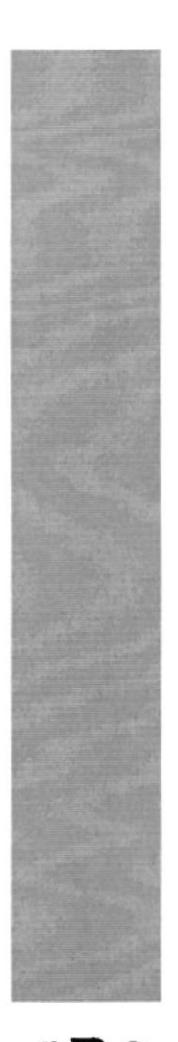

# CAPÍTULO 1.

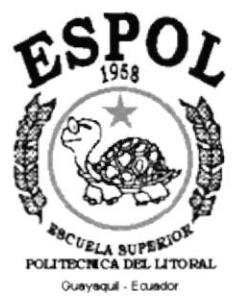

**INTRODUCCIÓN AL SISTEMA** 

## 1. INTRODUCCION AL SISTEMA.

### 1.1. INTRODUCCIÓN.

El objetivo de este manual es brindar una herramienta de ayuda u apoyo para los responsables del mantenimiento del Sistema de Genética, estarán en capacidad de conocer:

- $\mathbf{r}$ La dimensión real del Sistema.
- Las normas y políticas usadas en la elaboración del Sistema.
- El diseño utilizado.
- **Las estructuras de datos.**
- **Los procesos utilizados.**
- Los estándares de pantallas y reportes usados en el Sistema

Este manual está elaborado como soporte para desarrollo y mantenimiento de la operación del Sistema. Entre las personas que tendrán la responsabilidad de realizar estas tareas se encuentran:

- . Analista de sistemas.
- . Programadores.
- . Persona con conocimientos de Análisis y/o Programación

### 1,2. ANTECEDENTES.

En 1993 se inició el proyecto de genética en la compañía con la selección masal de animales que presentaban buenas características de crecimiento y supervivencia. Estos animales tienen diferentes orígenes o han experimentado diferentes condiciones durante su cultivo, por lo que se las diferencia como "líneas".

Las líneas que actualmente tenemos son:

- . L1 (origen: piscina DIBSA).
- L2 (origen: reservorio DIBSA).
- . L3 (origen: laguna ACUATECSA).
- . L4 (origen: piscina DIBSA con problemas de salinidad).

Los animales de cada una de estas líneas han estado tanto en la camaronera como en el laboratorio de larvas, cerrando su ciclo de vida (es decir, desde nauplio hasta adulto), es así que cada línea tiene un número determinado de generaciones o filiales (F). La L1 tiene un F6, la L2 un F5 y la L3 un F4. La línea 4 es la más joven de todas y tiene un F1.

También estamos trabajando con animales de orígenes diferentes a nuestras líneas, esto es, Colombia (Cartagena y Tumaco) y Panamá, con lo que estamos obteniendo nuestra primera filial (F) o generación de animales de ciclo cerrado.

A pesar de los problemas por los que atraviesa el sector camaronero por la presencia de la enfermedad viral de la "mancha blanca' (white spot), ya estamos observando resultados alentadores en producción con el uso de los animales de ciclo cerrado, ya que estos al haber estado enfrentados <sup>a</sup> condiciones adversas de cultivo (una es la presencia de enfermedades en nuestras piscinas) presentan una mayor 'resistencia" a las mismas durante el cultivo.

Básicamente mantenemos dos áreas de interés dentro del proyecto: una es el mantenimiento de líneas puras y la otra la obtención de animales de cruces entre las familias con mejores caracteristicas. Cada una de estas áreas se basa en la selección de animales bajo los SGuientes criterios:

- 1. Reproducción.
- 2. Supervivencia.
- 3. Crecimiento.
- 4. Deformidad.

Paralelamente a la producción de animales de ciclo cerrado, la compañia cuenta con laboratorios de biología molecular en DIBSA y ACUATECSA. Estas instalaciones, además de proveer el servicio de diagnóstico de enfermedades a través del uso de sondas nucleicas o amplificación de ADN, PCR, nos permiten obtener el perfil genético (huella digital) único de cada animal o familia analizado.

La técnica para la obtención de los perfiles genéticos, se llama AP-PCR (Aleatory Primed-Polymorphism Chain Reaction) y se basa en la amplificación del ADN del animal mediante la utilización de enzima (taq polimerasa) y reactivos (primers aleatorios) que permiten obtener fragmentos de ADN que pueden ser visualizados en un gel de electroforesis (RAPD).

A inicios de este año, se comenzó la obtención de perfiles genéticos de los animales de ciclo cerrado DIBSA-Acuatecsa, estas muestras estaban agrupadas en familias, animales con diferentes tipos de deformidad, diferentes orígenes, reproductores (hembras y machos) u otras características en particular.

Estos análisis nos ayudan a diferenciar animales que provengan de diferentes familias (DIBSA-Acuatecsa), origenes (Cartagena, Tumaco y Panamá), animales con diferentes deformidades, o encontrar similitudes o diferencias entre padres (hembra-macho) con la progenie (larvas y/o juveniles).

Para llegar a este nivel de diferenciación, se necesitaba trabajar con los perfiles RAPD obtenidos (cada perfil puede generar más de 10 datos numéricos) y luego hacer comparación entre indiv¡duos de una misma familia o con una misma característica, tratando de ubicar características (bandas de ADN) comunes entre sí, para esto se usan lápices de colores, para darle a cada banda común entre individuos un color caracteristico. Luego, es necesario sacar un promedio de las bandas comunes encontradas y crear un perfil para todo el grupo de animales analizados.

Esto implica bastante trabajo visual y generación de datos que manualmente es difícil llevar, por lo tanto se pensó necesario la creación de un sistema computacional que nos permitiera facilitar el trabajo.

El sistema computacional, permitirá automatizar y agilitar el trabajo de las personas de Producción y R&D. El sistema integrará las dos áreas (Producción y R&D) permitiendo intercambiar información valiosa para el proyecto de genética, ayudando además a R&D registrar e identificar un perfil genético de los camarones, para así poder comparar con los resultados generados por Producción, con el objetivo de ver cual es el perfil genético mas conveniente para sembrar en la camaronera con respecto al índice de sobre vivencia. Almacenando toda la información de forma histórica para posibles futuras consultas deseadas por el usuario. Se podrá clasificar de melor forma la ¡nformación ya que contaría con un manejador de base de datos e interfaz grafica, pudiendo generar múltiples consultas dependiendo de cliterios.

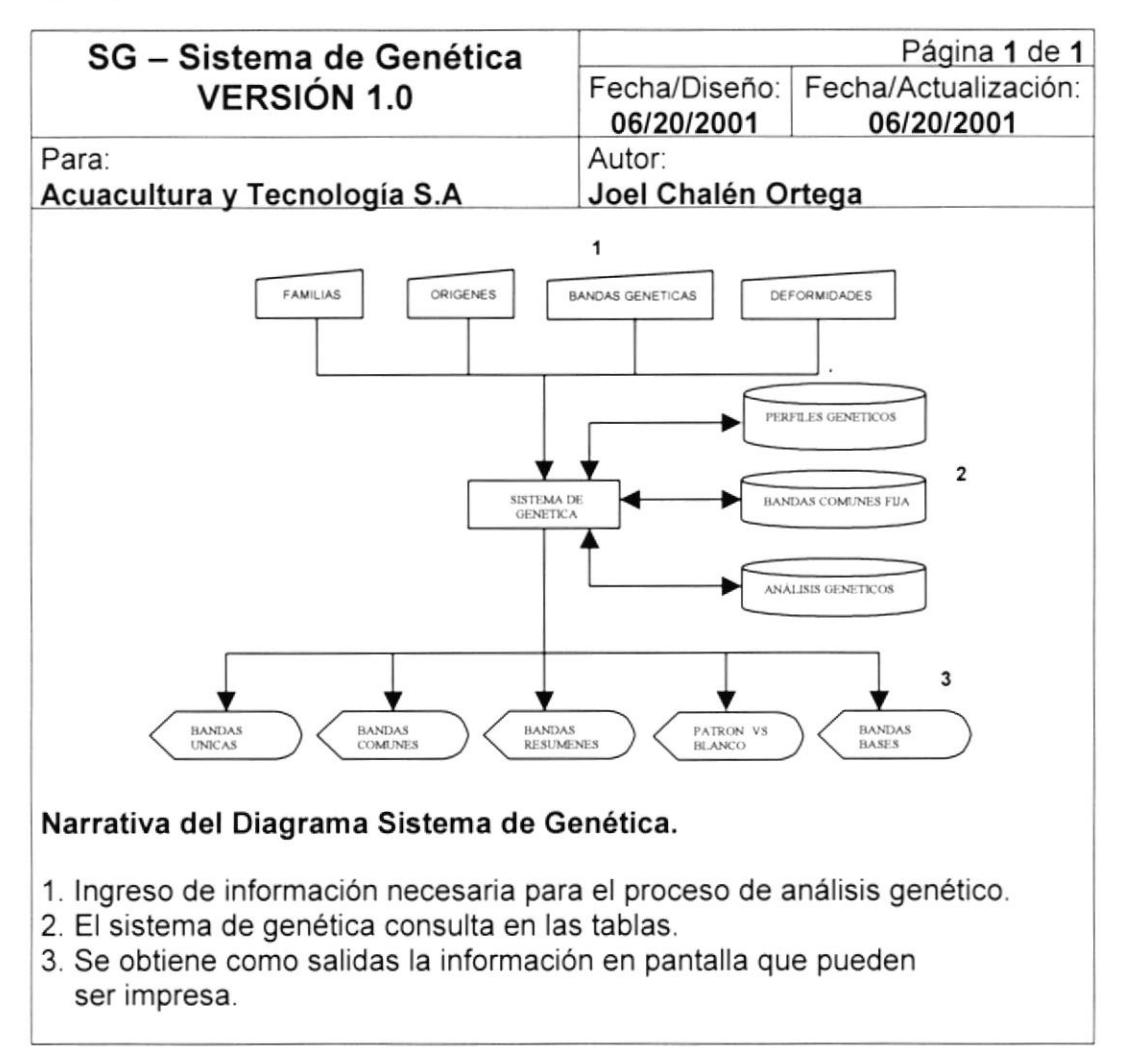

### 1.3. DIAGRAMA GENERAL DEL SISTEMA.

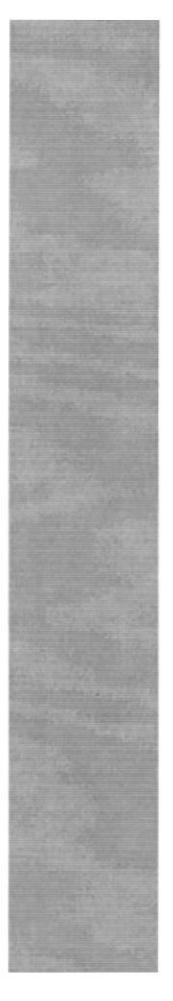

# **CAPÍTULO 2.**

**DIAGRAMAS DE FLUJO DE DATOS** 

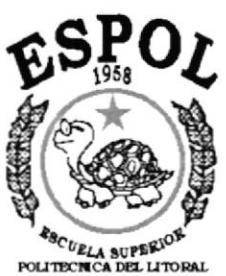

Guayaquil - Ecuador

## 2. DIAGRAMA DE FLUJO DE DATOS.

### 2.1. INGRESO DE BANDAS BASES'

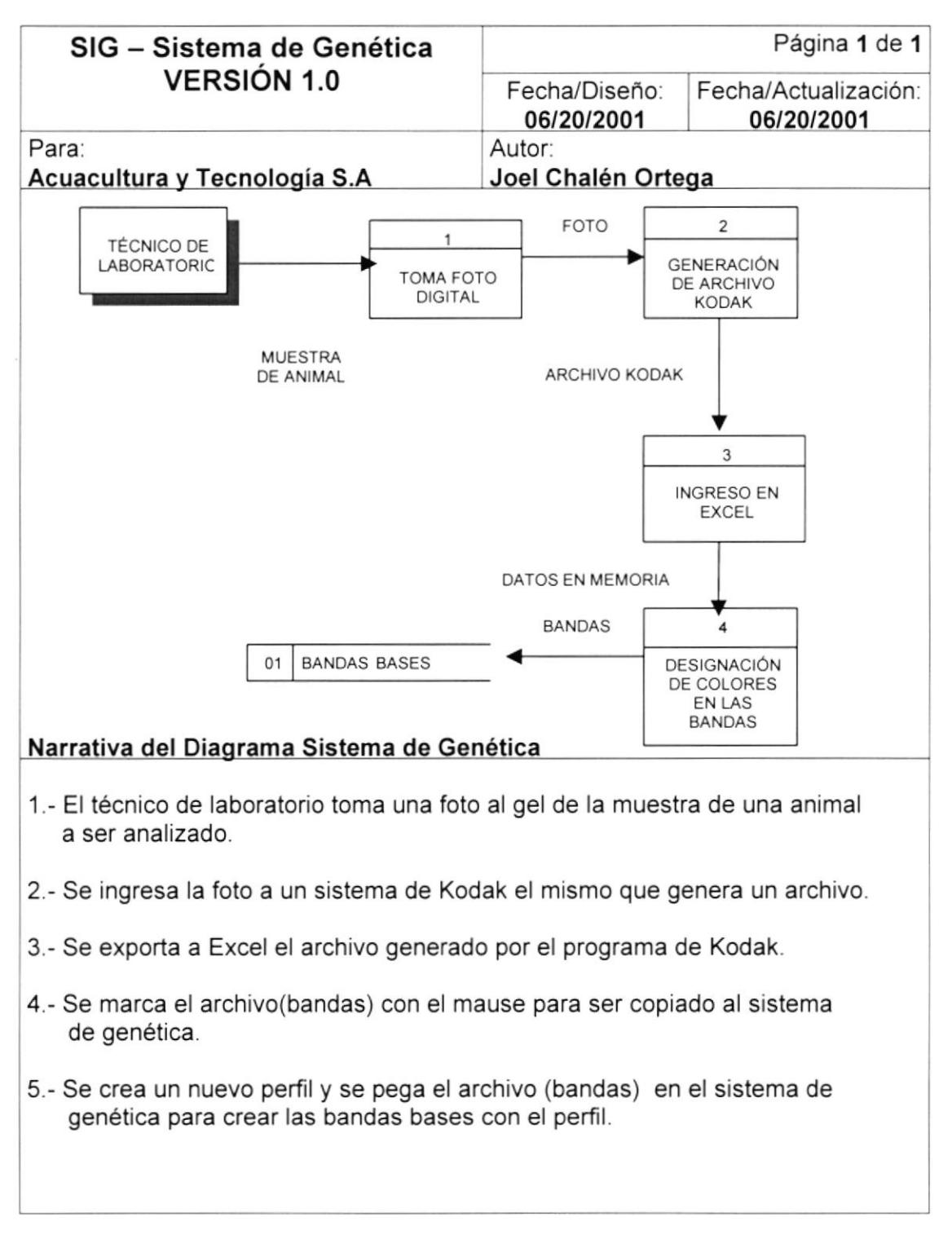

### 2.2. GENERACIÓN DE RESUMEN DE BANDAS.

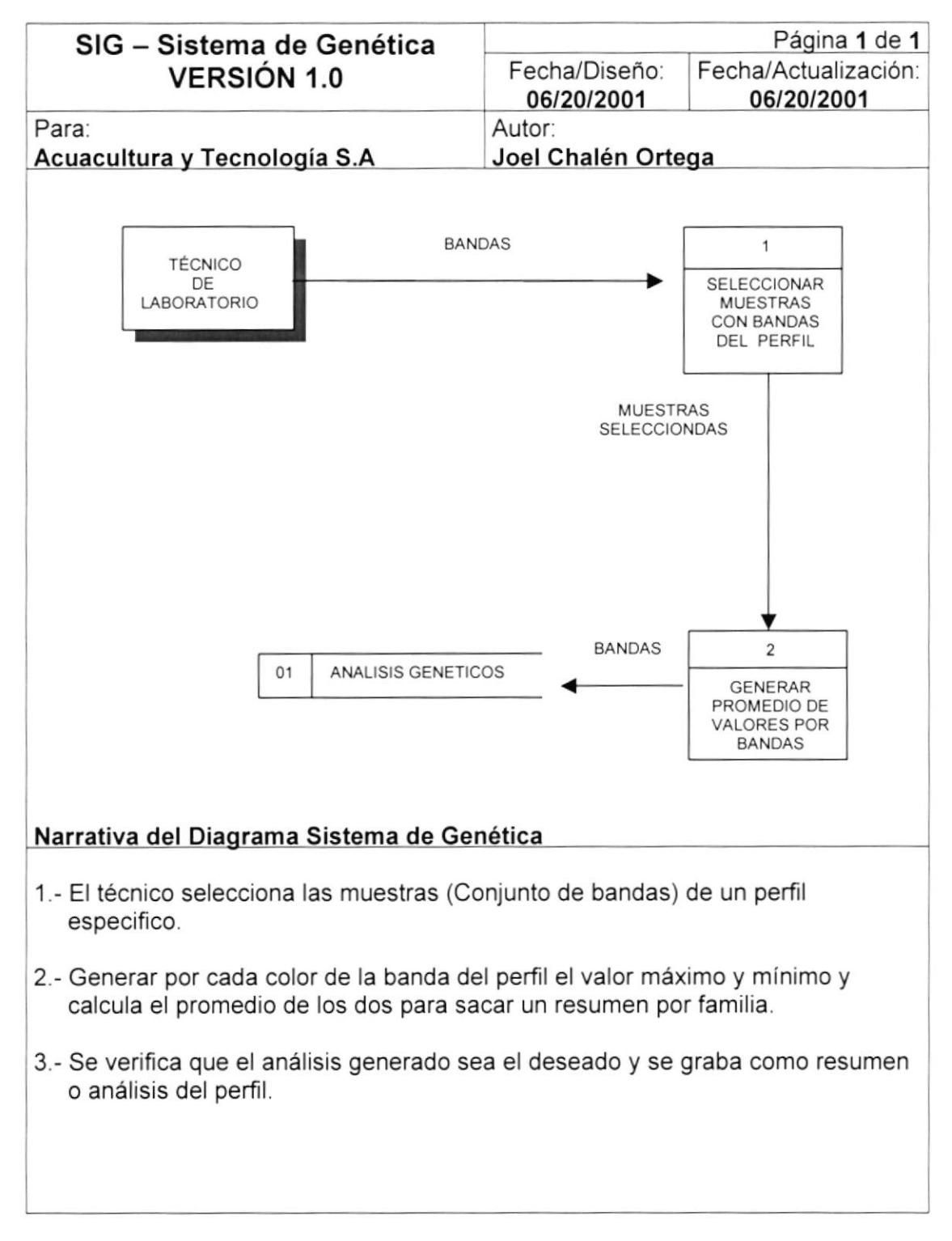

## 2.3. GENERACIÓN DE BANDAS ÚNICAS Y COMPLETAS.

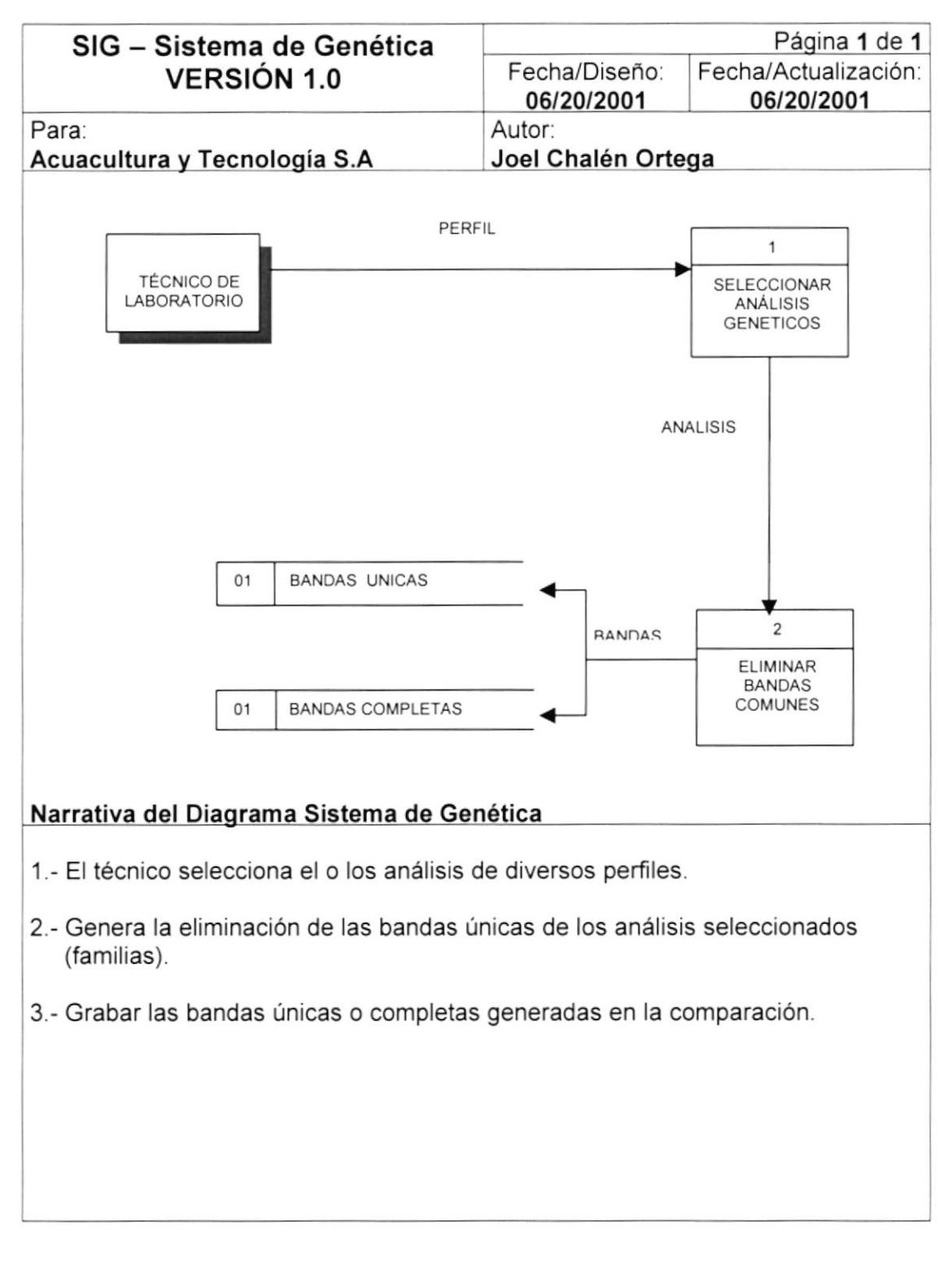

## 2.4. COMPARACIÓN DE PATRÓN VS. BLANCOS.

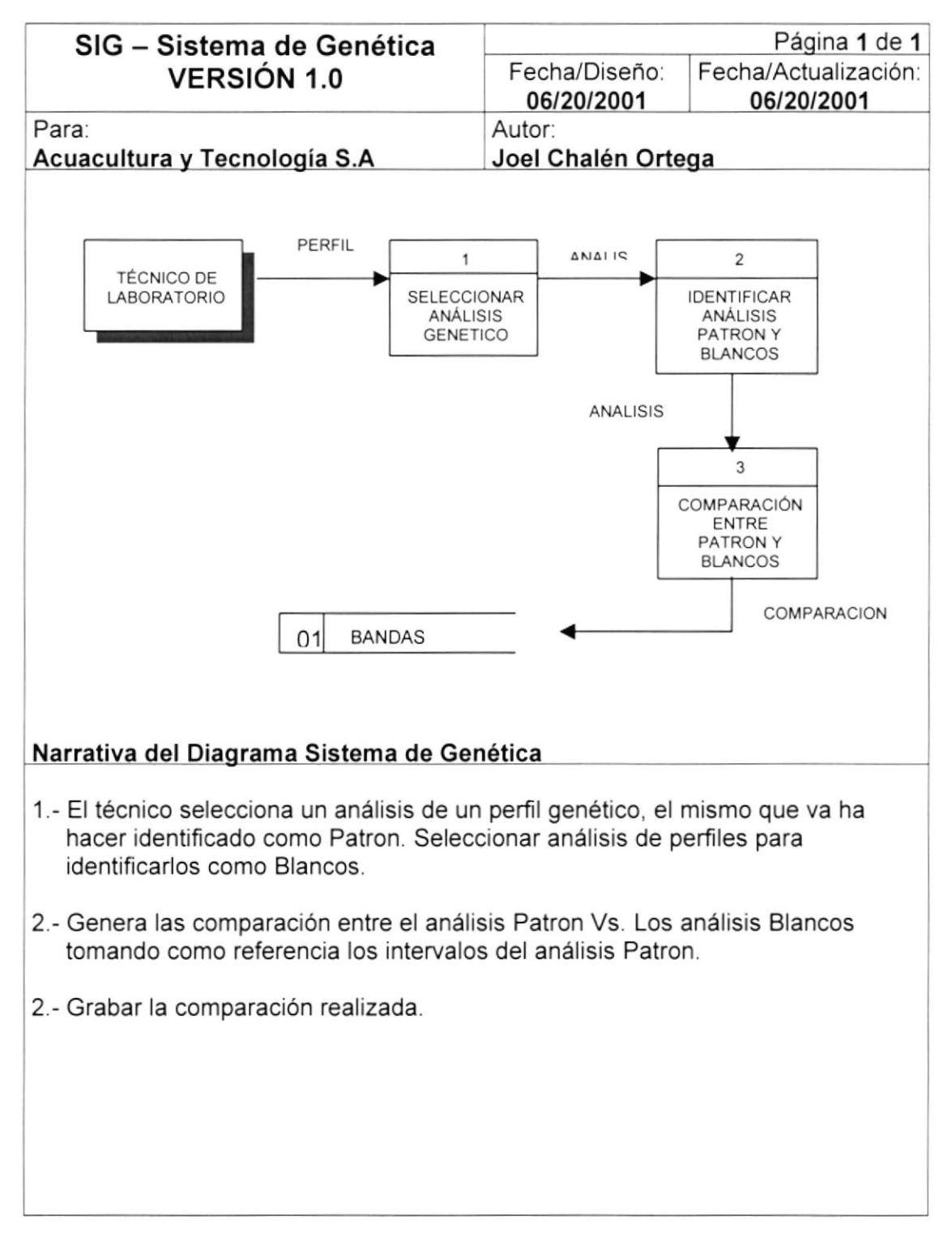

## 2.5. IDENTIFICACIÓN DE UN PERFIL ESPEC|FICO,

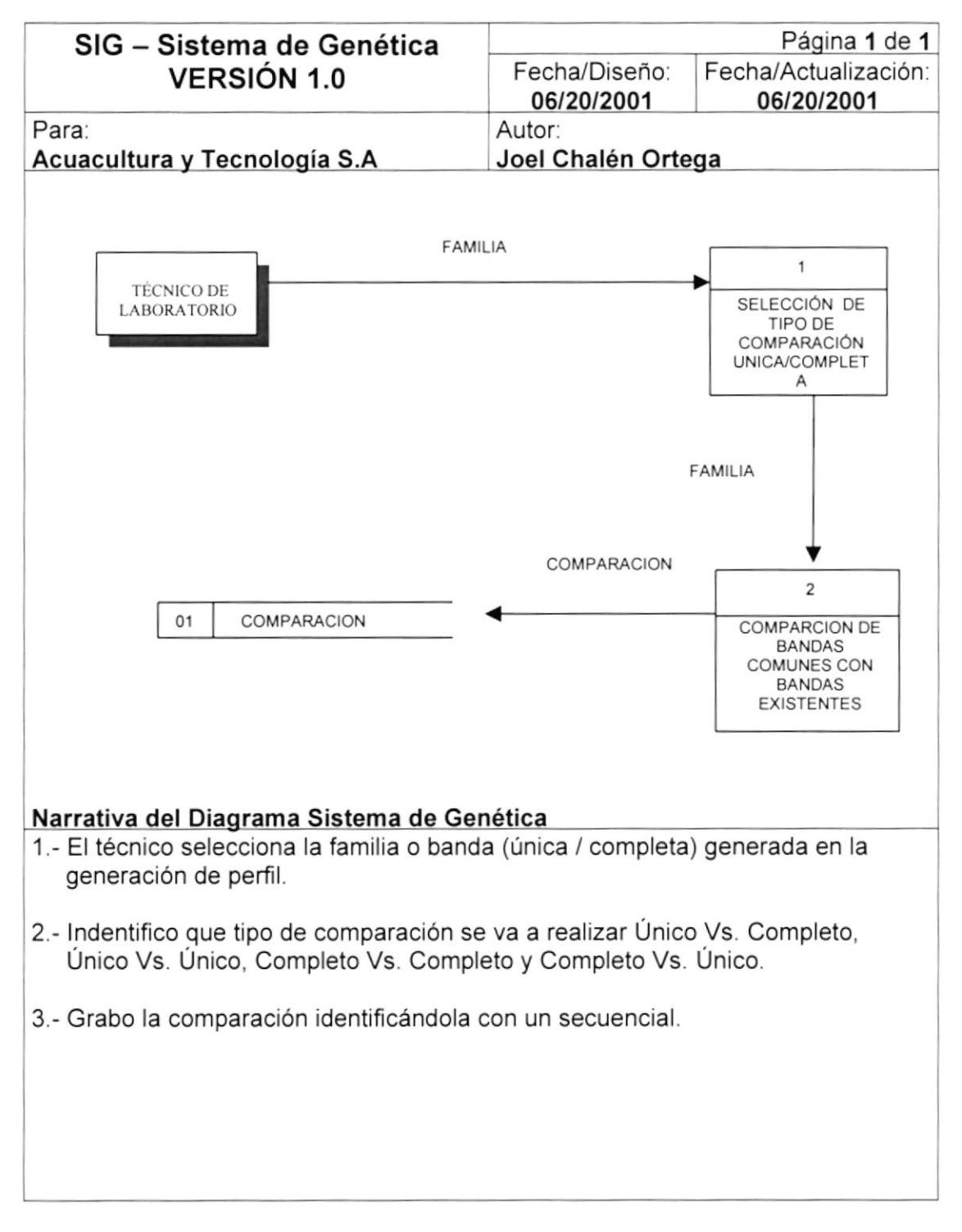

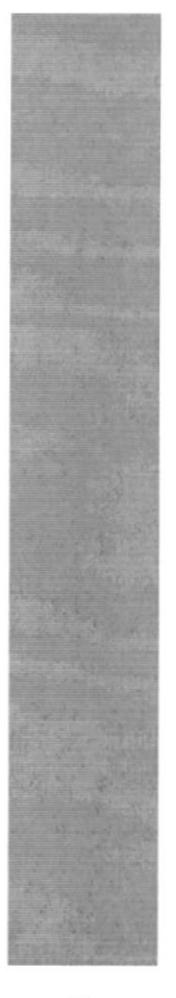

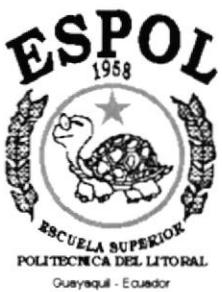

# CAPÍTULO 3.

**DIAGRAMAS DE FLUJO DE INFORMACIÓN** 

## 3. DIAGRAMA DE FLUJO DE DATOS.

## 3.1. INGRESO DE BANDAS BASES.

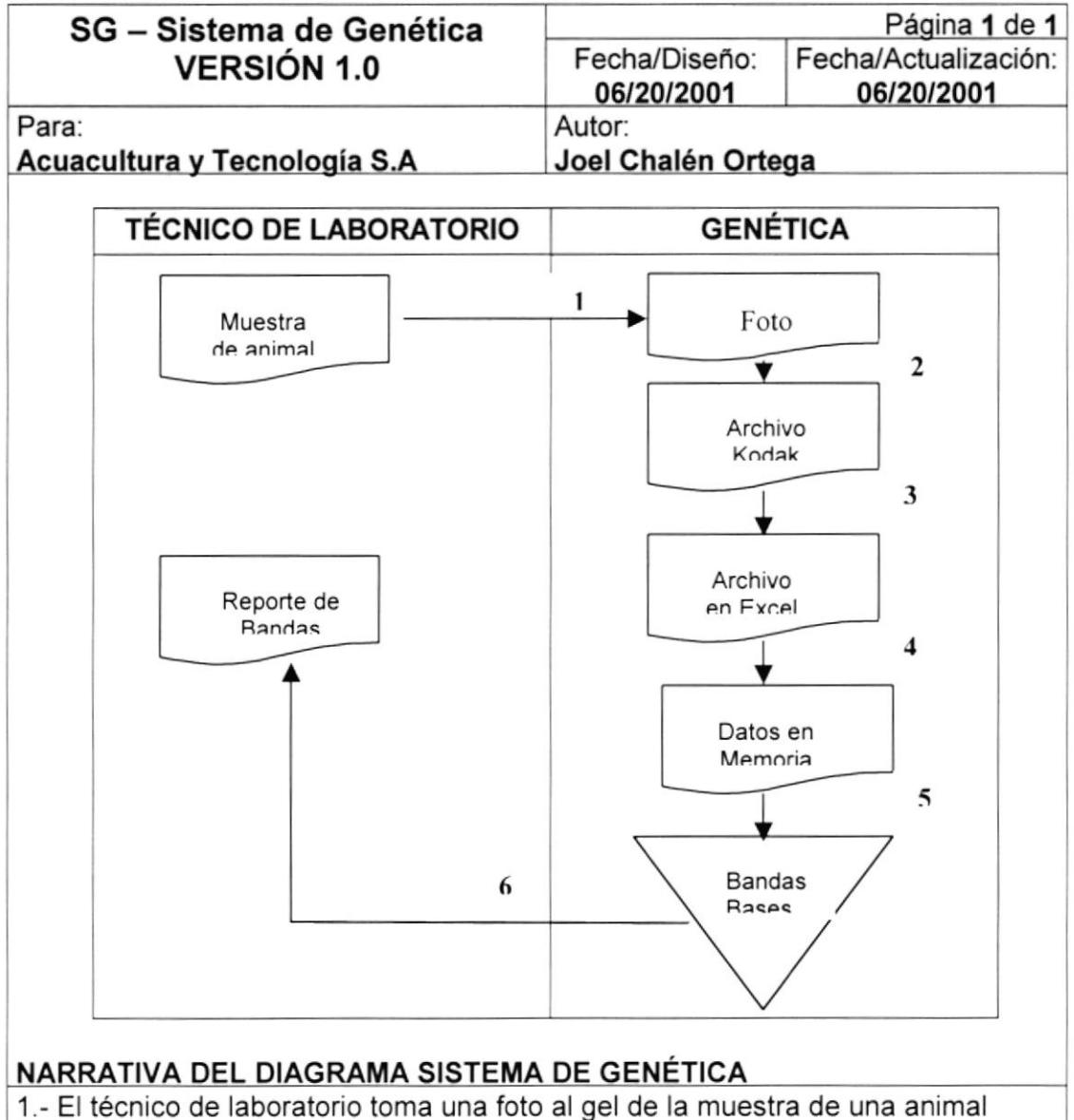

- a ser analizado.
- 2.- Se ingresa la foto a un sistema de Kodak el mismo que genera un archivo
- 3.- Se exporta a Excel el archivo generado por el programa de Kodak.
- 4.- Se marca el archivo(bandas) con el mause para ser copiado al sistema de genética.
- 5.- Se crea un nuevo perfil y se pega el archivo (bandas) en el sistema de genética para crear las bandas bases con el perfil.
- 6.- Se entrega al técnico un reporte de las bandas ingresadas

### 3.2. GENERACIÓN DE RESUMEN DE BANDAS.

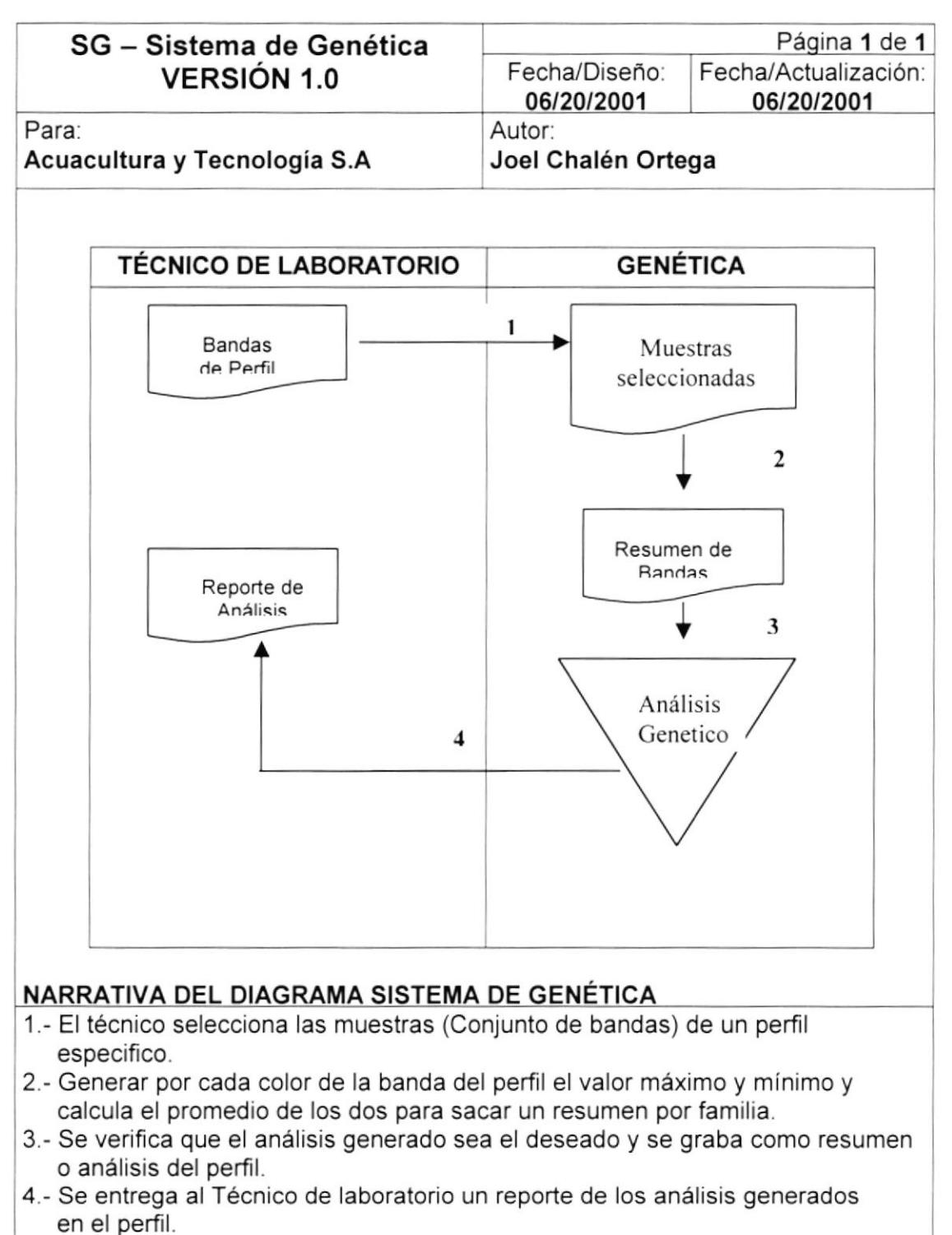

## 3.3. GENERACIÓN DE BANDAS ÚNICAS Y COMPLETAS.

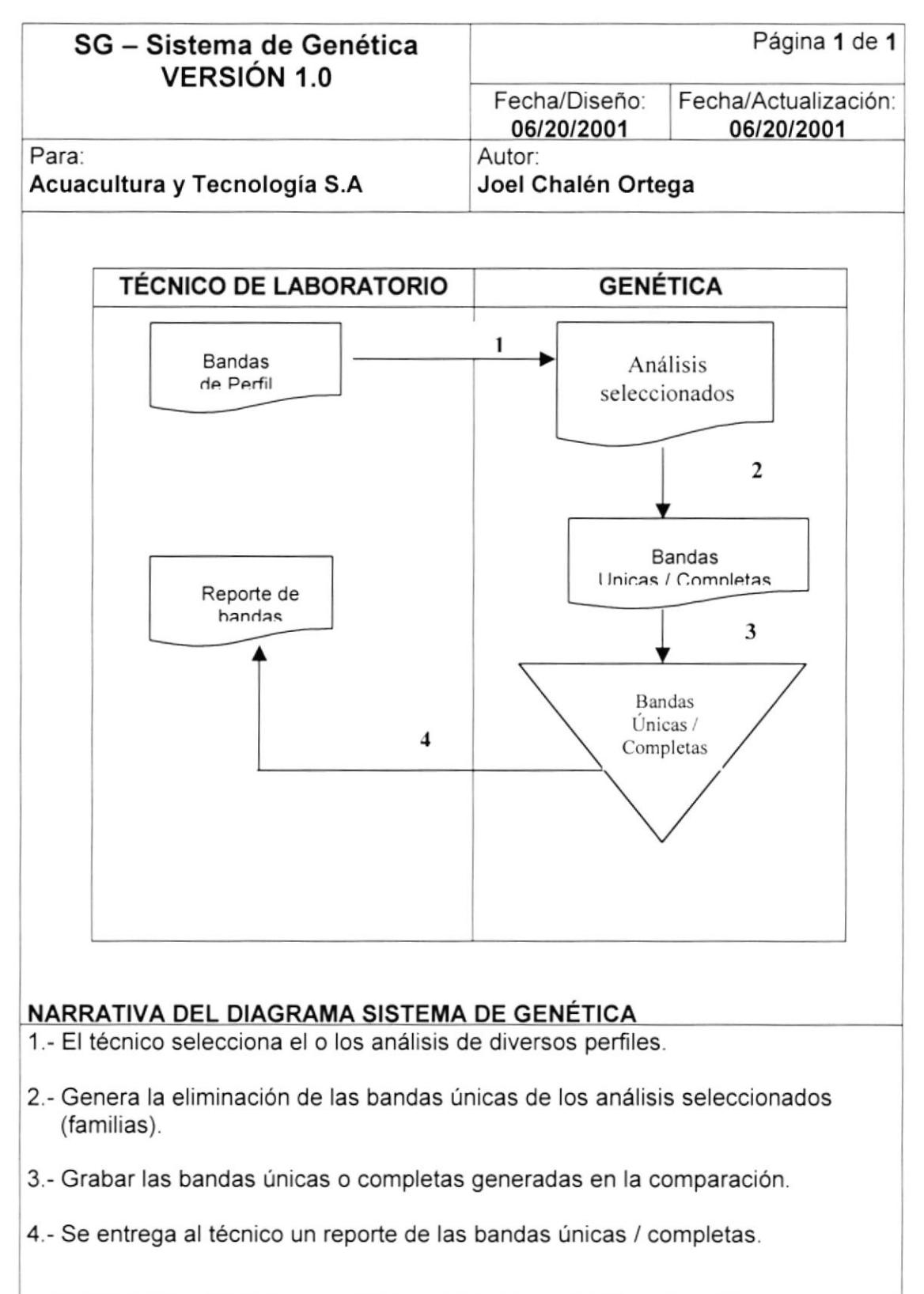

### 3.4. COMPAR.ACIÓN DE PATRÓN VS. BLANCOS.

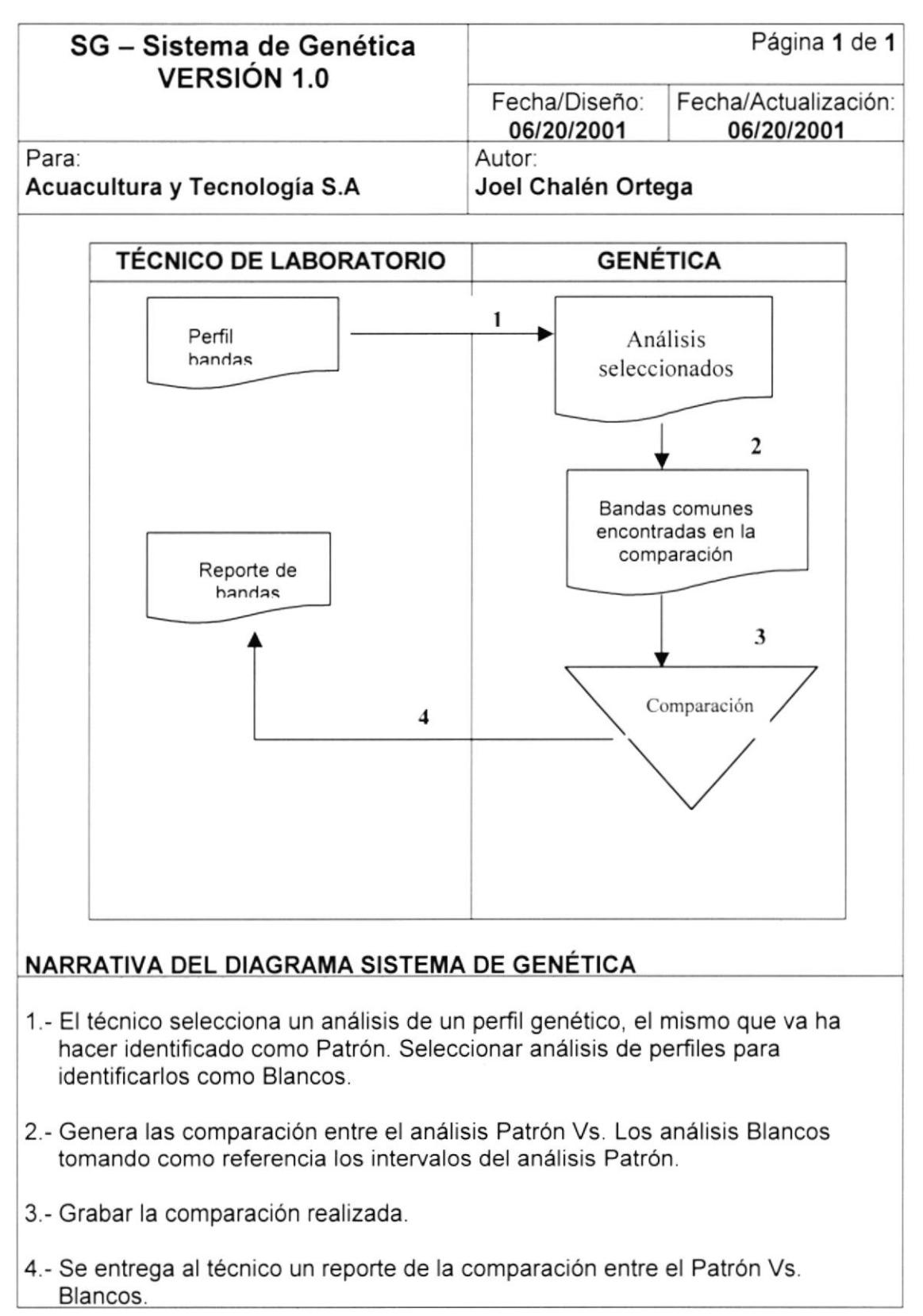

## 3.5. IDENTIFICACION DE UN PERFIL ESPECIFICO.

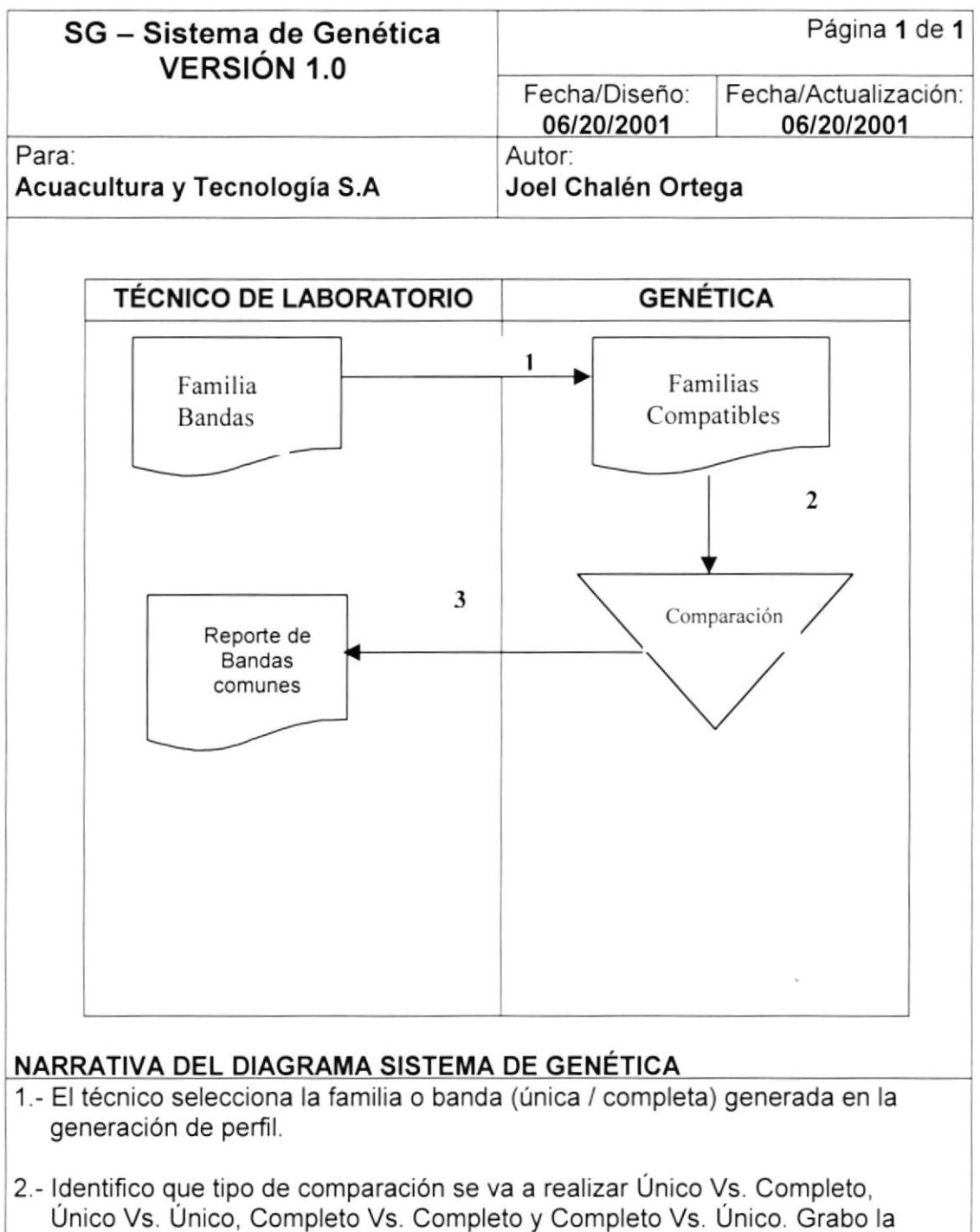

comparación identificándola con un secuencial.

3.- Se entrega al técnico un reportes de la comparación

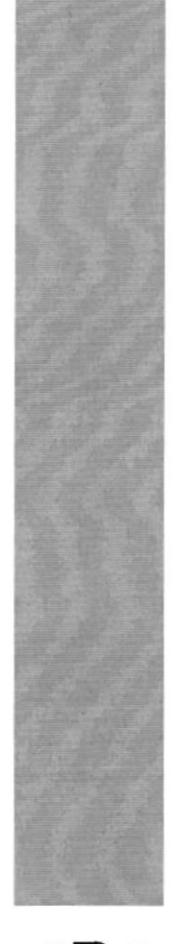

# CAPÍTULO 4.

**DIAGRAMA JERÁRQUICO DEL SISTEMA** 

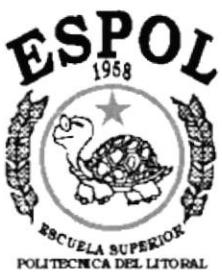

Guayaquil - Ecuador

## 4. DIAGRAMA JERÁRQUICO DEL SISTEMA.

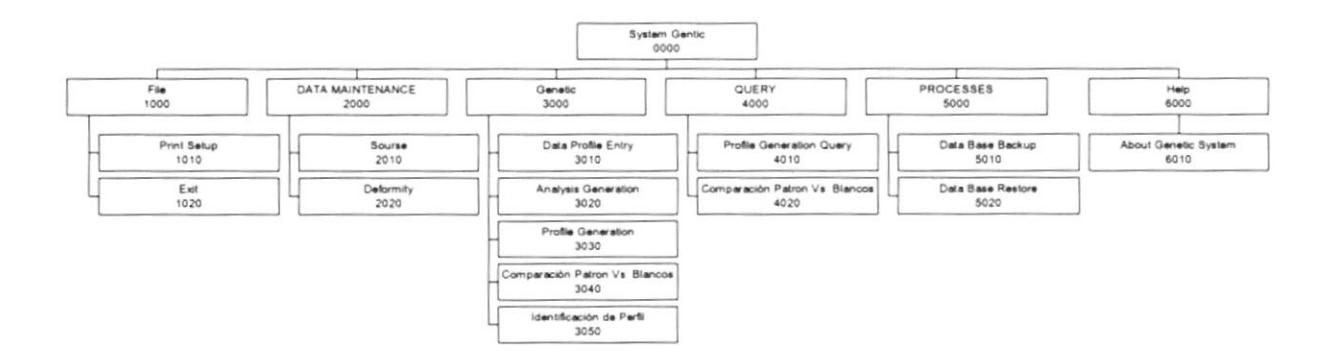

### 4.1. SISTEMA DE GENETICA.

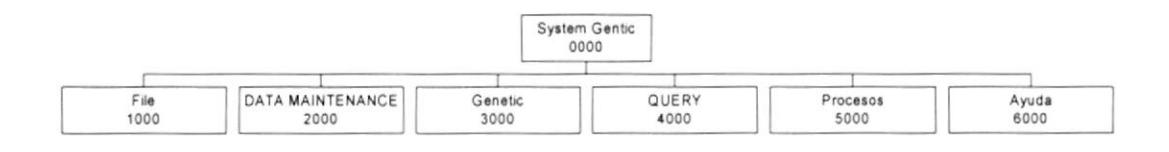

#### 4.1.1. SYSTEM GENETIC (0000).

Permite enlazar todas las opciones del Sistema de Genética para la generación de análisis genéticos, mantenimiento de tablas y elaboración de consultas y reportes.

#### 4.1.2. F|LE. (1000).

Permite configurar la impresora o salir del sistema.

#### 4.1.3. DATA MAINTENANCE (2000).

Permite registrar información de las diferentes tablas maestra que maneja el sistema.

#### 4.1.4. GENETIC (3000).

Permite realizar diversos tipos de operaciones como ingresos de bandas, generación de resúmenes, comparaciones entre patrón y blancos e identificaclón de perfil.

#### 4.1.5. QUERY (4000).

Proporciona una serie de consultas de los análisis genéticos realizados en el sistema.

#### 4.1.6. PROCESOS (5000).

Permite realizar procesos como el respaldo y restauración de la base de datos.

#### 4.1.7. AYUDA (6000).

Permite visualizar información del sistema.

### 4.2. FrLE. (1000).

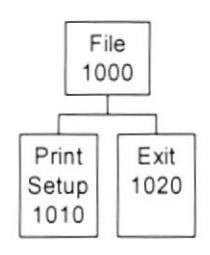

#### 4.2.1. PRINT SETUP (1010).

Permite configurar la impresora que tiene asociada la máquina la cual va ha ser considerada como predeterminada en los reportes y las propiedades de la misma.

#### 4.2.2. EX|T (1020).

Permite salir del sistema de Genética.

## 4.3. DATA MAINTENANCE (2ooo).

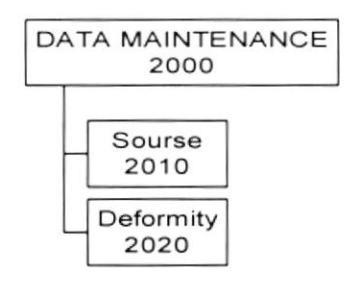

#### 4-3.1. SOURSE (2010).

Permite realizar el mantenimiento de los códigos de procedencias u orígenes de las bandas.

#### 4.3.2. DEFORMTTY (2020).

Permite realizar el mantenimiento de los códigos de deformidades que se registra en las muestras de los animales.

## 4.4. GENETIC (3000).

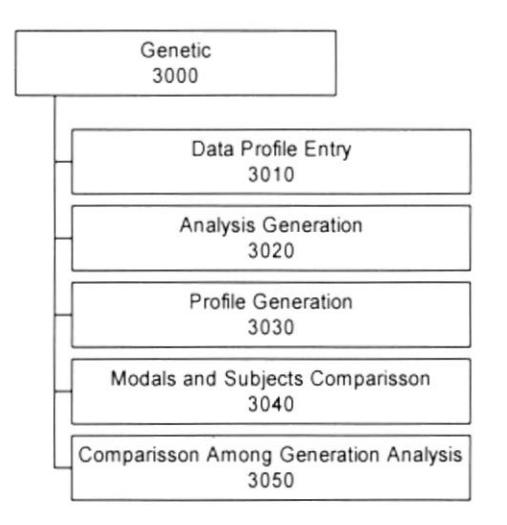

#### 4.4.1. DATA PROFILE ENTRY (3010).

Permite ingresar y agrupar las bandas a un perfil especifico para poder ser pintadas de acuerdo a un rango de colores especifico.

#### 4.4.2. ANALYSIS GENERATION (3020).

Permite realizar un resumen de las bandas de acuerdo a las muestras seleccionadas de un perfil especifico, para poder generar un análisis deseado.

#### 4.4.3. PROFILE GENERATION (3030).

Permile generar un perfil único o completo según la combinación de análisis de perfiles deseados.

#### 4.4.4. MODALS AND SUBJECTS COMPARISSON (3040).

Permite realizar una comparación entre un análisis de un perfil especifico, identificándolo como Patron, y con otro identificando como Blancos, los blancos pueden ser varios análisis de diferentes perfiles pero del mismo Primer.

#### 4.4.5. COMPARISSON AMONG GENERATION ANALYSIS (3050).

Permite realizar la identificación de un perfil deseado, ingresando una familia especifica e indicando si es banda completa o única. La comparación se la realiza con todas las bandas f¡nales de las familias que estén grabadas en la base de datos del sistema.

#### 4.5. QUEY (4000).

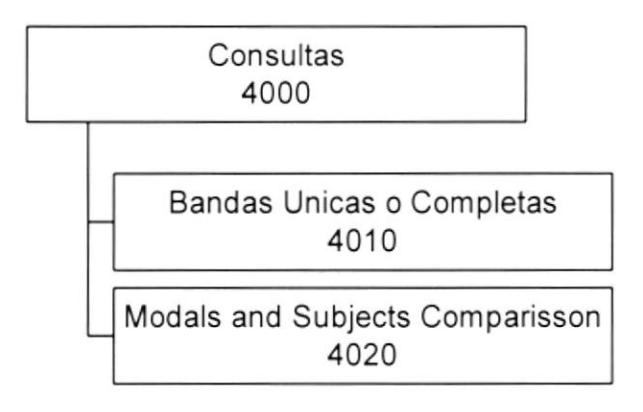

#### 4.5.1. PROFILE GENERATION QUERY (4010).

Permite realizar una consulta de todas las bandas únicas o completas de las familias realizadas anteriormente, cada comparación esta identificada con una secuencia unica.

#### 4.5.2. MODALS AND SUBJECTS COMPARISSON (4020).

Permite consultar una comparación Patron Vs. Blancos, realizada anteriormente cada comparación esta identificada con un secuencial unico.

### 4.6. PROCESSES (5000).

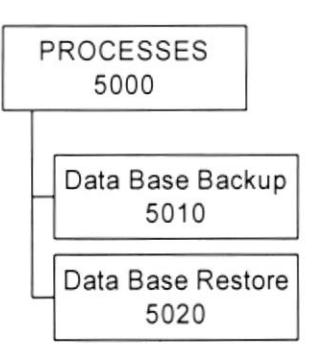

#### 4.6.1. DATA BASE BACKUP (5010).

Permite realizar el respaldo a la base de datos. El respaldo se lo hace copiando la base de datos que se encuentra en el disco local hacia un directorio de un servidor especifico.

#### 4.6.2. DATA BASE RESTORE (5020).

Permite realizar una restauración de un respaldo de la base de datos.

## 4.7. HELP (6000).

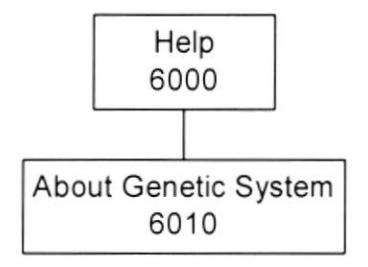

#### 4.7.1. ABOUT GENETIC SYSTEM

Da información del sistema y la penalización de los derechos del autor por su distribución no autorizada.

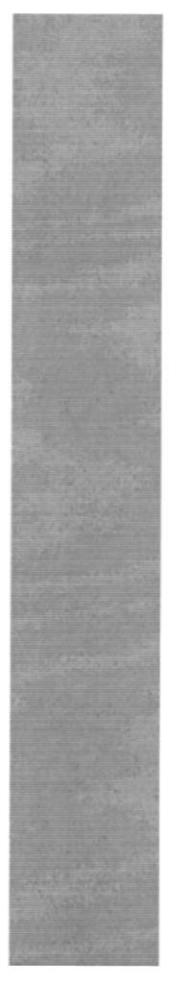

# CAPÍTULO 5.

## **ESTANDARIZACIONES**

**ESCUELA SUPERION** Gueyaquil - Equador

**ESPOL**
# 5. ESTANDARIZACIONES.

#### 5.1. FORMATO PARA ALMACENAMIENTO DE INFORMACIÓN.

#### 5.I.1. NOMBRE DE BASE DE DATOS.

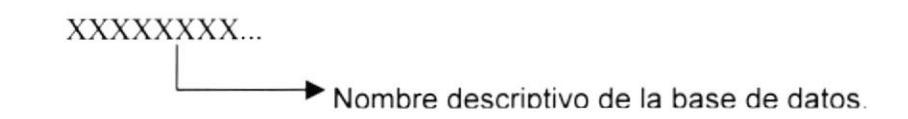

#### 5.1.2. NOMBRE DE LA TABLAS.

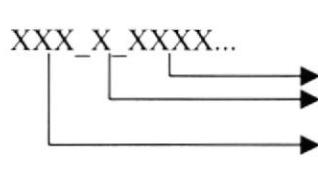

Nombre de la tabla. Tipo de tabla. Abreviación del nombre del sistema.

Tipo de tabla:

T = Transacción M = Maestra. H = Histórico. P = Parámetro

#### 5.1.3 NOMBRE DE CAMPOS.

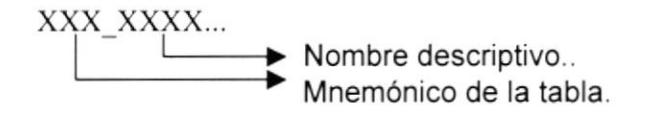

# 5.2. FORMATOS PARA VARIABLES DEL SISTEMA.

#### 5.2.1. NOMBRE DEL PROYECTO.

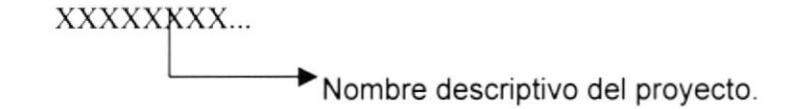

#### 5.2.2. NOMBRE LOGICO Y FISICO DE LAS FORMAS.

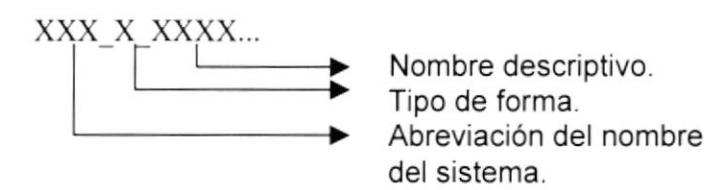

Tipo de forma:

 $M =$ Mantenimiento.

C = Consultas.

R = Reportes.

 $P = Processos$ .

El formato del Nombre lógico:

El nombre lógico es igual al nombre fisico

#### 5.2.3 NOMBRE DE CONTROLES.

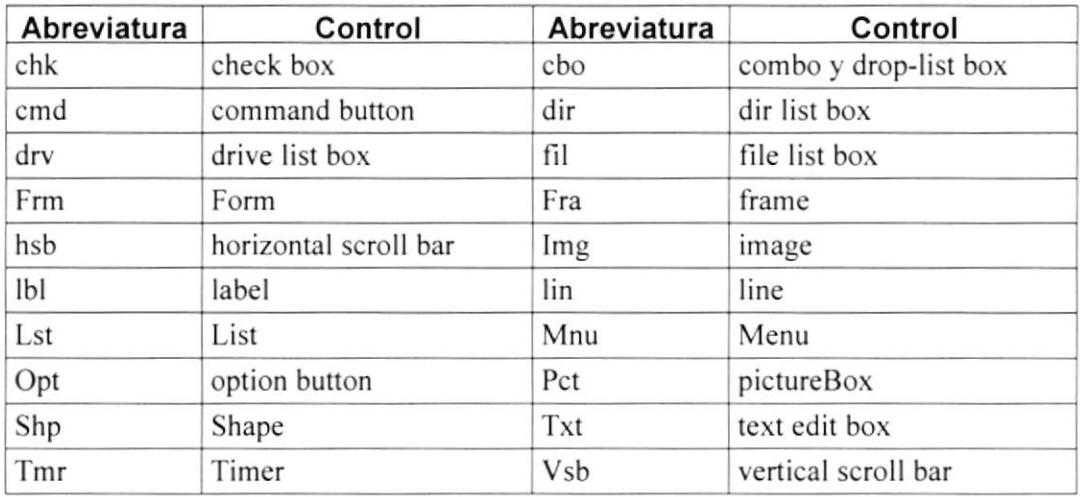

#### 5.2.4. NOMBRE DE VARIABLES.

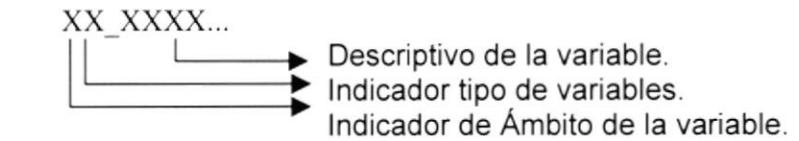

Indicador tipo de variables:  $L =$  Local.

 $G = Global$ .

lndicador de Ambito de la variable.

S = String

C = Currency.<br>M = Money.

 $I =$  Integer.

 $M =$  Smallint.

 $D = Date$ .

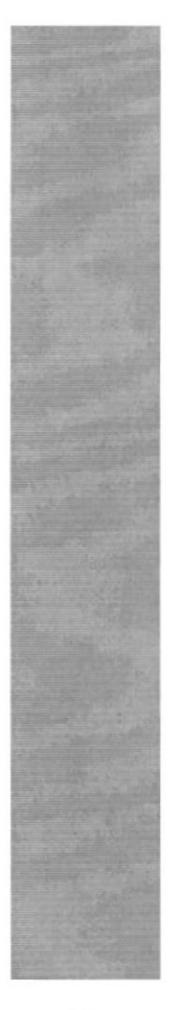

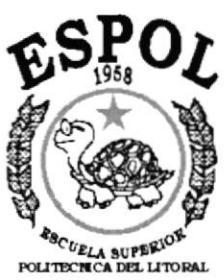

Guayaquil - Equador

# CAPÍTULO 6.

**MODELO ENTIDAD / RELACIÓN** 

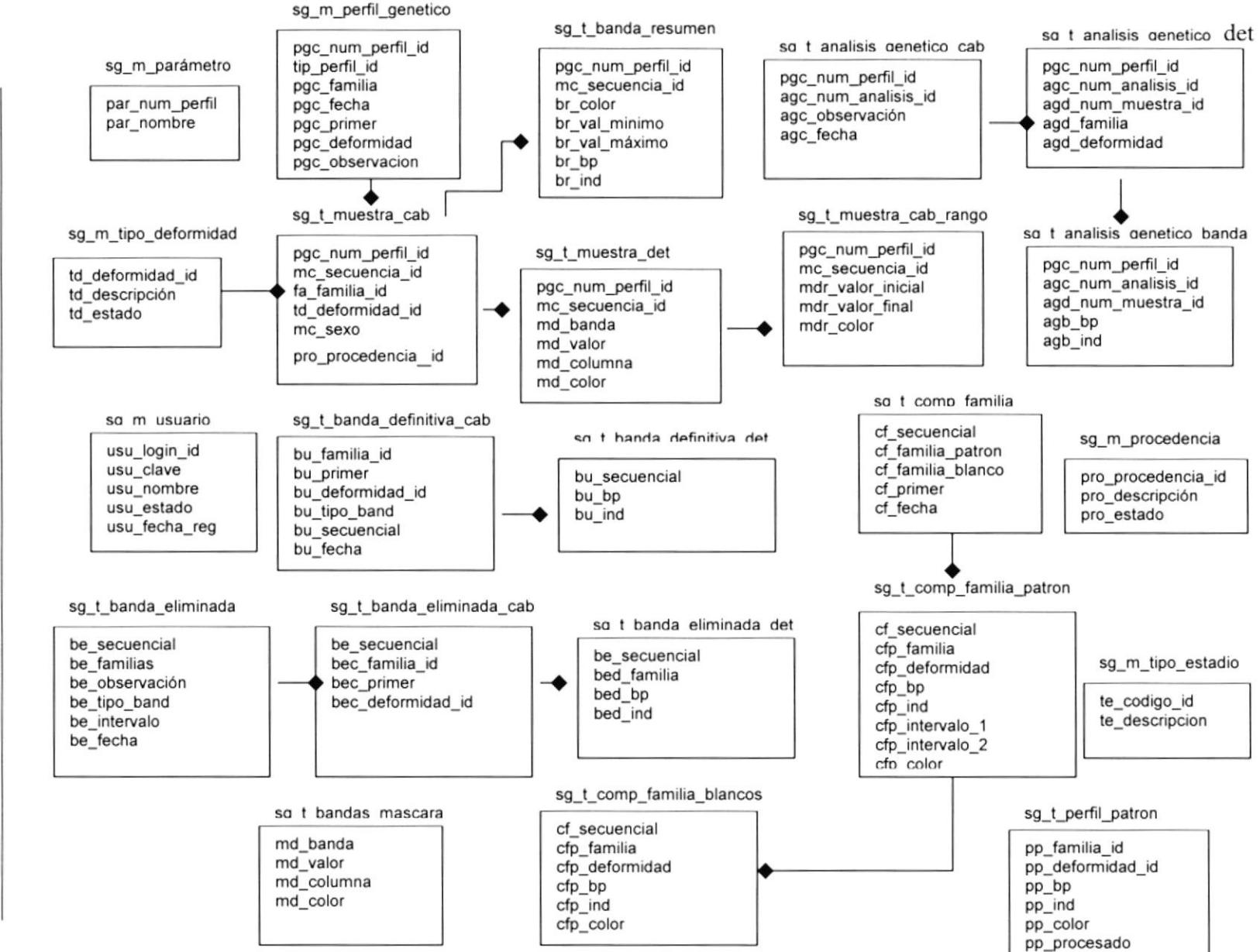

# <u>დ</u> **MODELO** ENTIDAD / **RELACIÓN**

Manual de Diseño

Sistema de Genética

**ESPOL** 

PROTCOM

Capítulo: 6

 $\mathbf{I}$ 

Página:

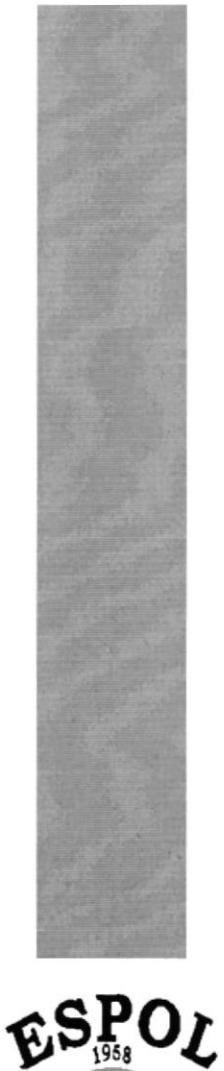

# CAPÍTULO 7.

# **DISEÑO DE LOS ARCHIVOS**

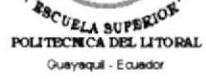

# 7. DISEÑO DE ARCHIVOS

## 7.1. TABLAS MAESTRAS.

#### 7.I.I. TABLA DE PARÁMETROS,

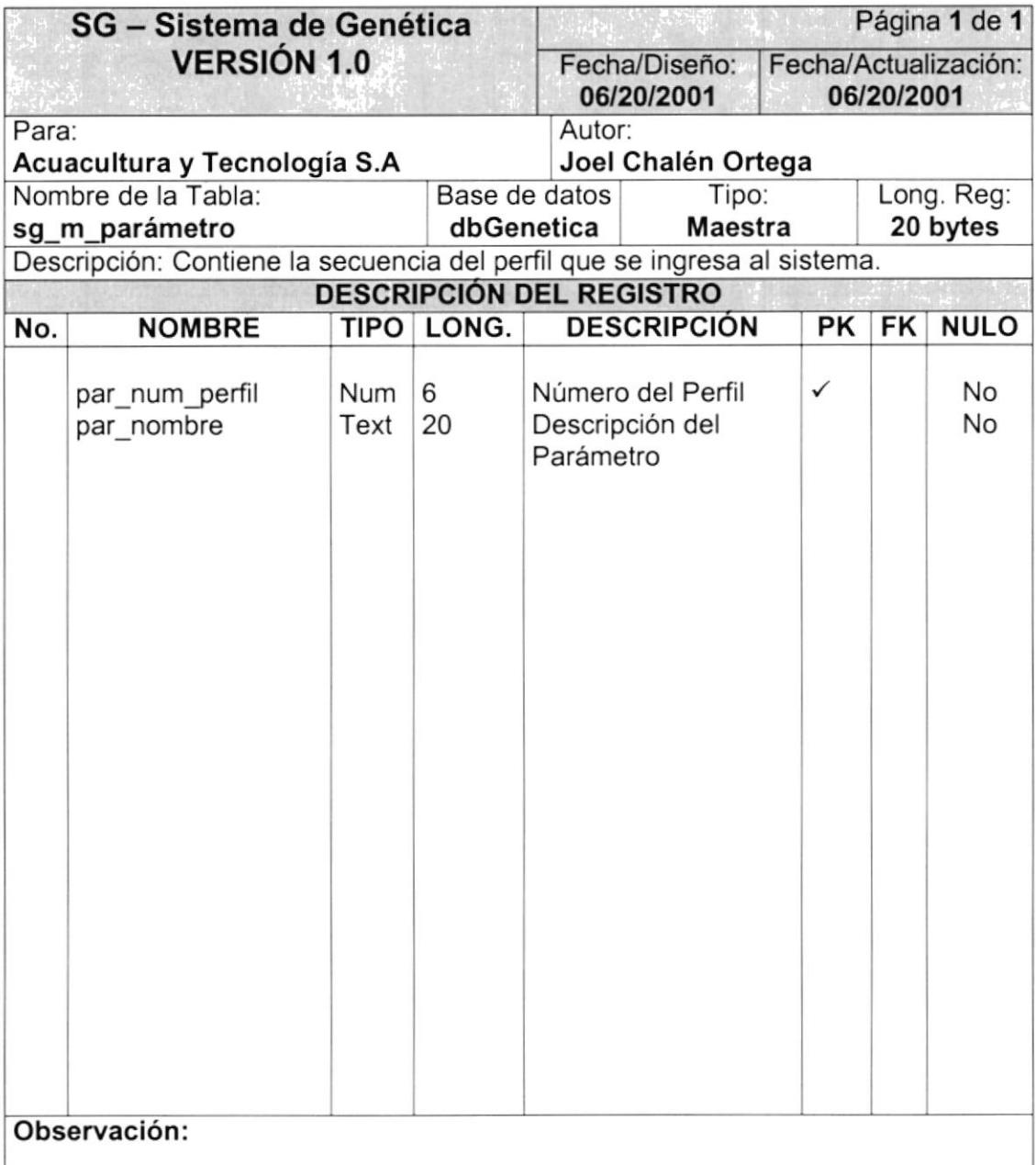

## 7.I.2. TABLA DE PERFILES.

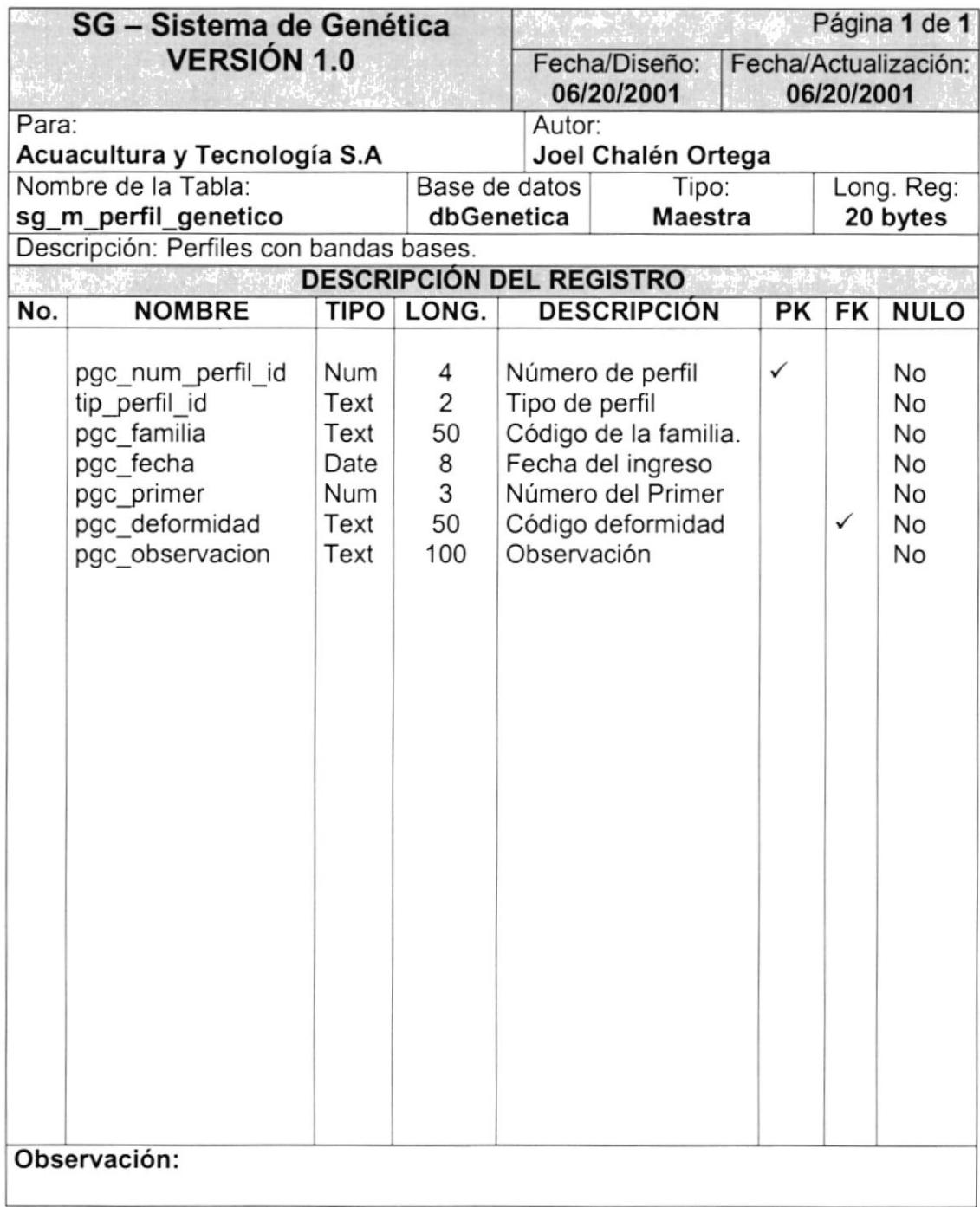

#### 7.1.3. TABLA DE CÓDIGOS DE PROCEDENCIAS.

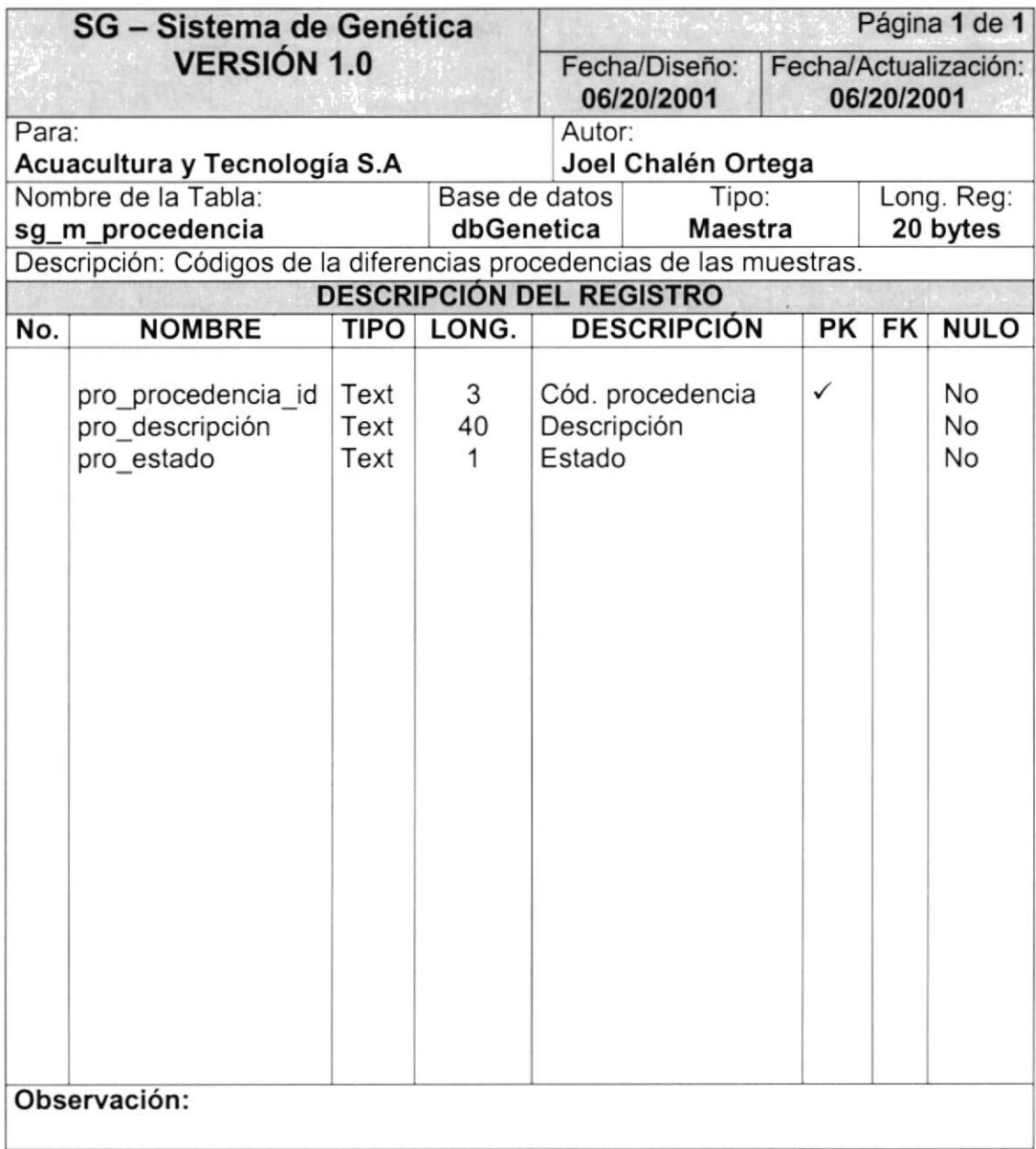

#### 7.1.4. TABLA RANGOS BASES.

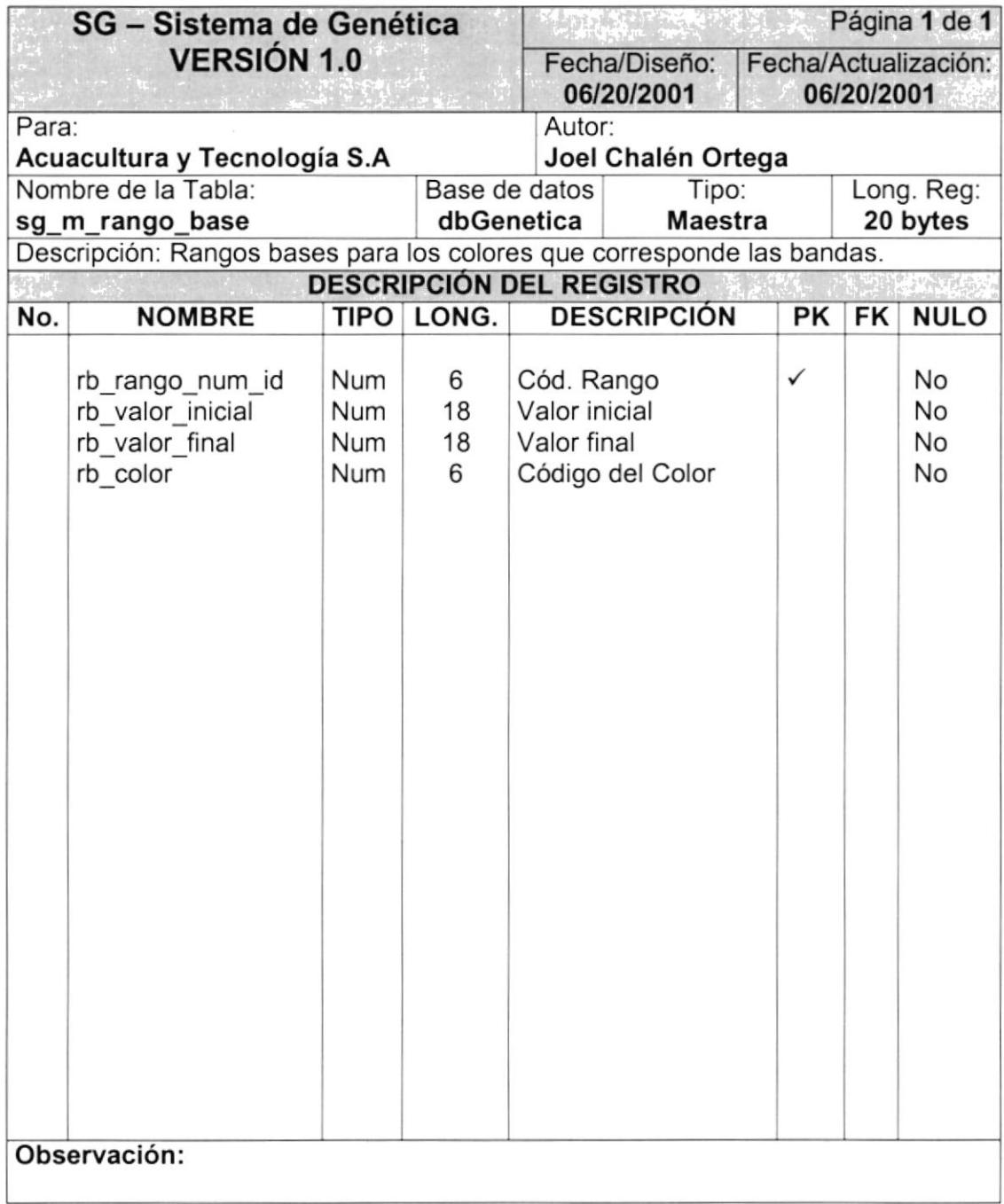

#### 7.1.5. TABLA CÓDIGOS DE DEFORMIDADES.

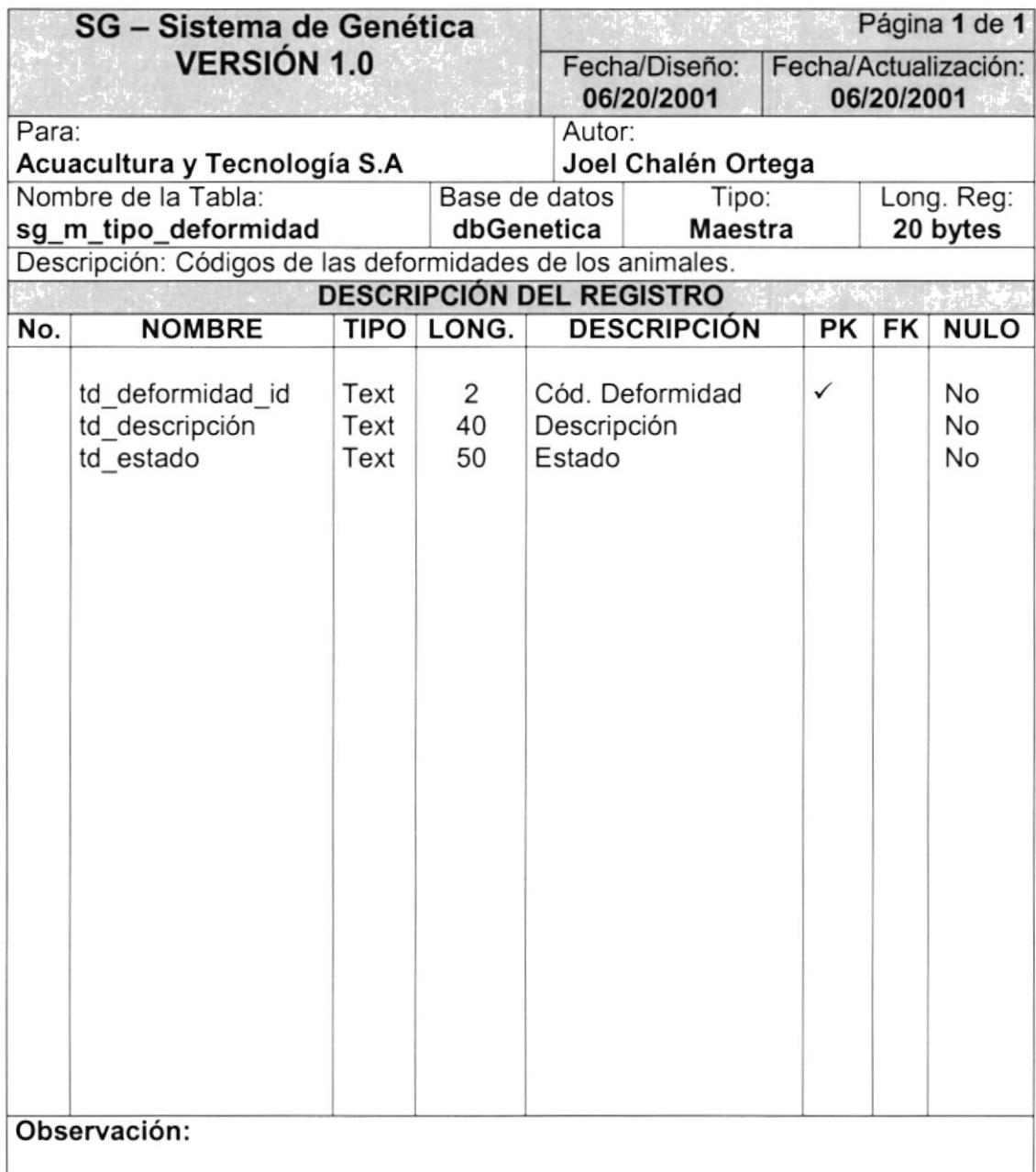

#### 7.1.6. TABLA TIPOS DE ESTADIOS.

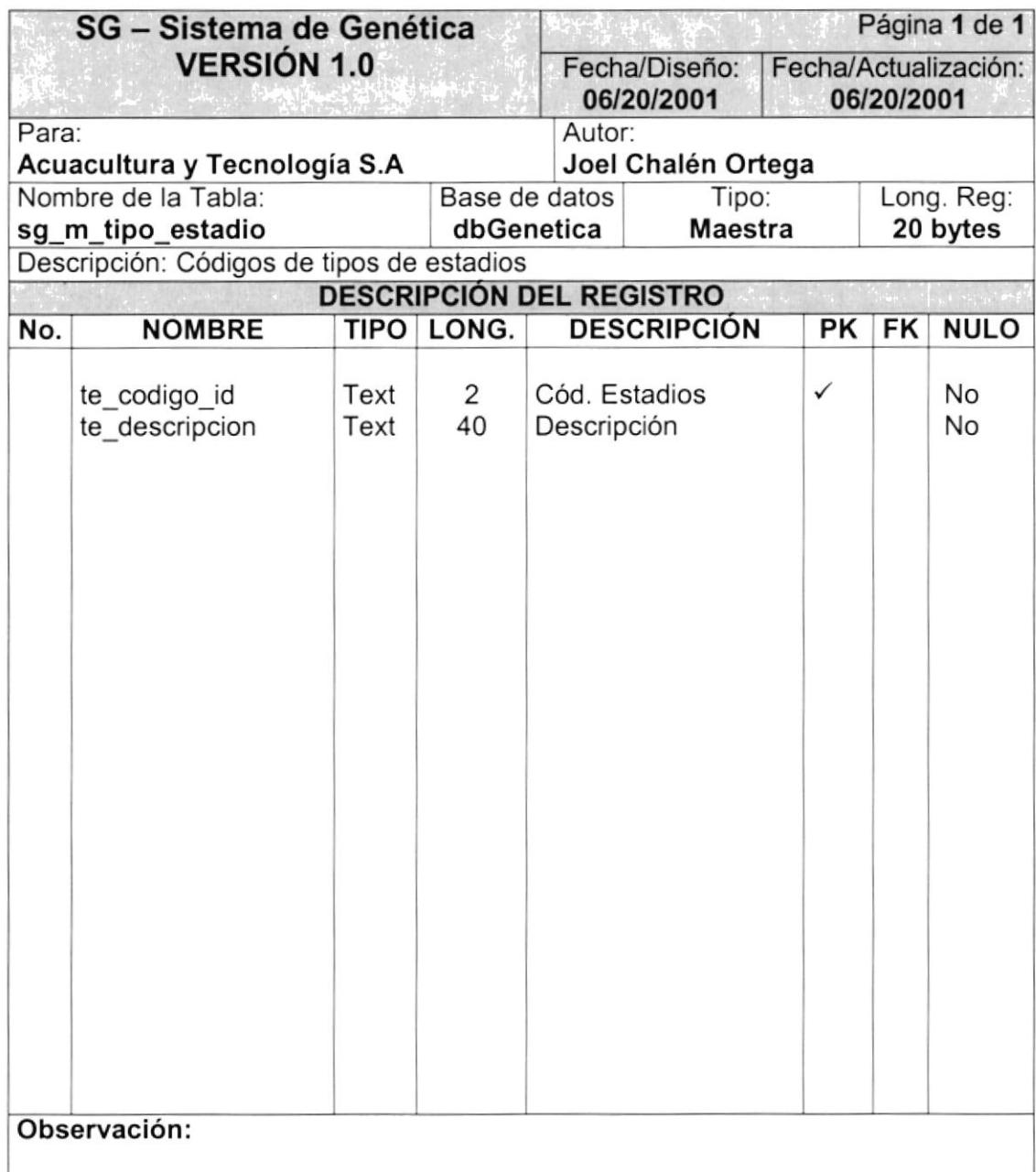

#### 7.I.7. TABLA DE USUARIOS.

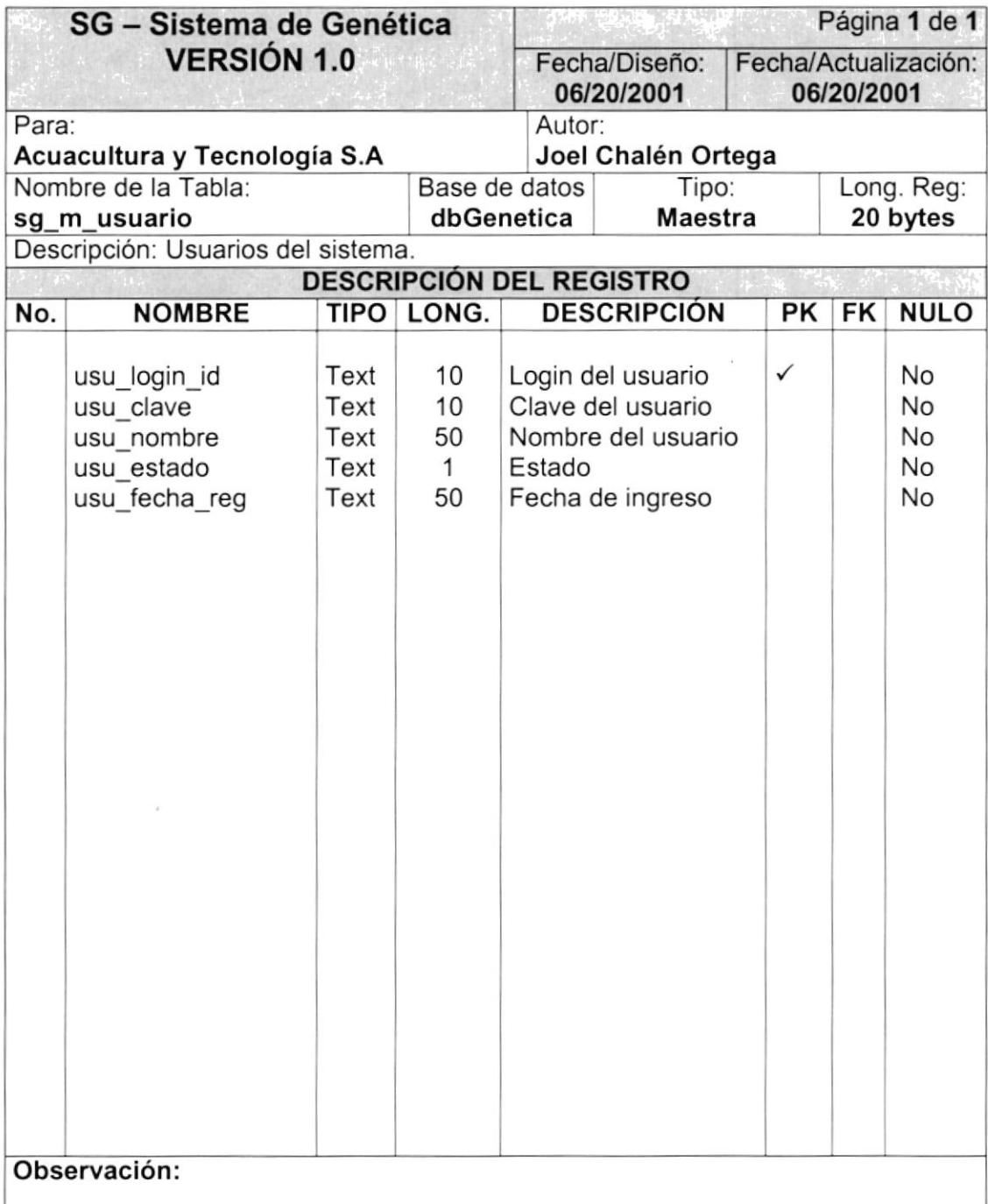

## 7.2. TABLAS TRANSACCIONALES.

#### 7.2.1 TABLA DE BANDAS DE LOS ANÁLISIS GENÉTICOS

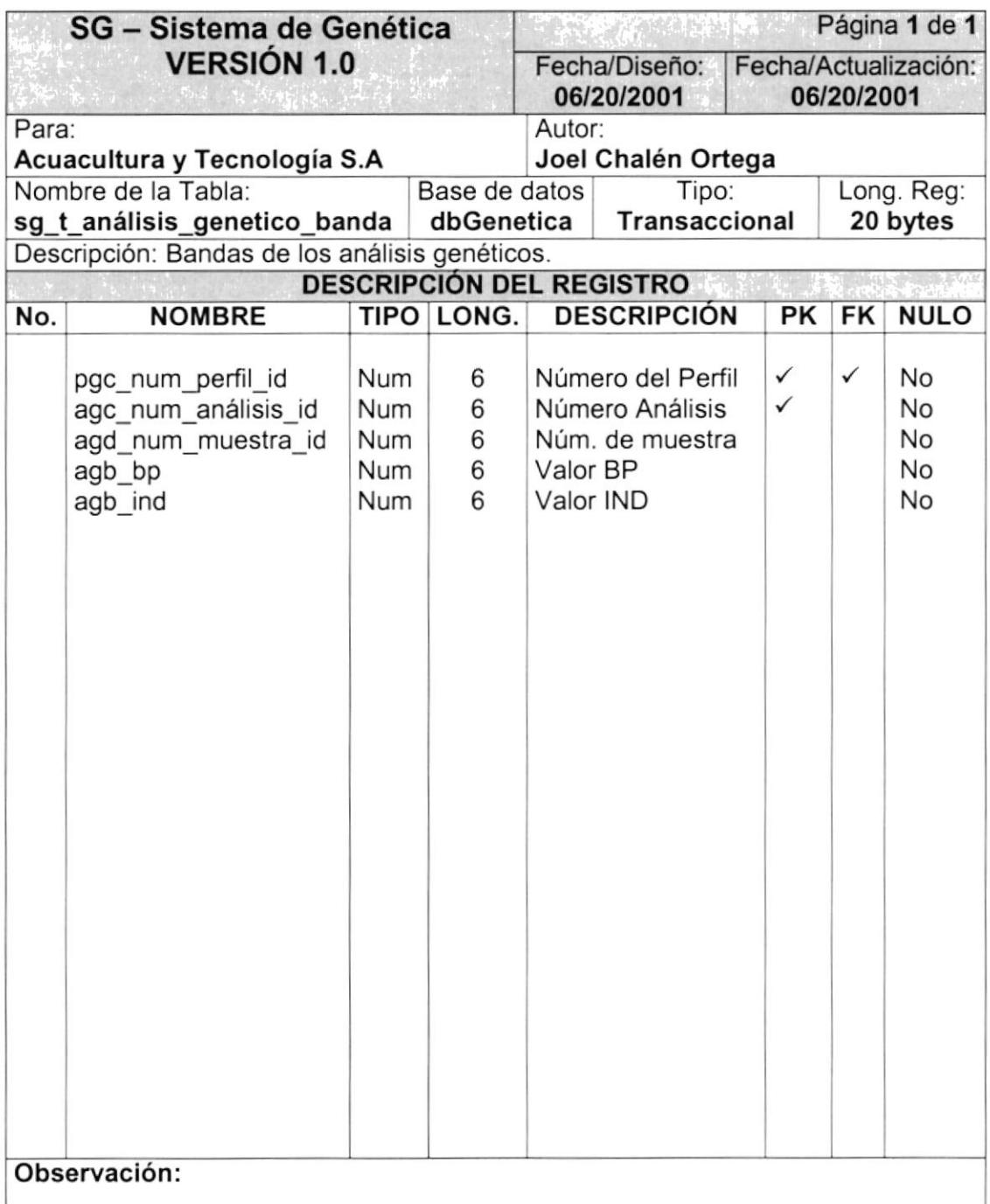

# 7.2.2 TABLA ANÁLISIS GENÉTICO CABECERA.

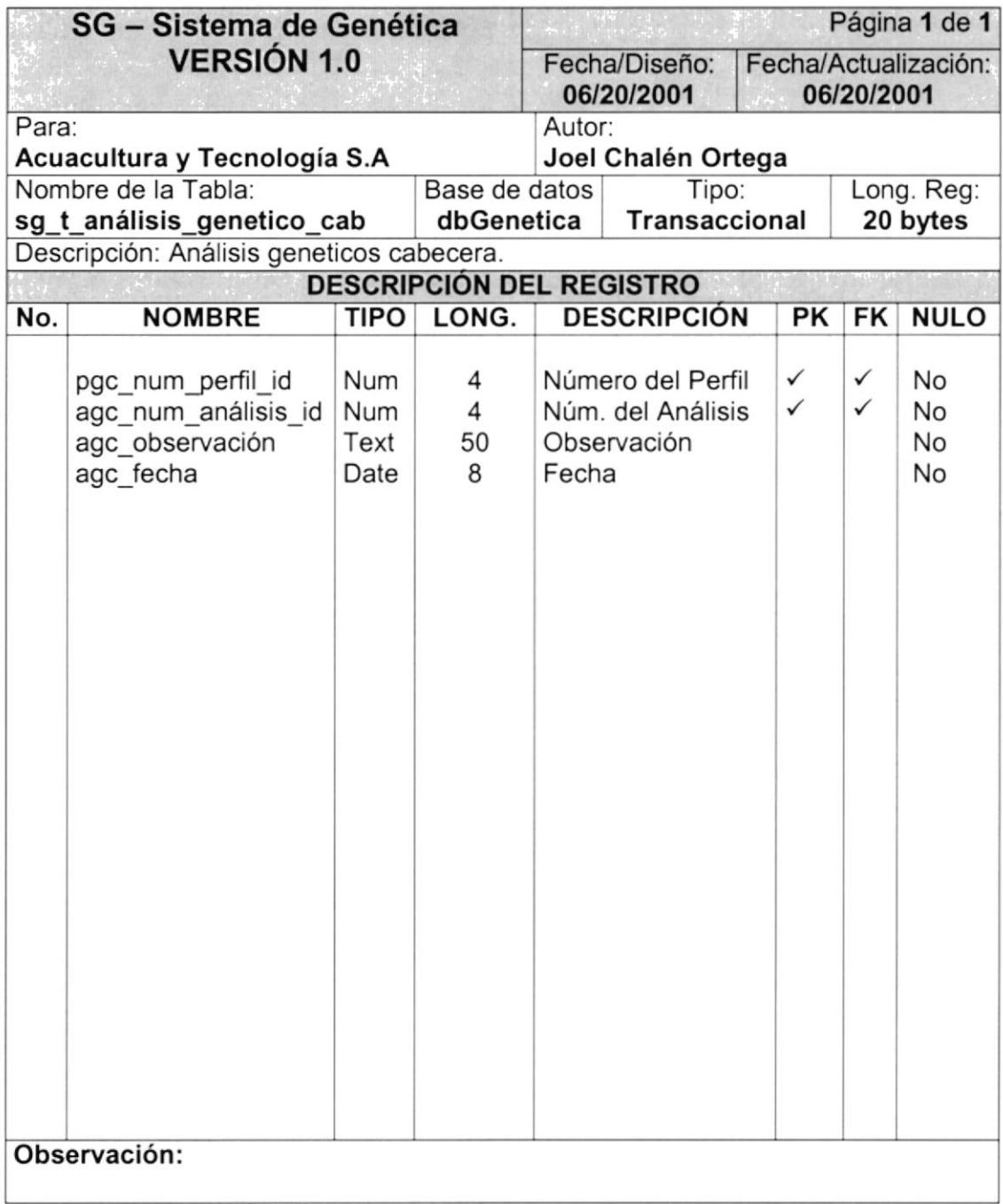

# 7.2.3 TABLA ANÁLISIS GENÉTICO OETALLE.

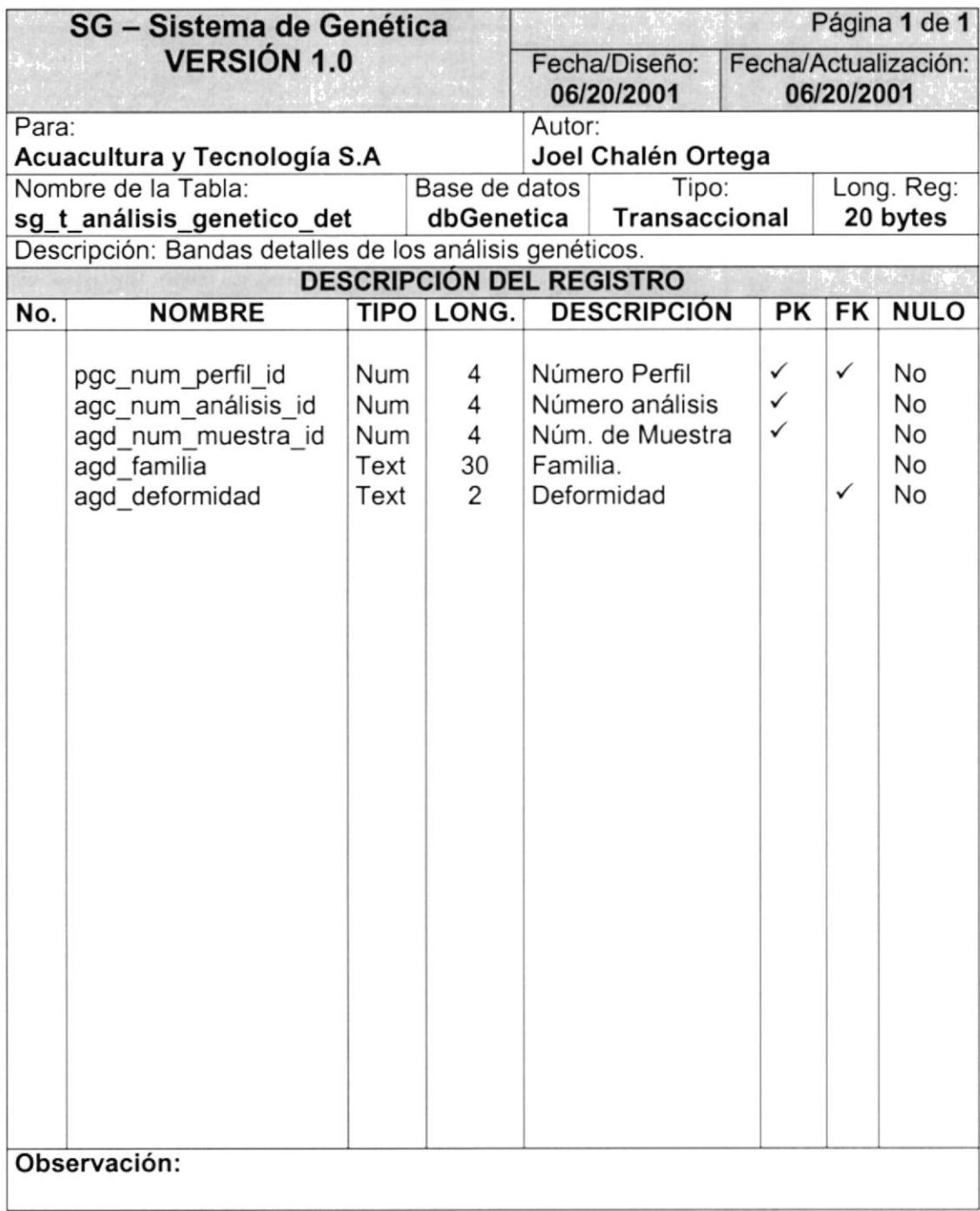

#### 7.2.4. TABLA BANDAS DEFINITIVAS.

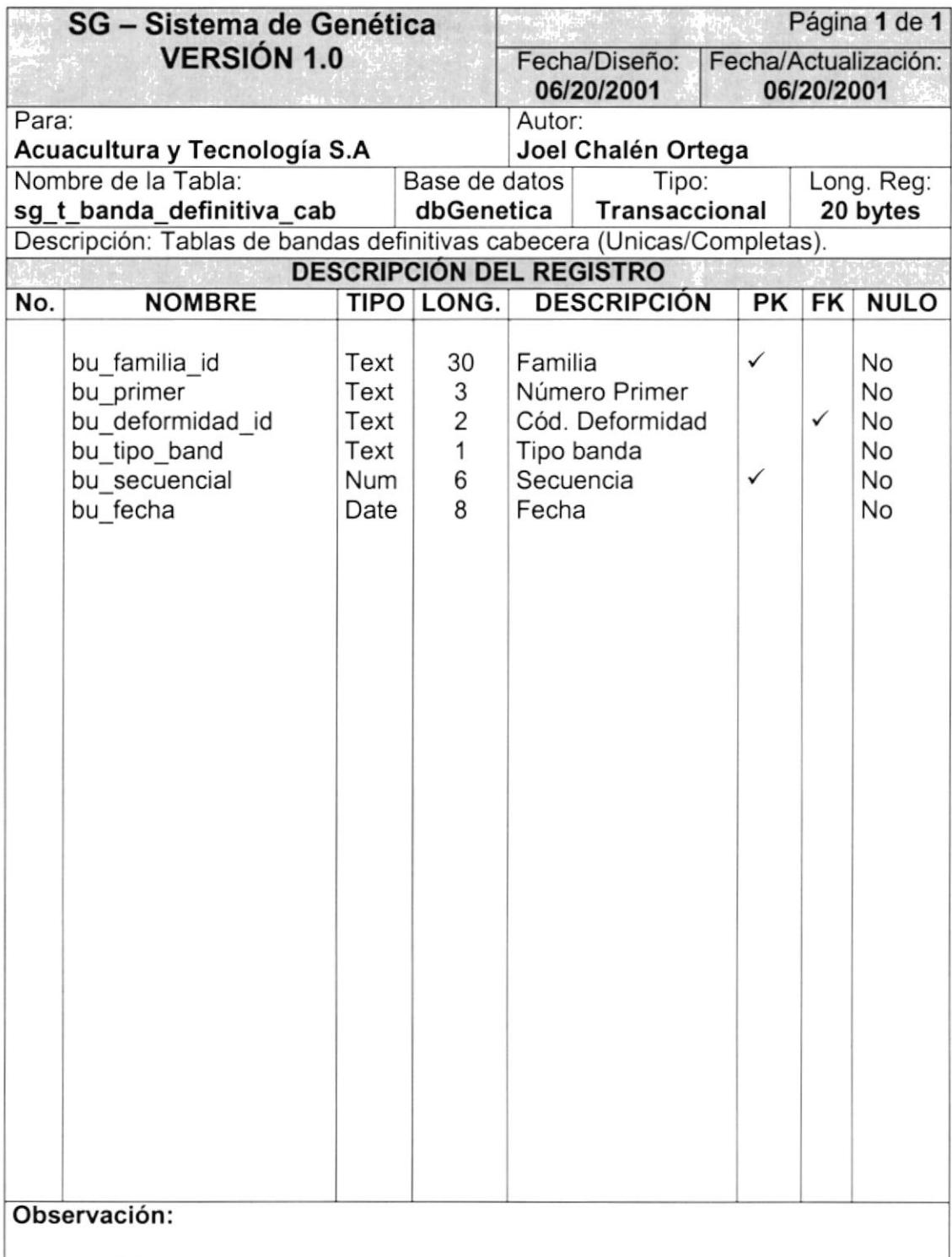

#### 7.2.5. TABLA BANDAS DEFINITIVAS DETALLES.

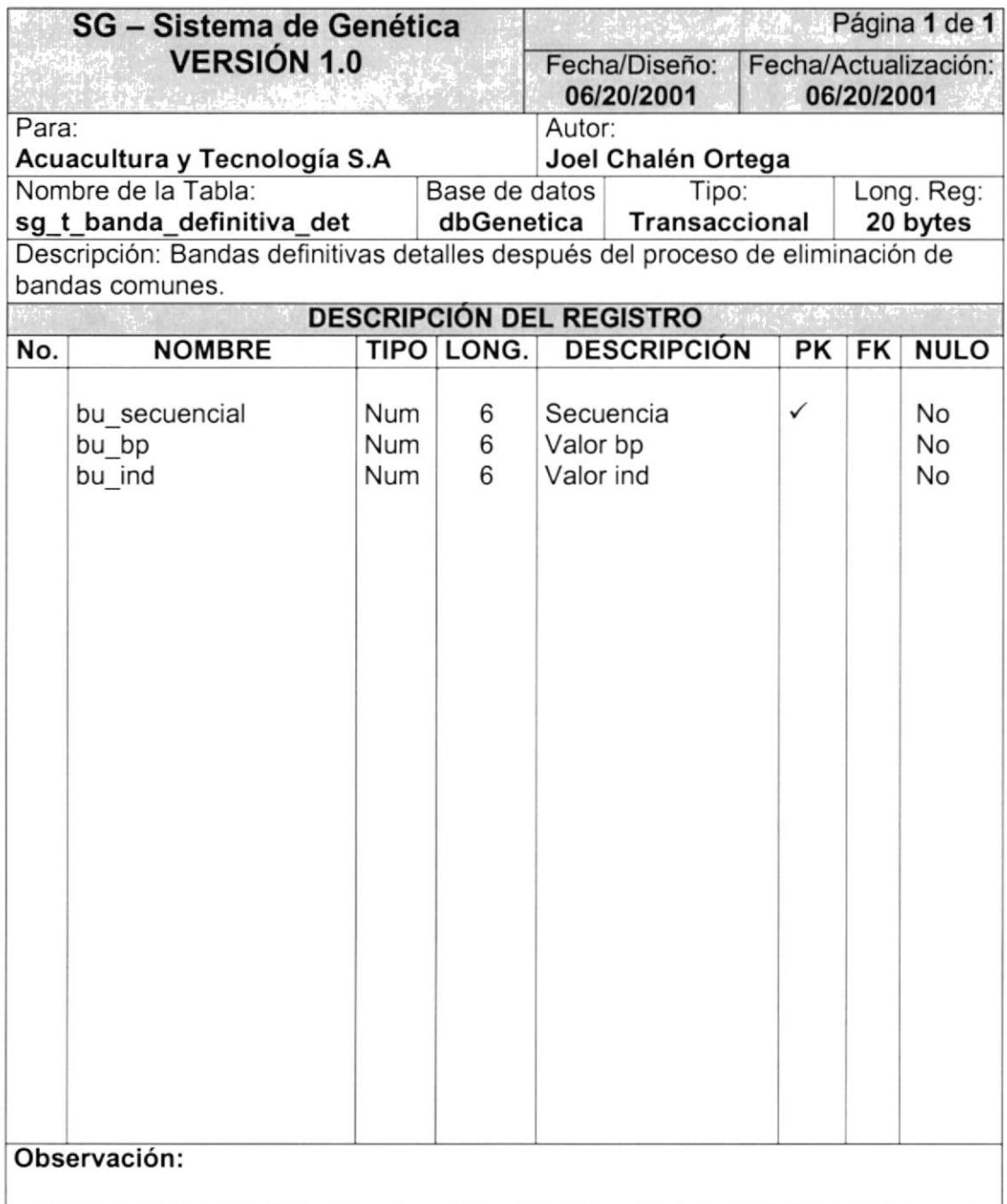

#### 7.2.6 TABLA BANDAS ELIMINADAS.

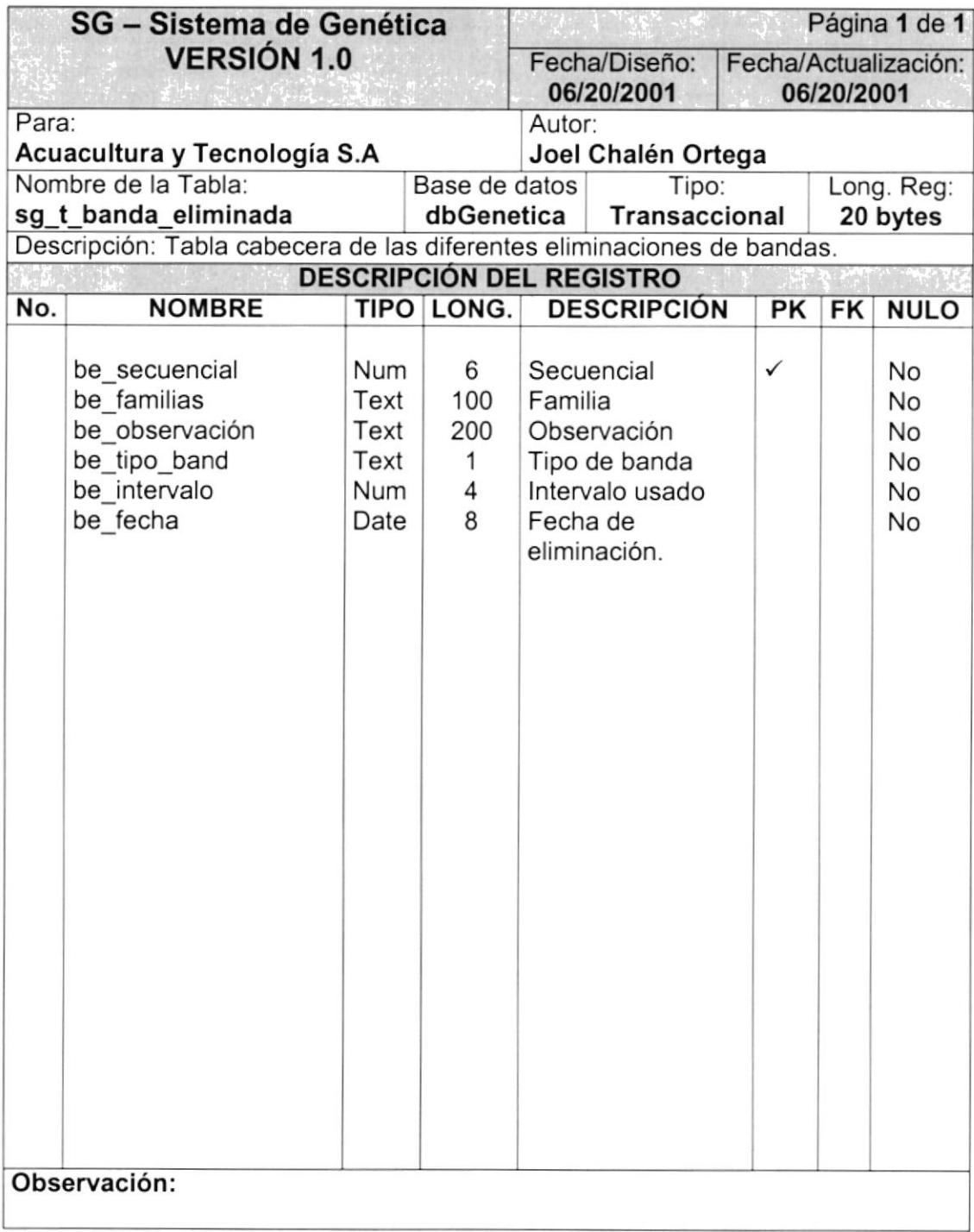

#### 7.2.7, TABLA BANDA ELIMINADAS CABECERA.

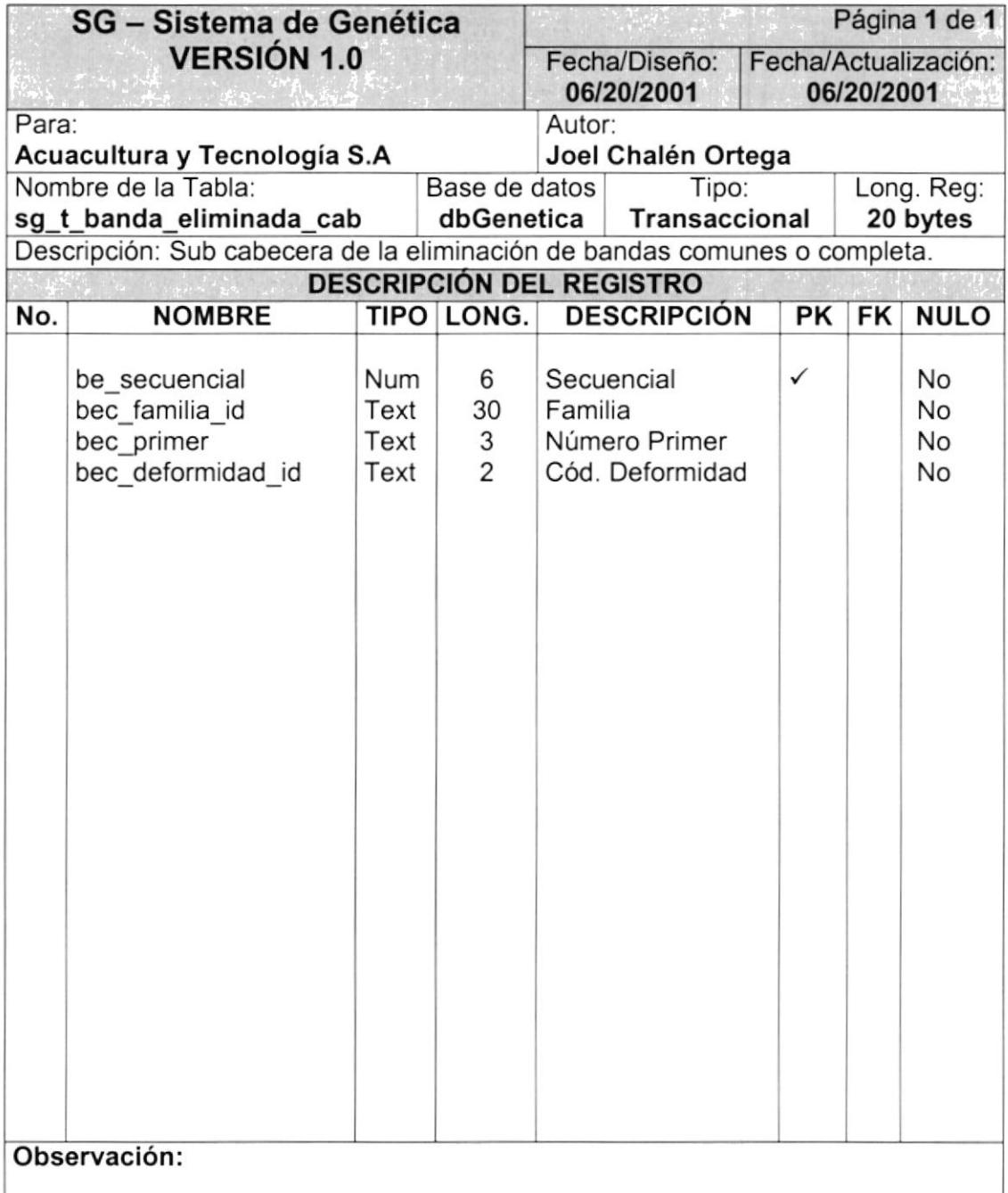

#### 7.2.8 TABLA BANDAS ELIMINADAS DETALLE.

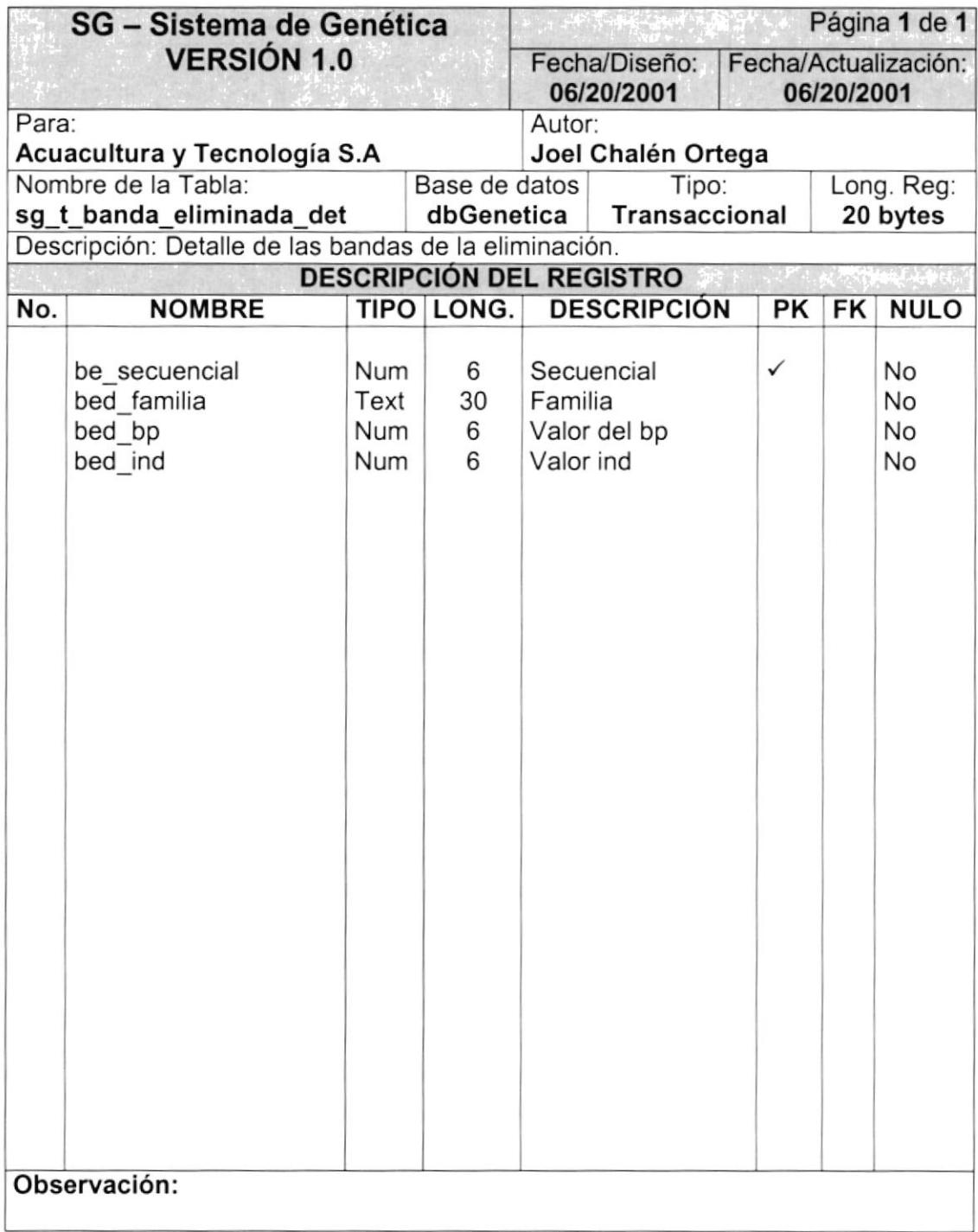

#### 7.2.9 TABLA RESÚMENES DE BANDAS.

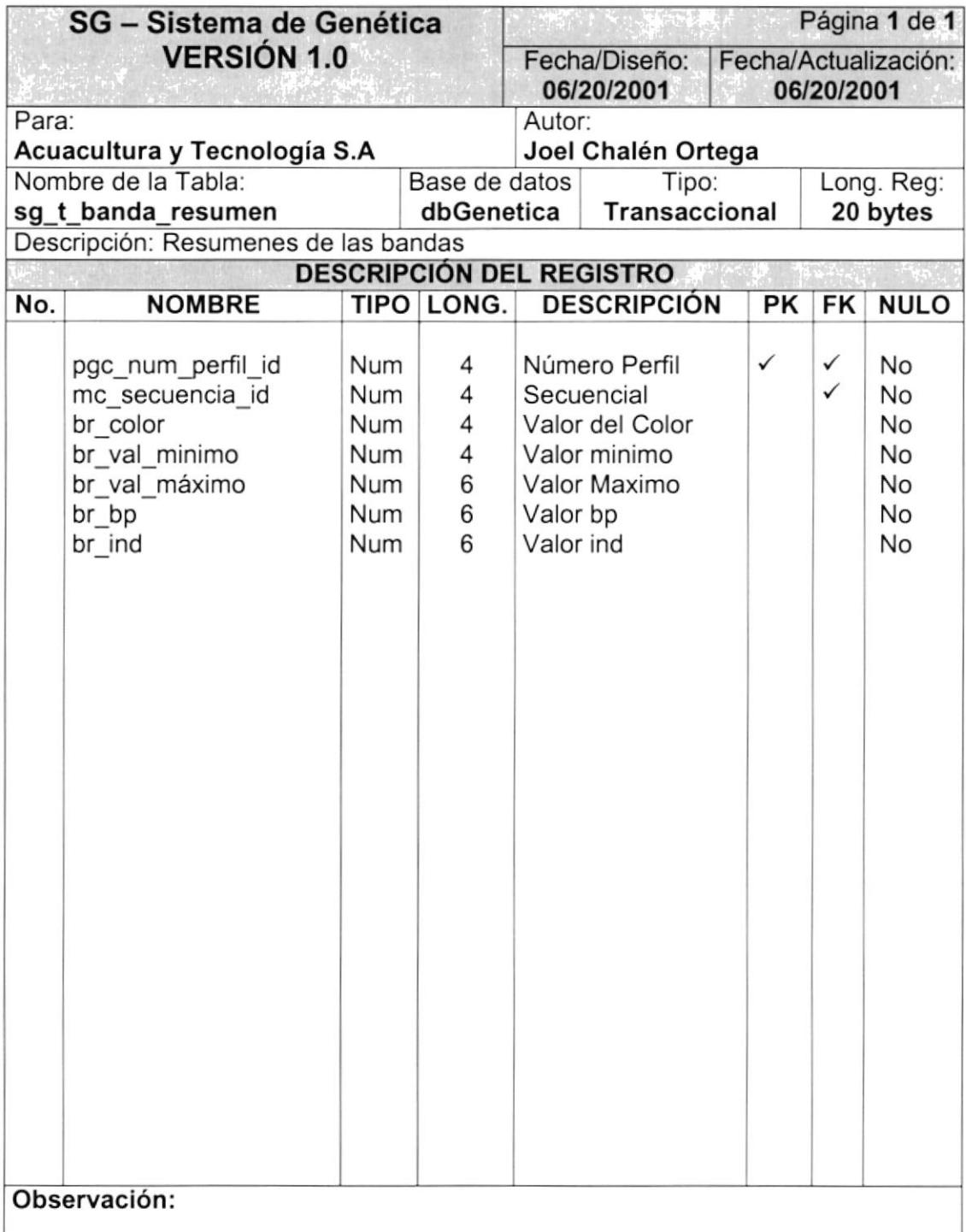

# 7.2.10. TABLA DE MÁSCARA DE BANOAS

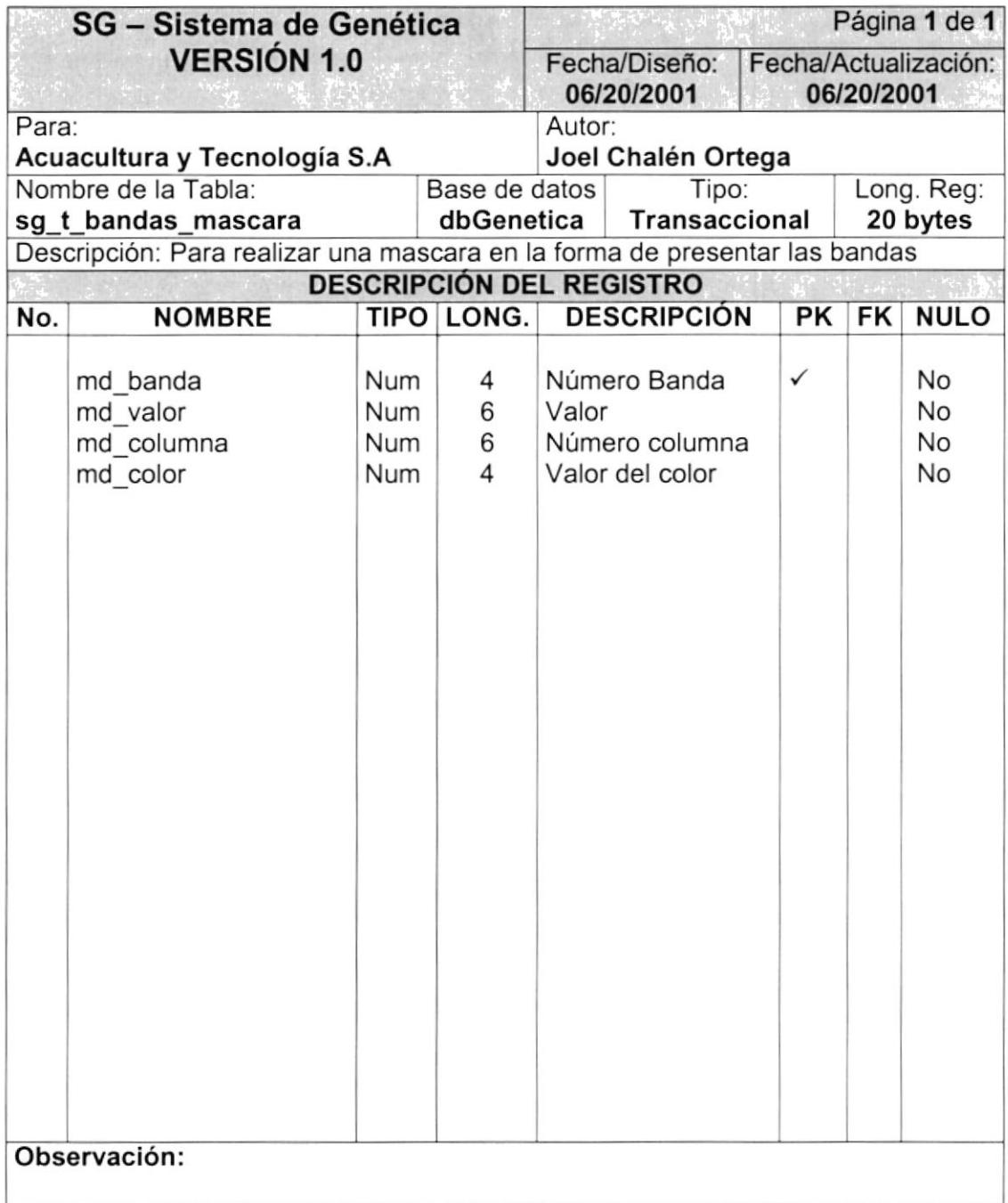

#### 7.2.11. TABLA DE COMPARACIÓN ENTRE PATRÓN Y BLANCOS.

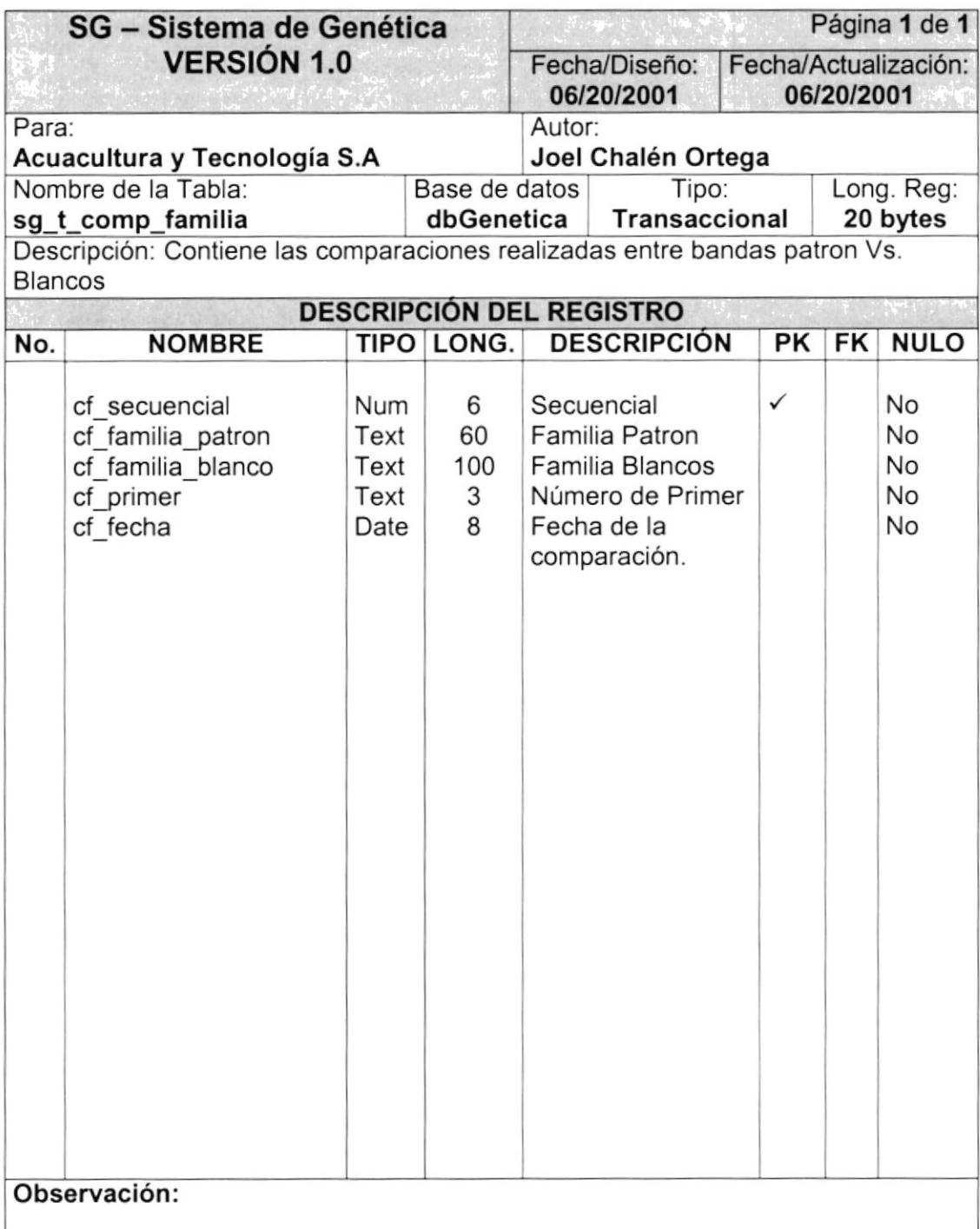

# 7.2.12 TABLA COMPARACIÓN DE BANDAS PATRÓN.

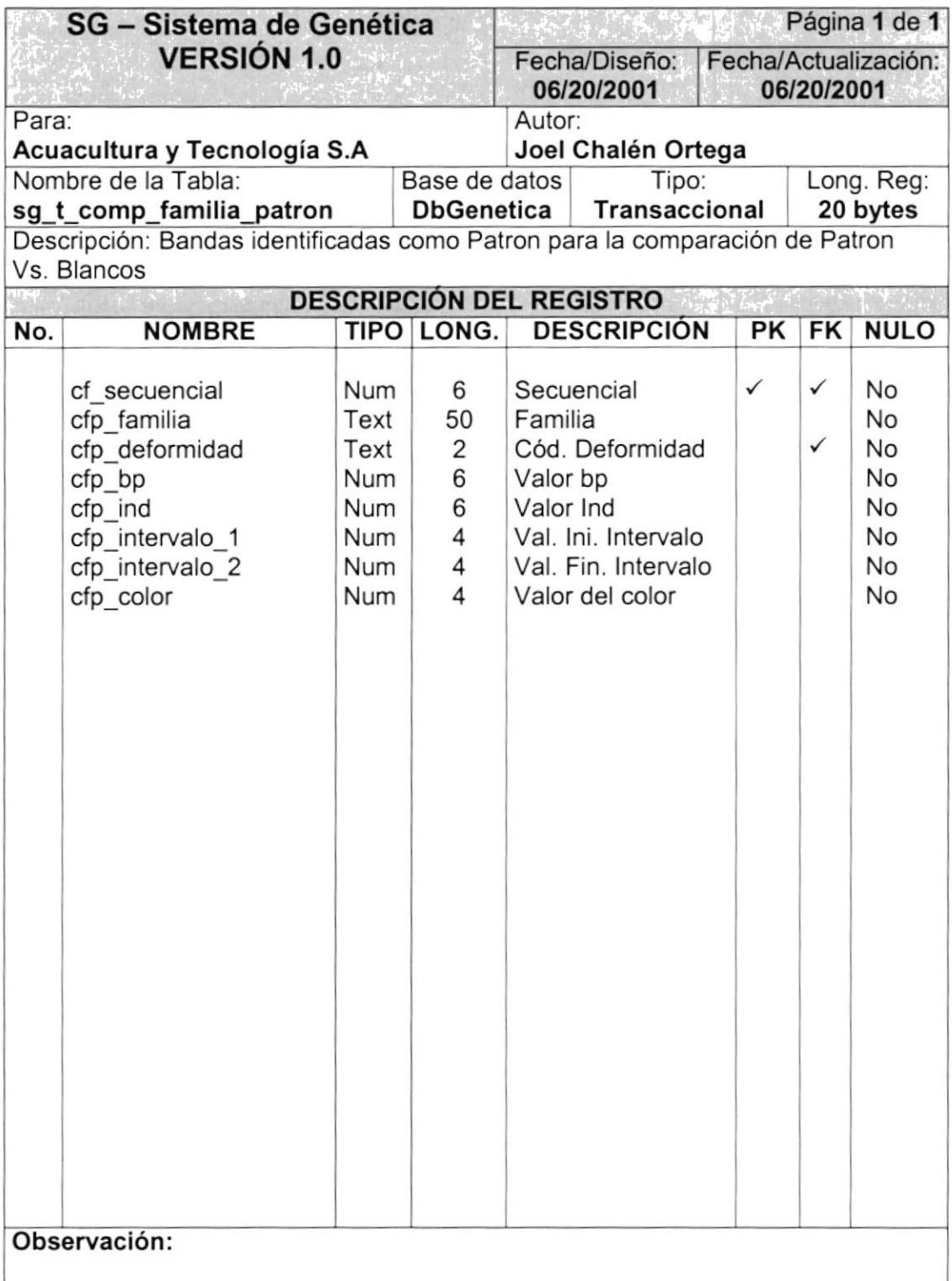

#### 7.2.13. TABLA CABECERA DE LAS BANDAS BASES CON RELACIÓN A UN PERFIL.

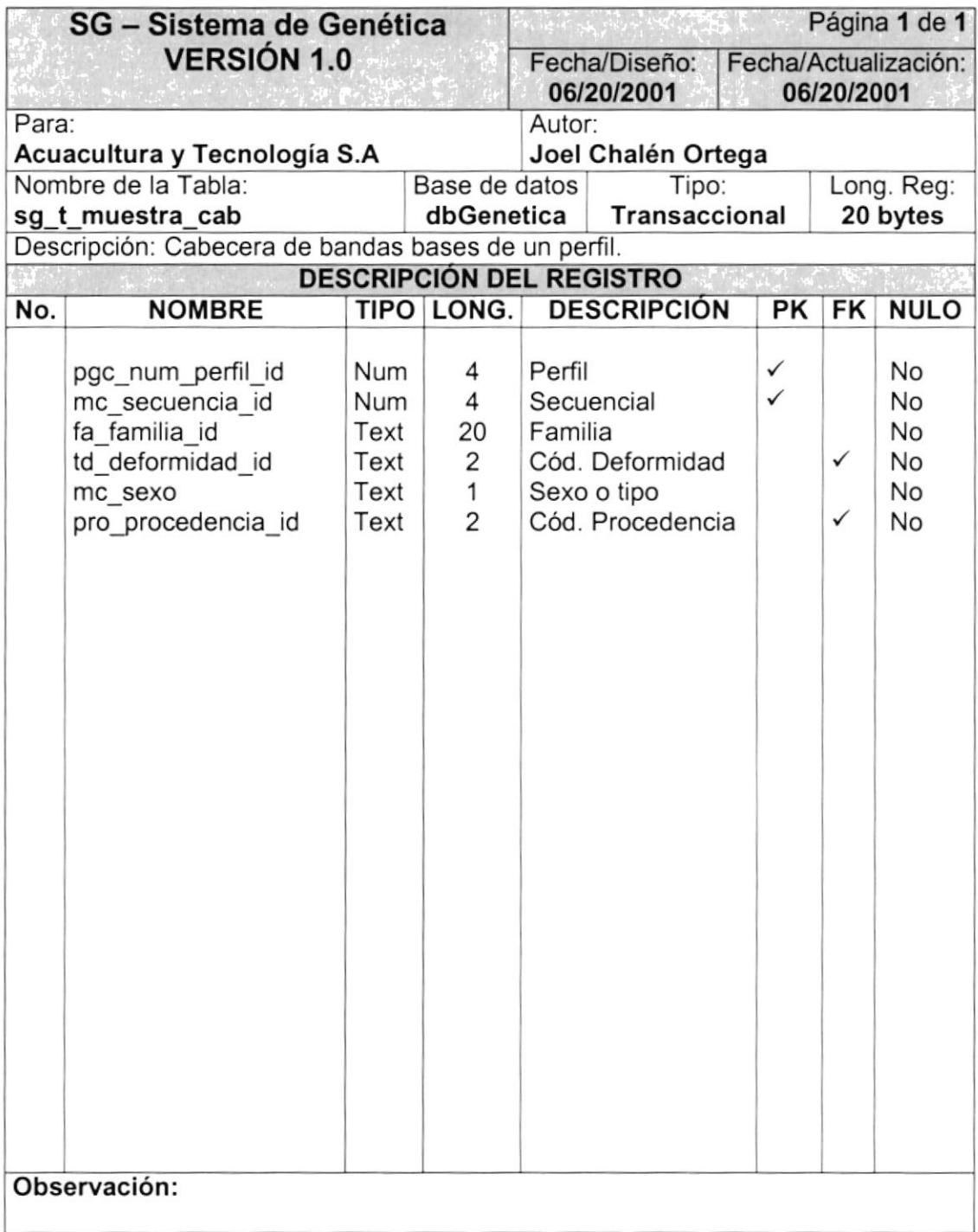

#### 7.2.14. TABLA RANGOS DE VALORES DE MUESTRA DE RANGO.

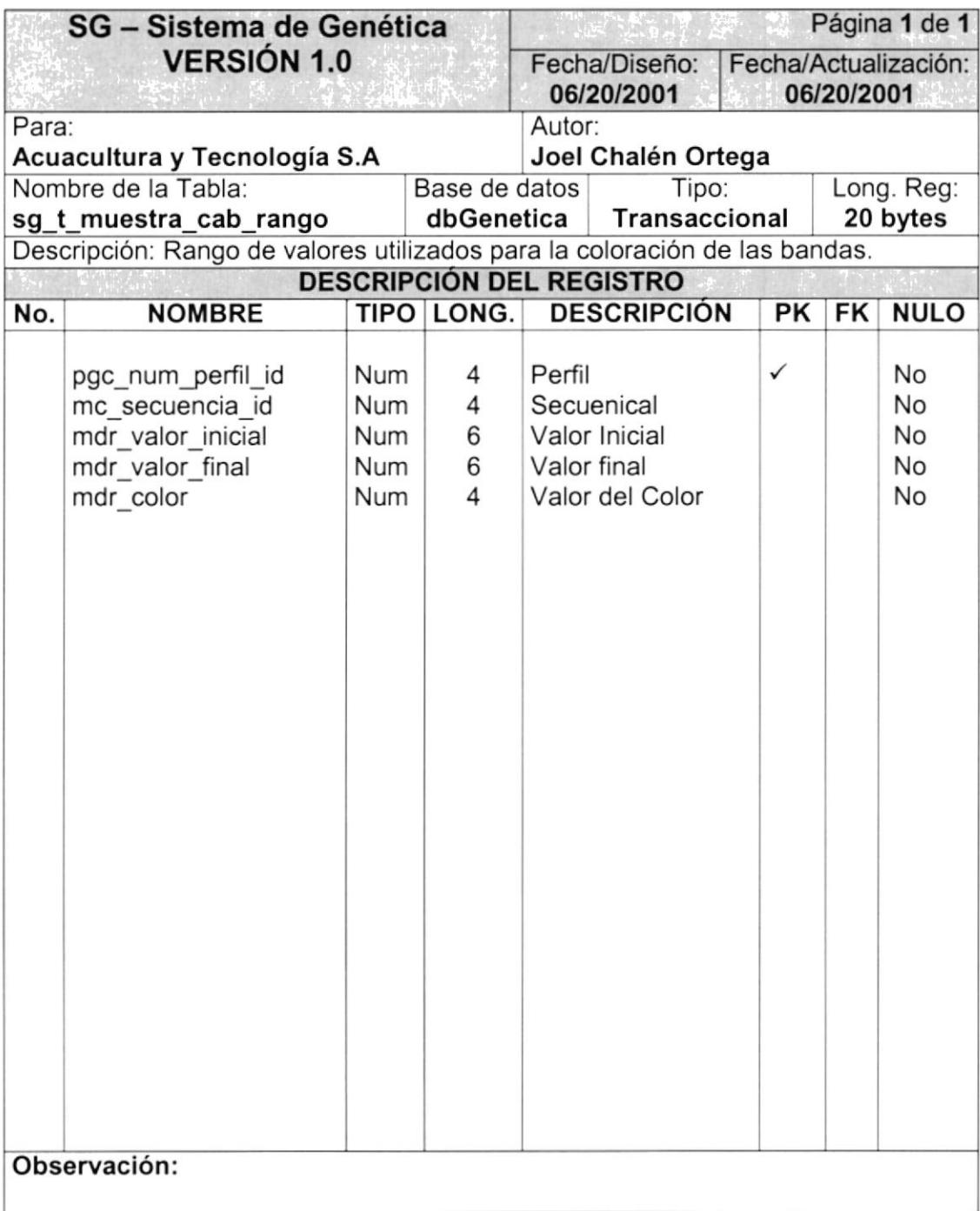

#### 7.2.15. TABLA DE BANDAS BASES DE UN PERFIL.

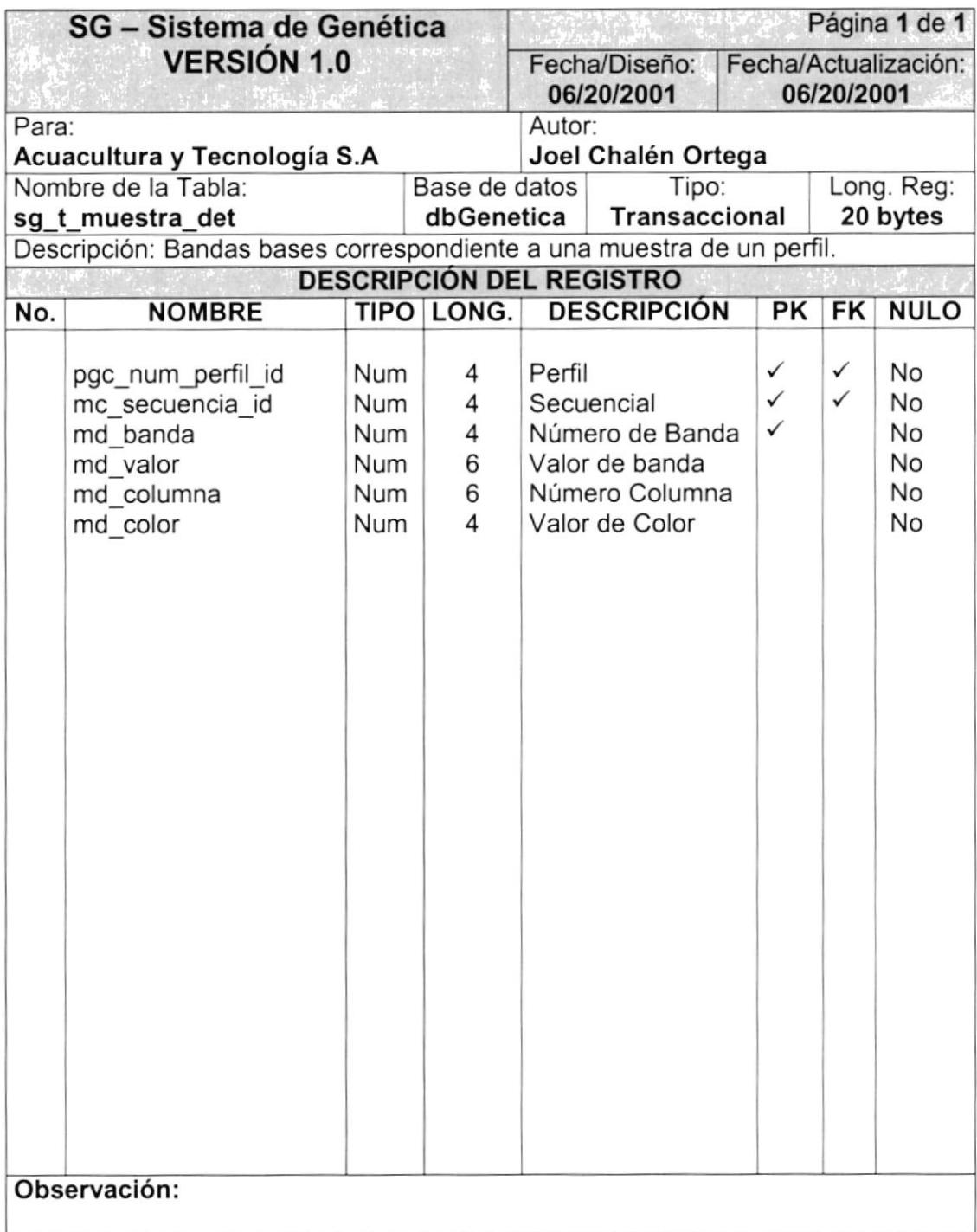

#### 7.2.16. TABLA BANDAS PATRONES PARA COMPARACIÓN PATRÓN VS. BLANCOS.

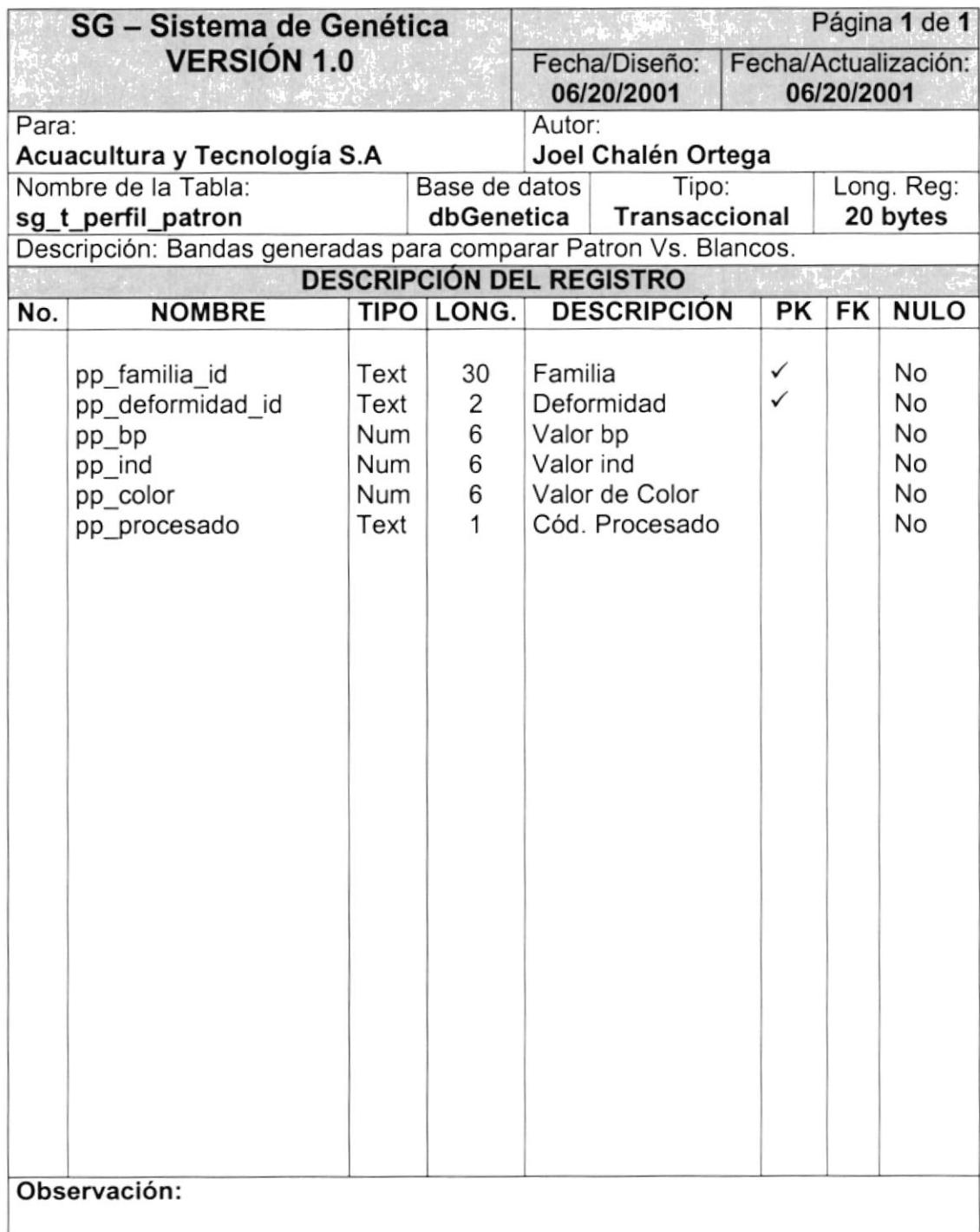

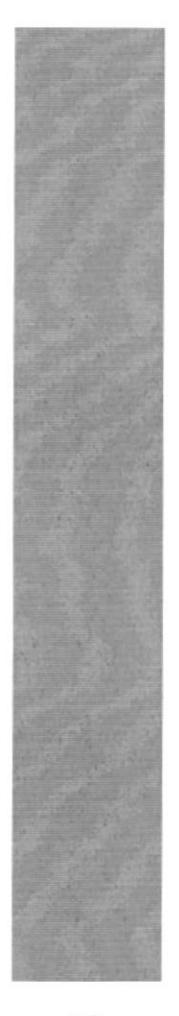

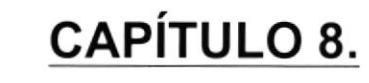

**DISEÑO DE ENTRADAS Y SALIDAS** 

**ESPOL ESCUELA SUPERIOR** 

Guayaquil - Equador

# 8. DISEÑO DE ENTRADAS Y SALIDAS.

# 8.1. DISEÑO DE PANTALLAS.

#### 8.1.1. CONTROL DE ACCESO AL SISTEMA.

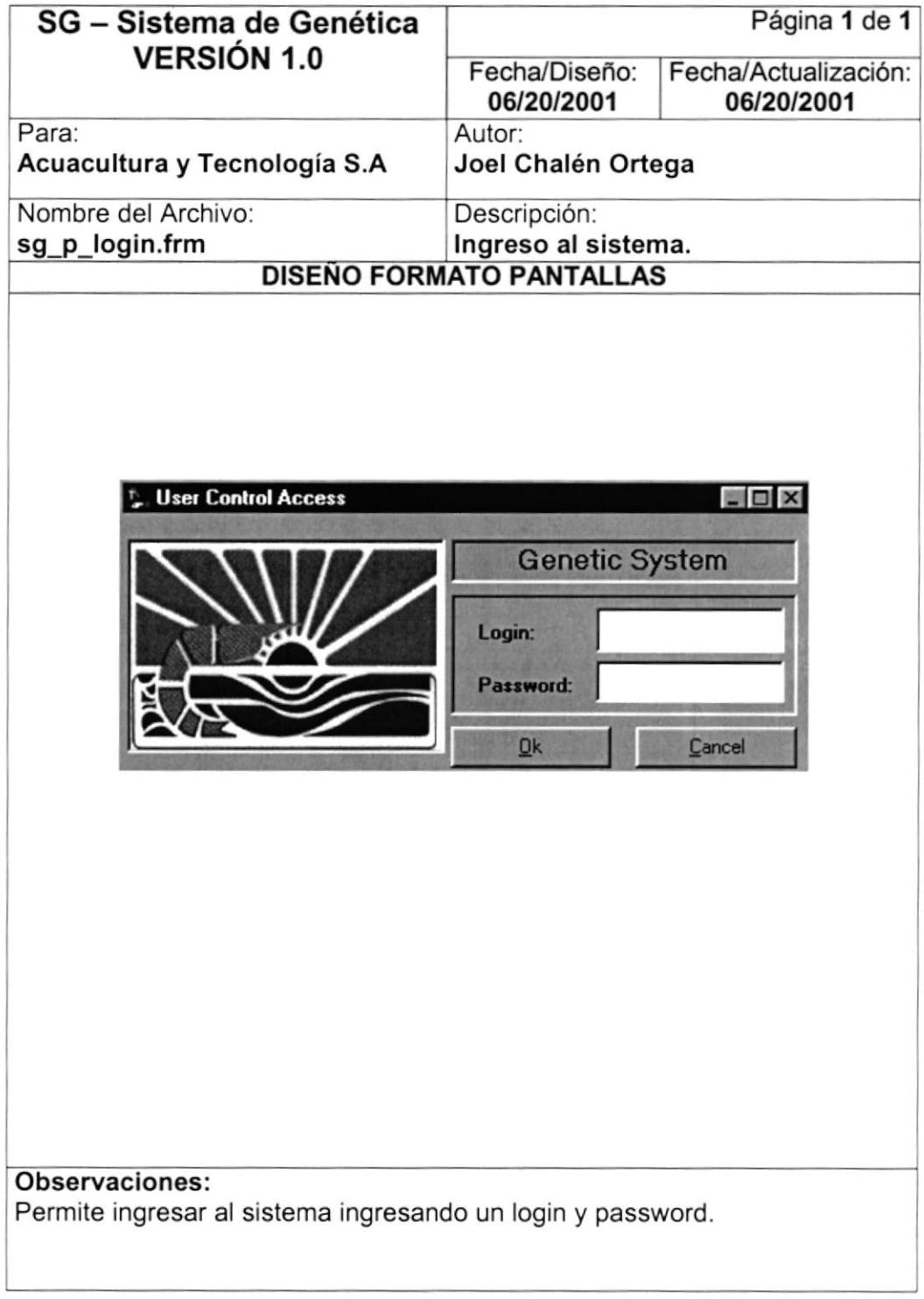

PROTCOM Capítulo: 8 - Página: 1 ESPOL

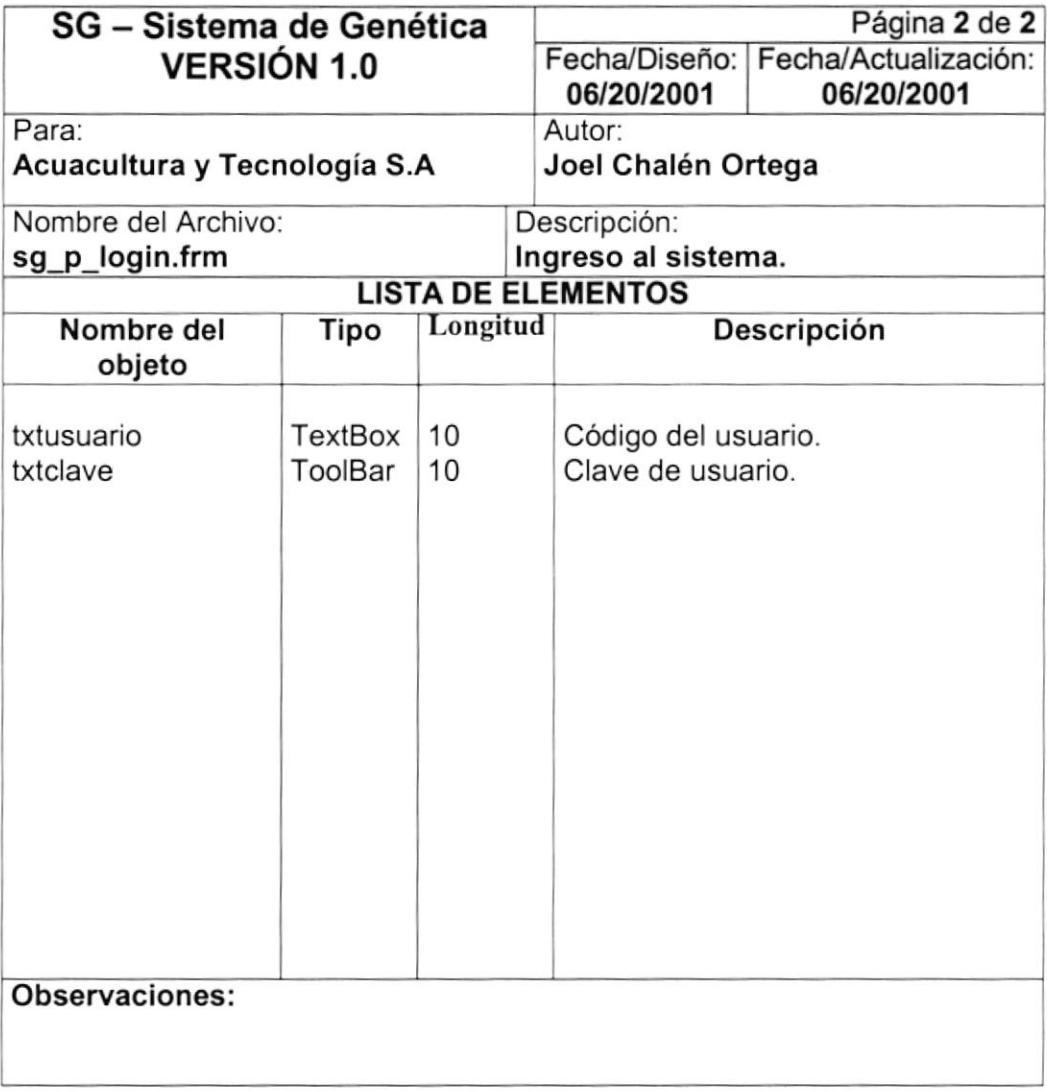

#### 8.1.2. MENÚ PRINCIPAL DEL SISTEMA.

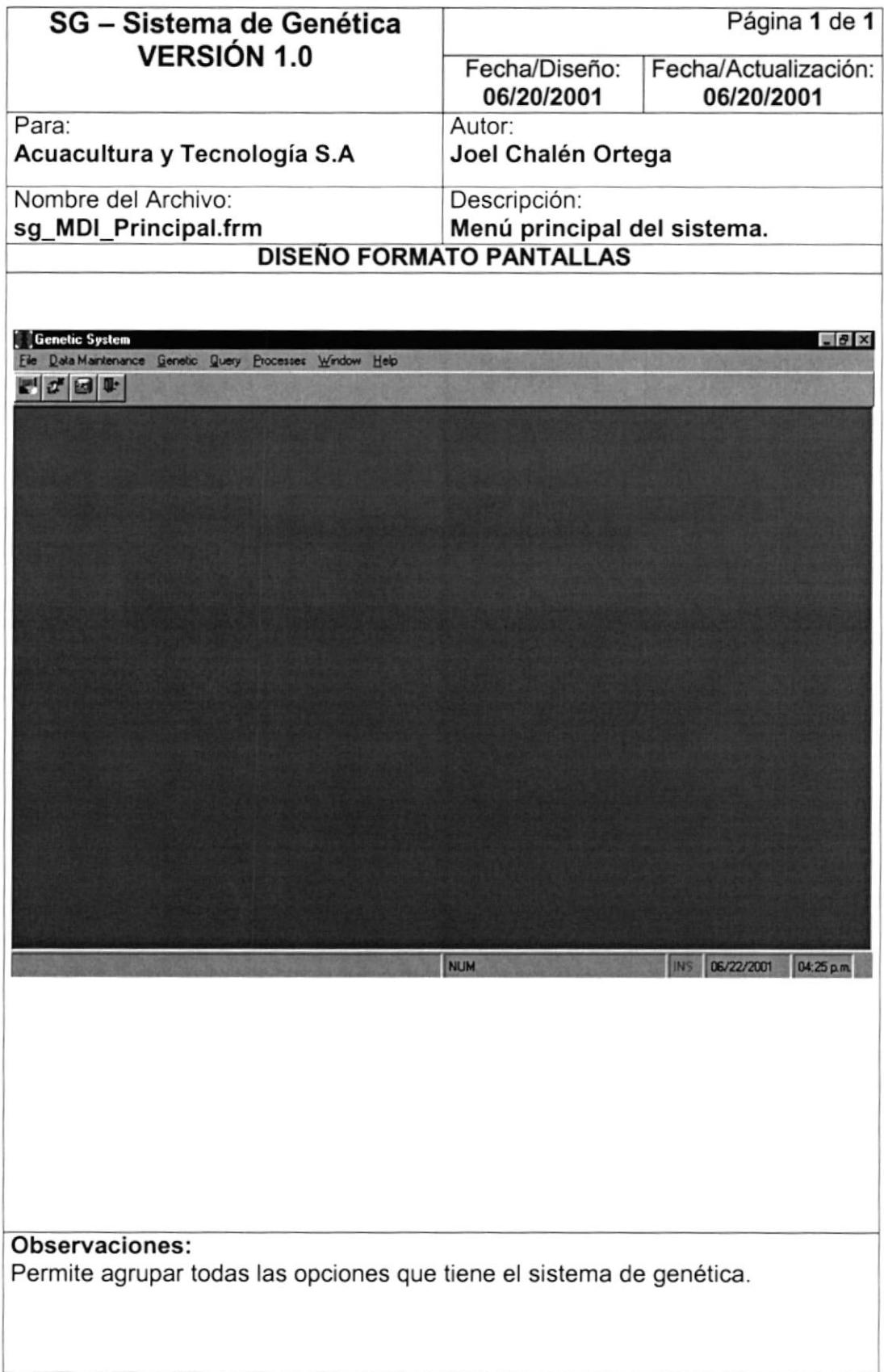

PROTCOM Capítulo: 8 - Página: 3 ESPOL

 $\frac{1}{\sqrt{2}}$ 

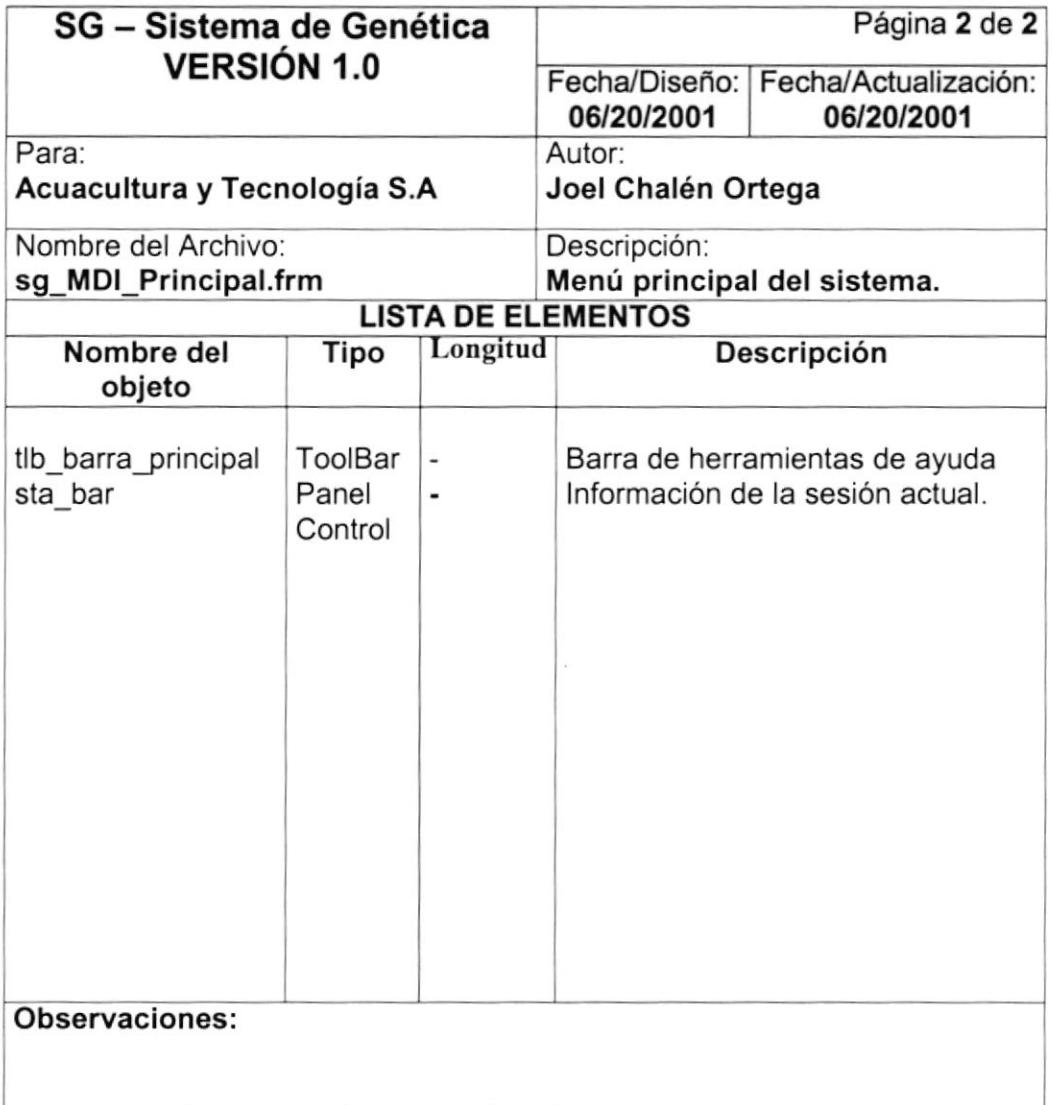

#### 8.1.3. MANTENIMIENTO DE DEFORMIDADES.

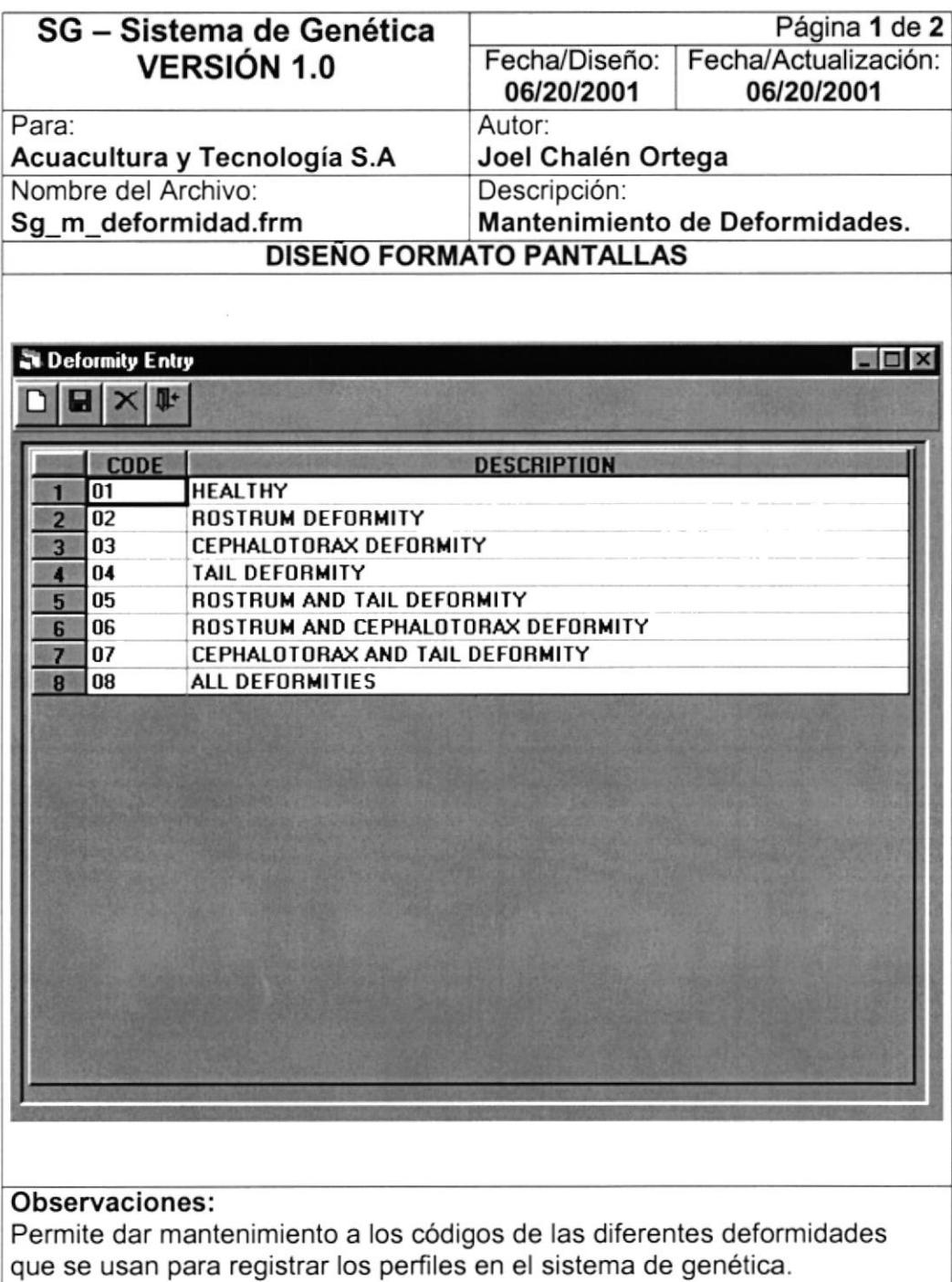

Permitiendo agregar actualizar o eliminar códigos.

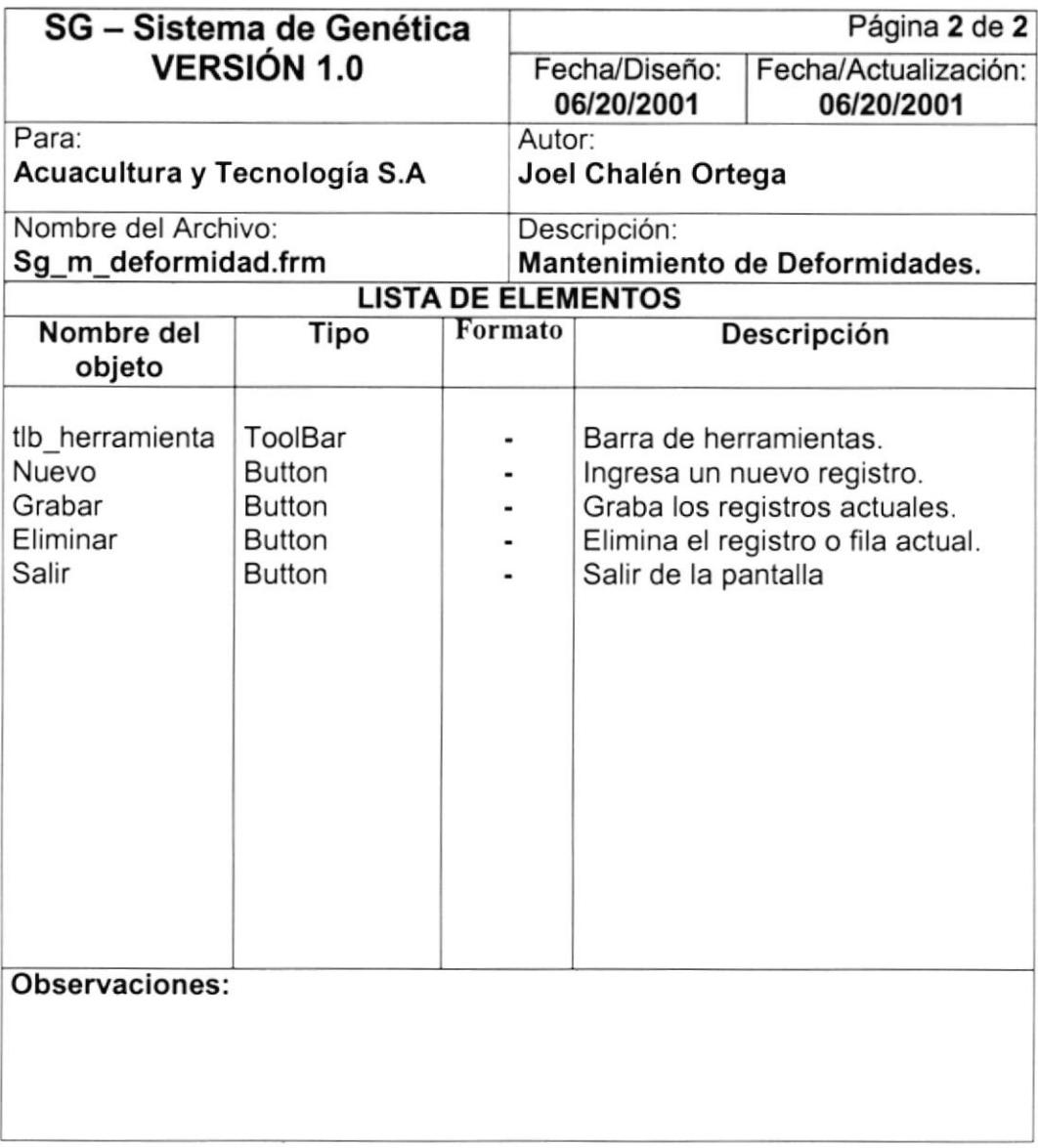
# 8.1.4. MANTENIMIENTO DE ORÍGENES / PROCEDENCIAS.

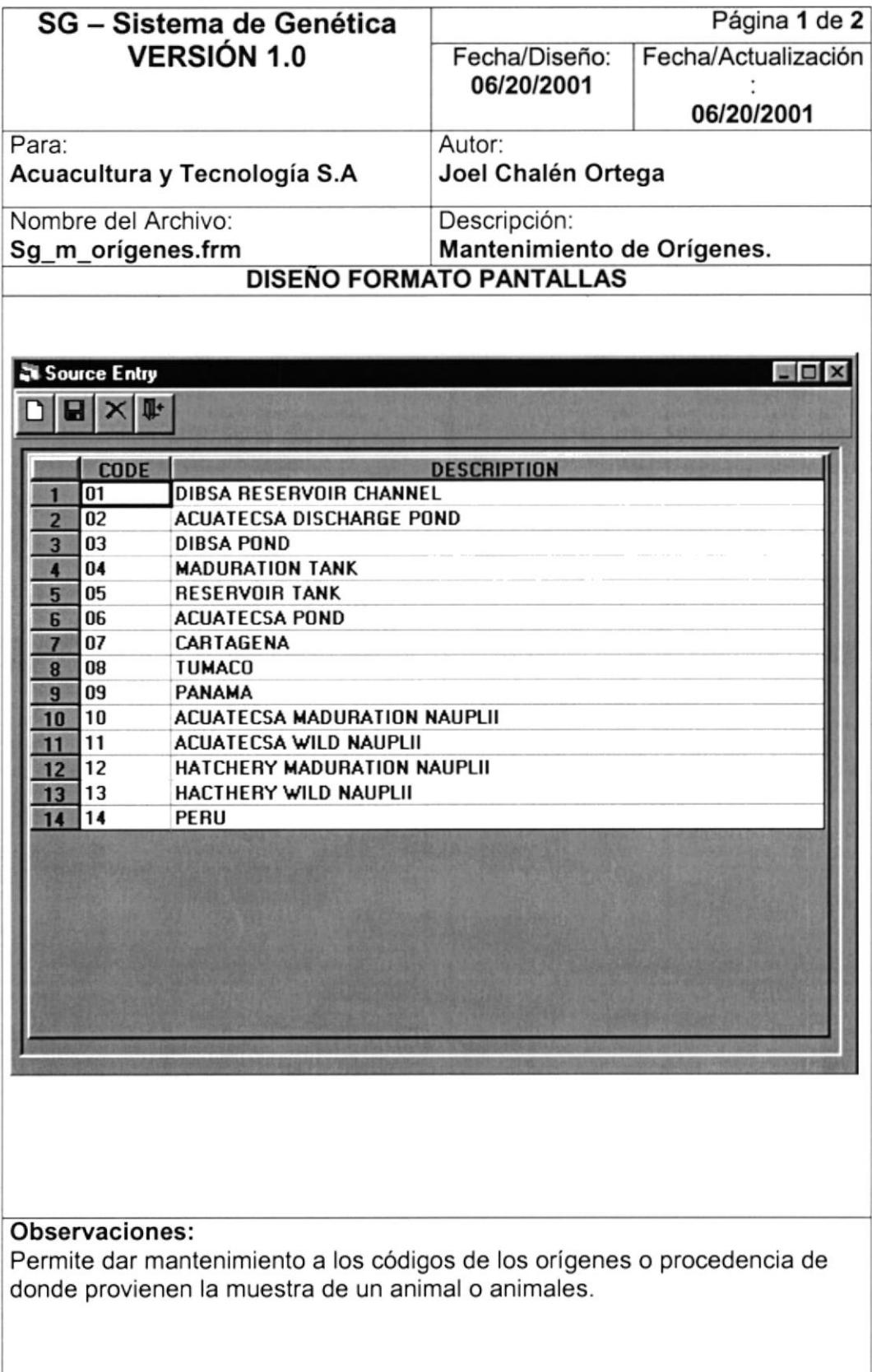

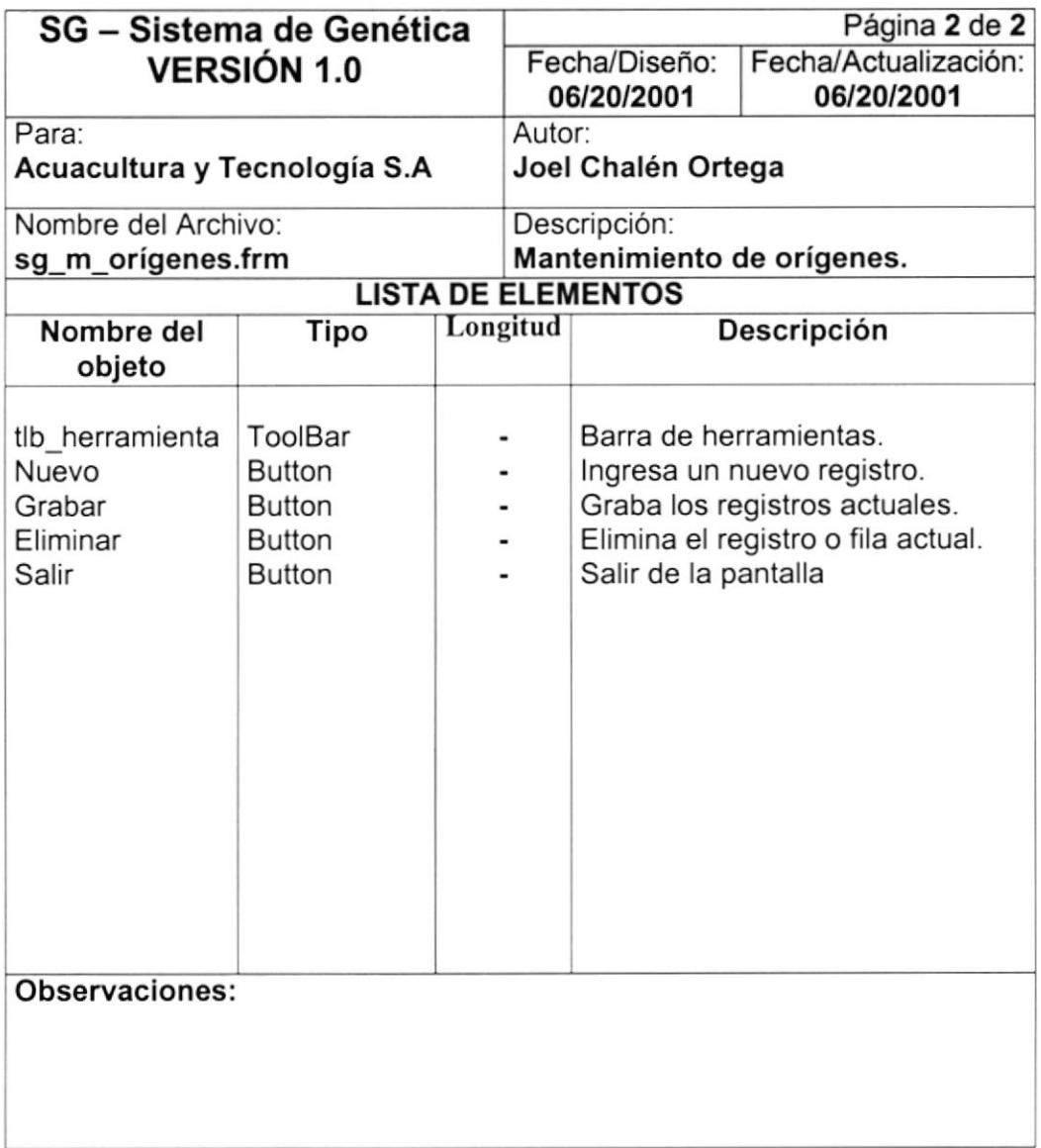

#### 8.1.5. REGISTRO DE PERFIL BASE.

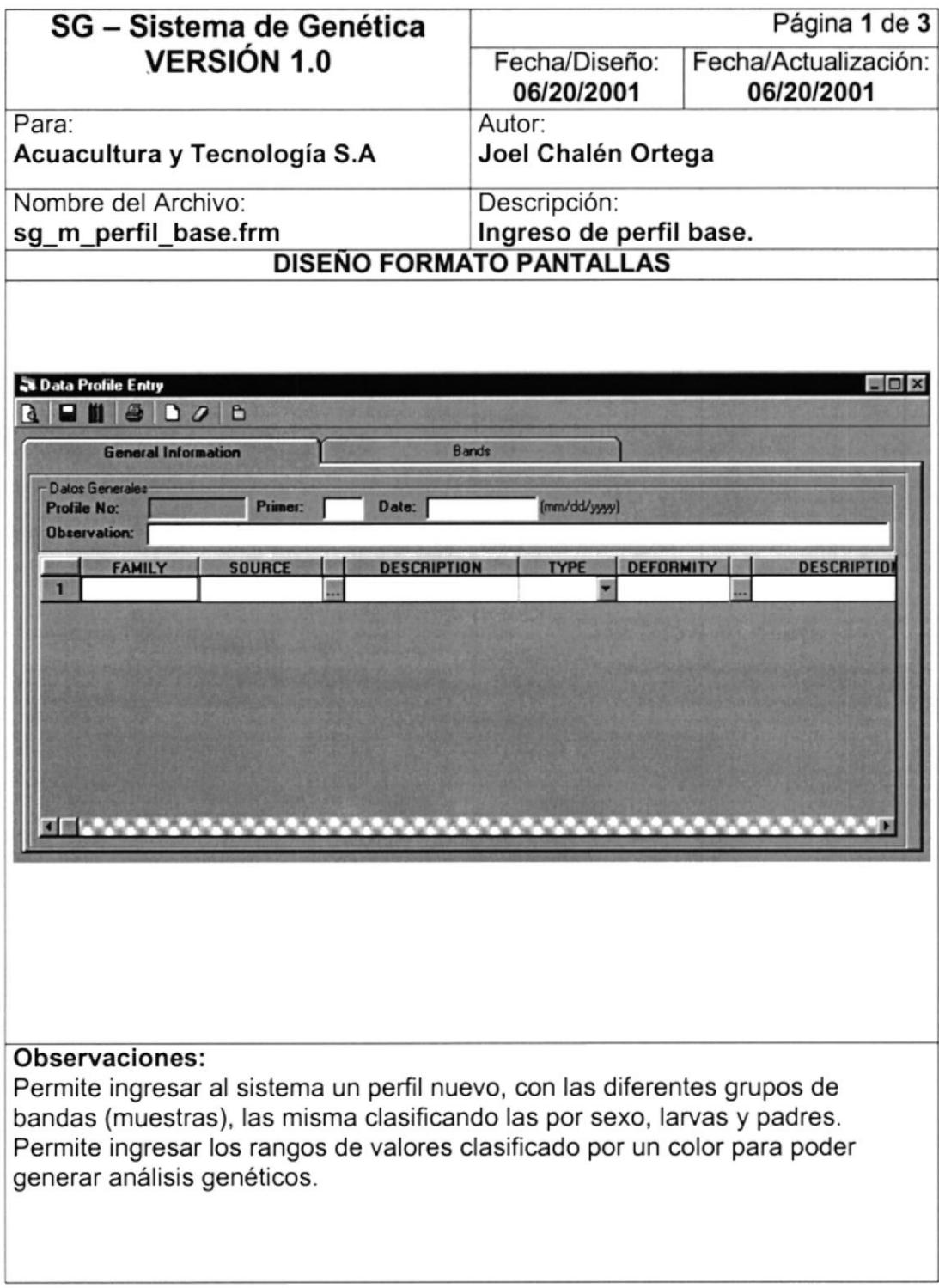

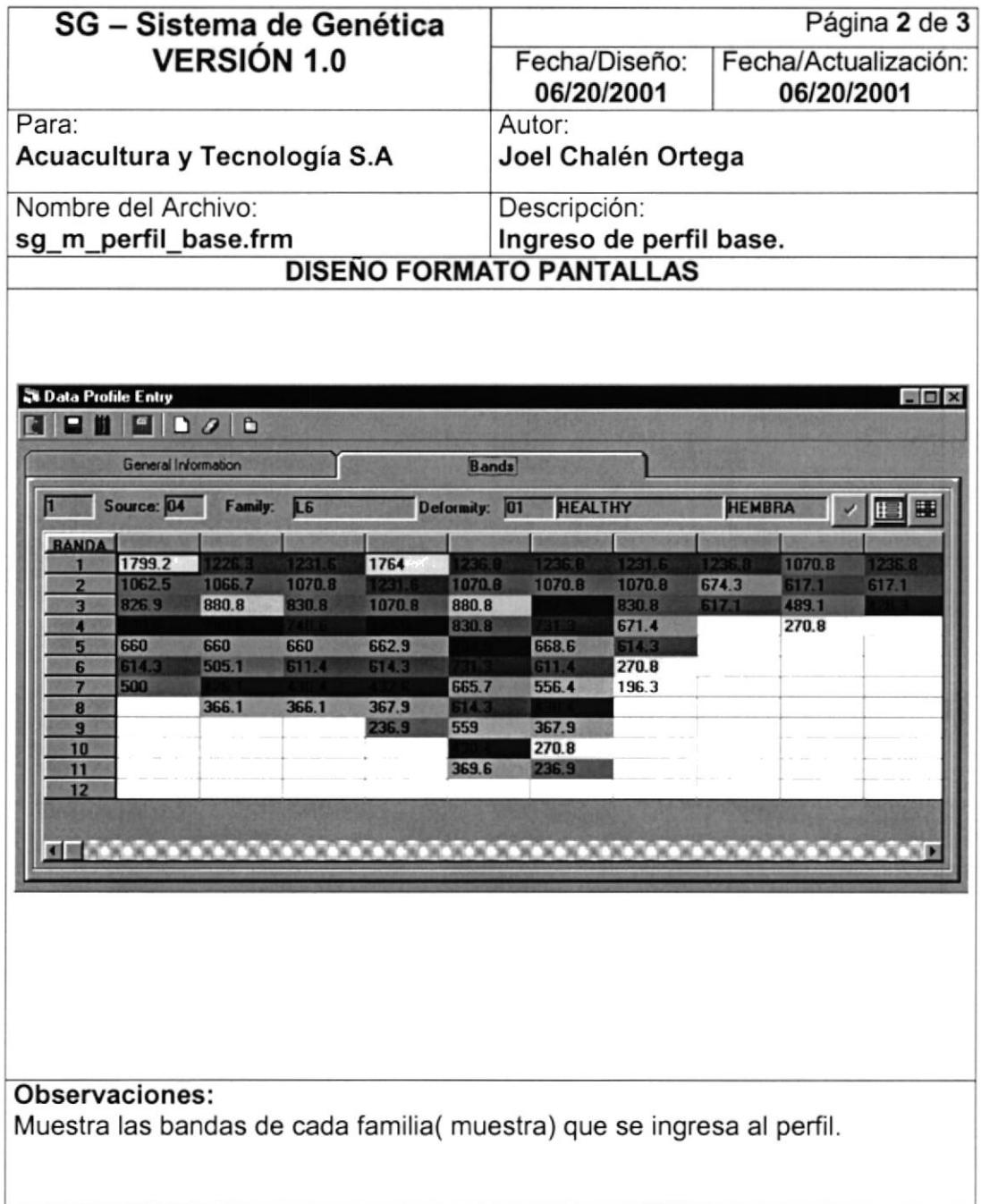

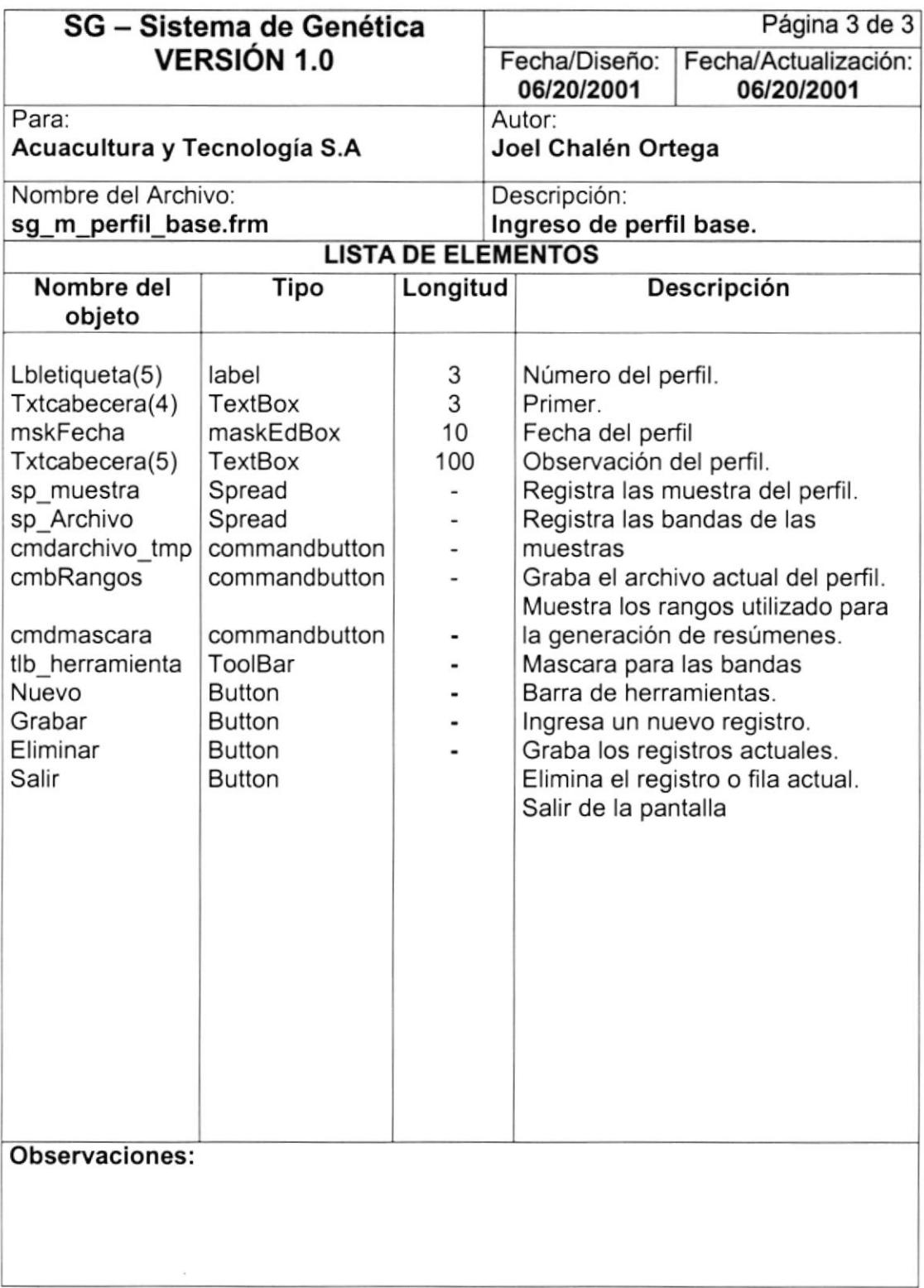

# 8.1.6. GENERACIÓN DE RESÚMENES DE BANDAS

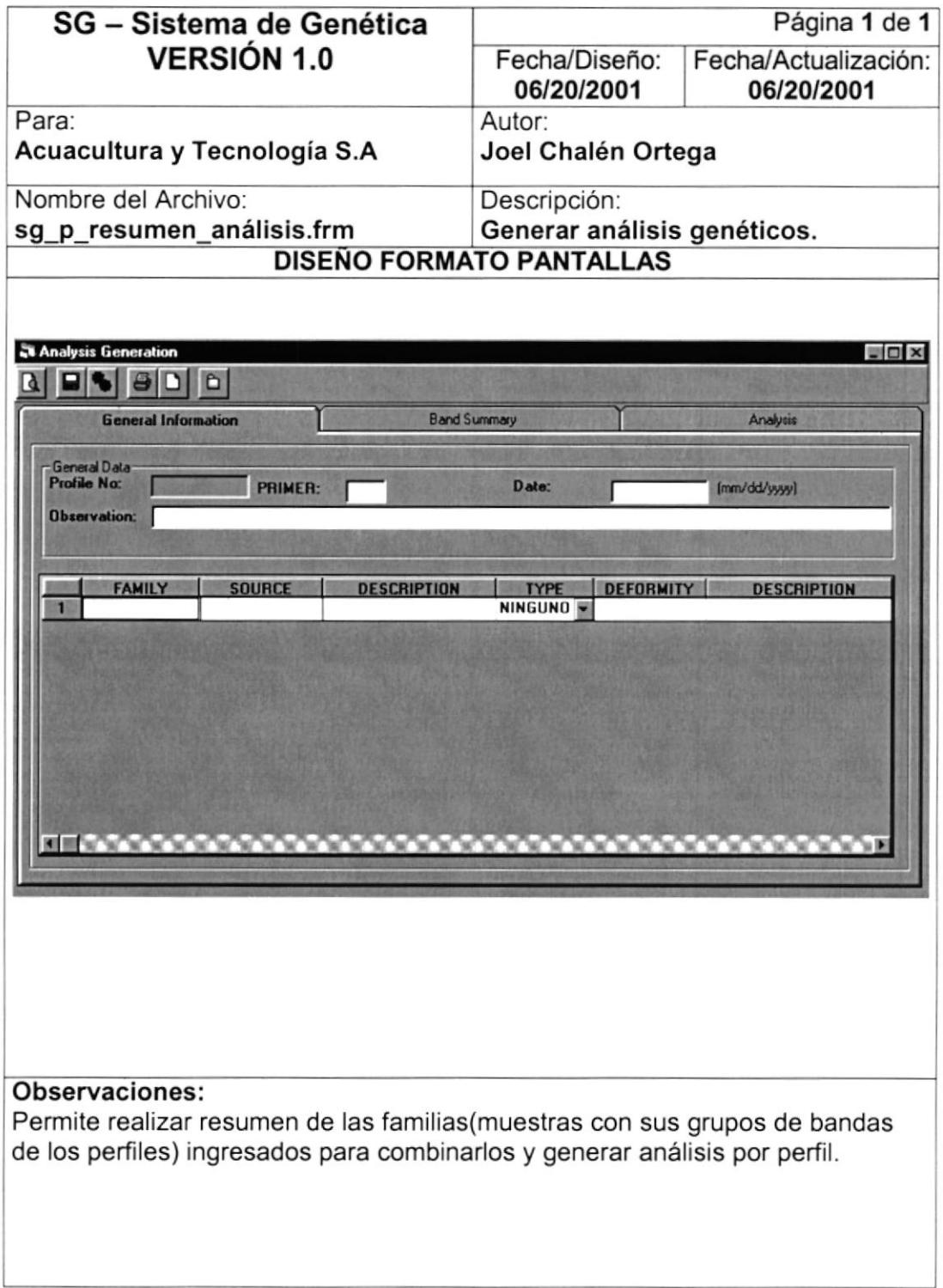

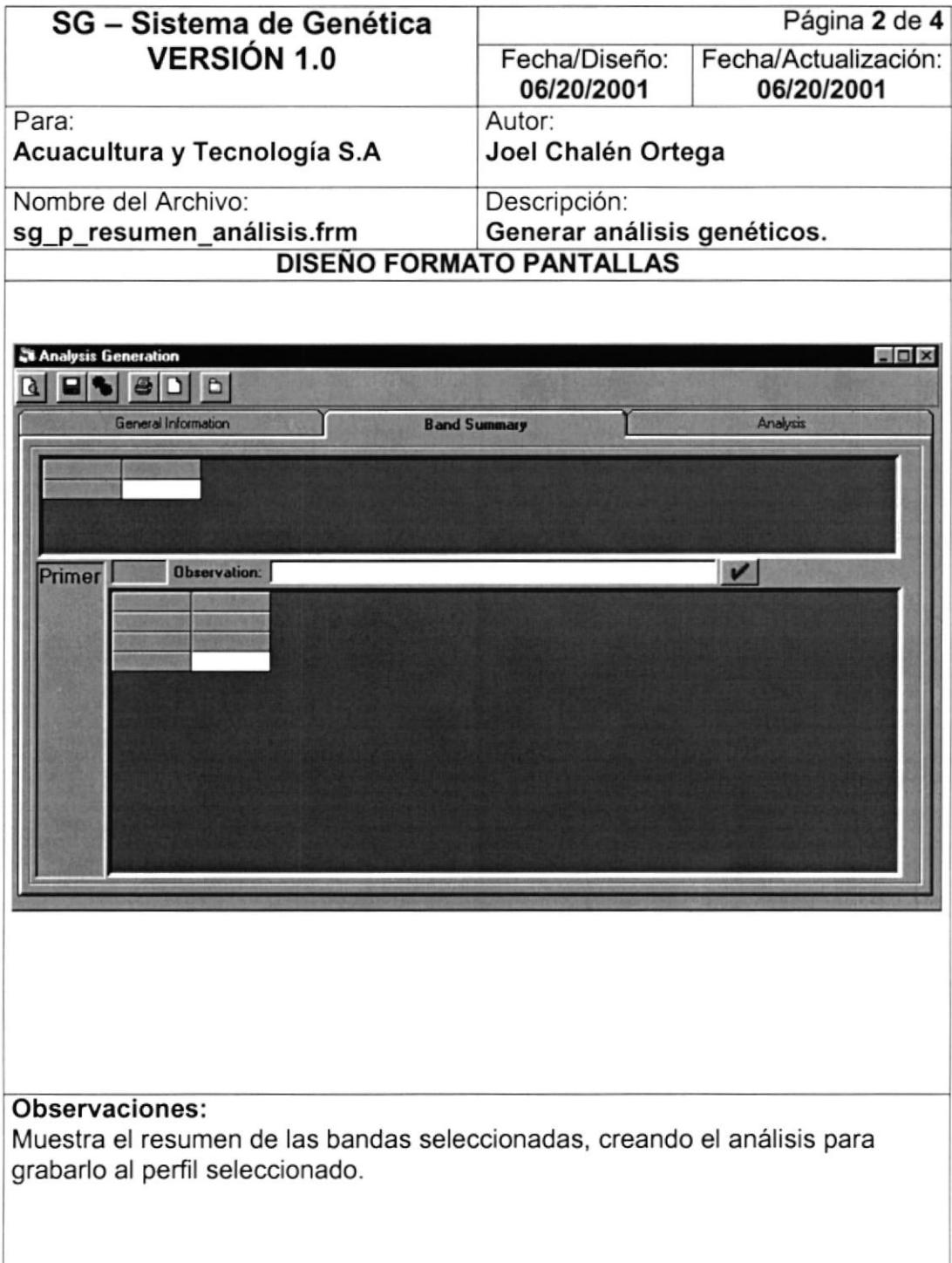

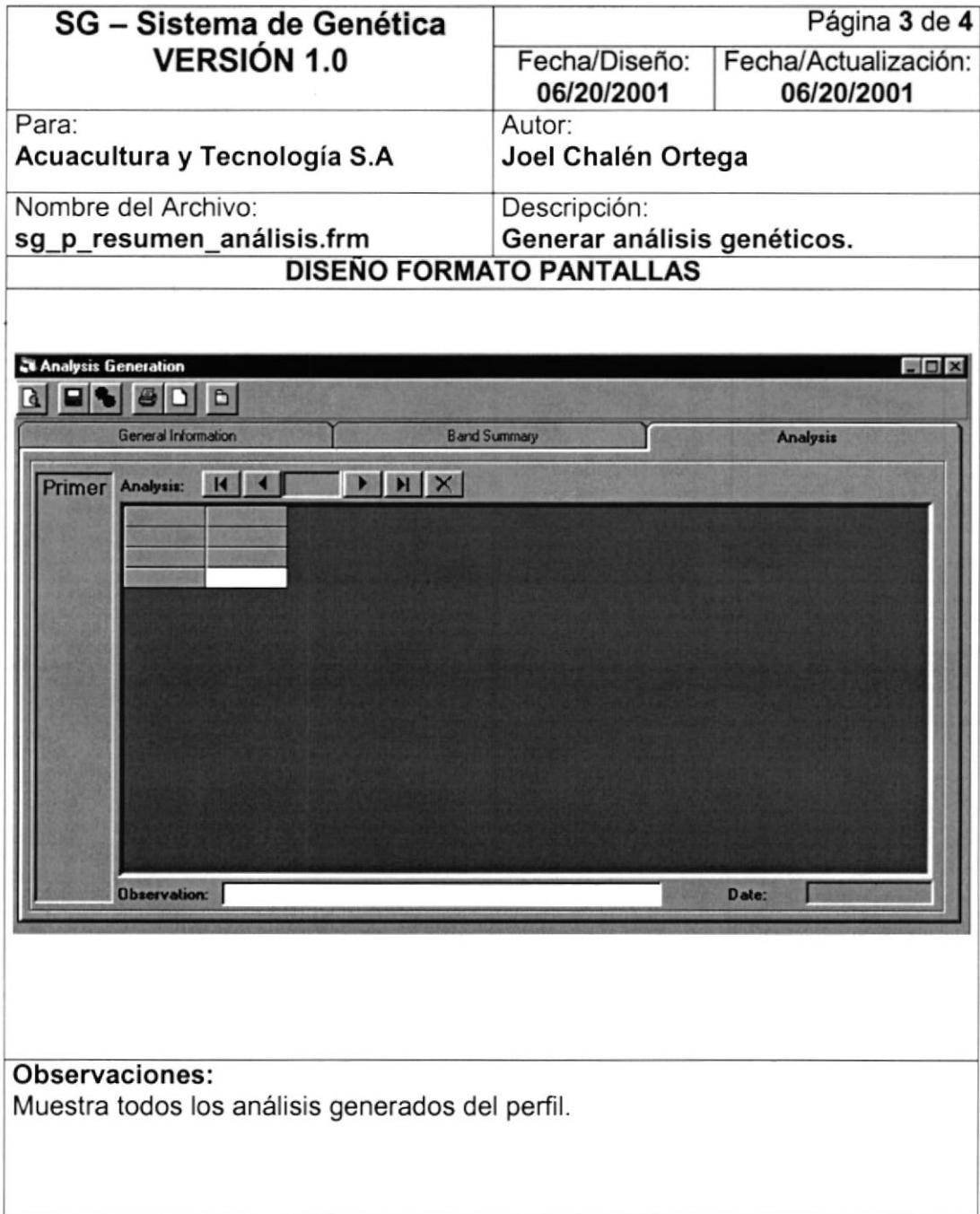

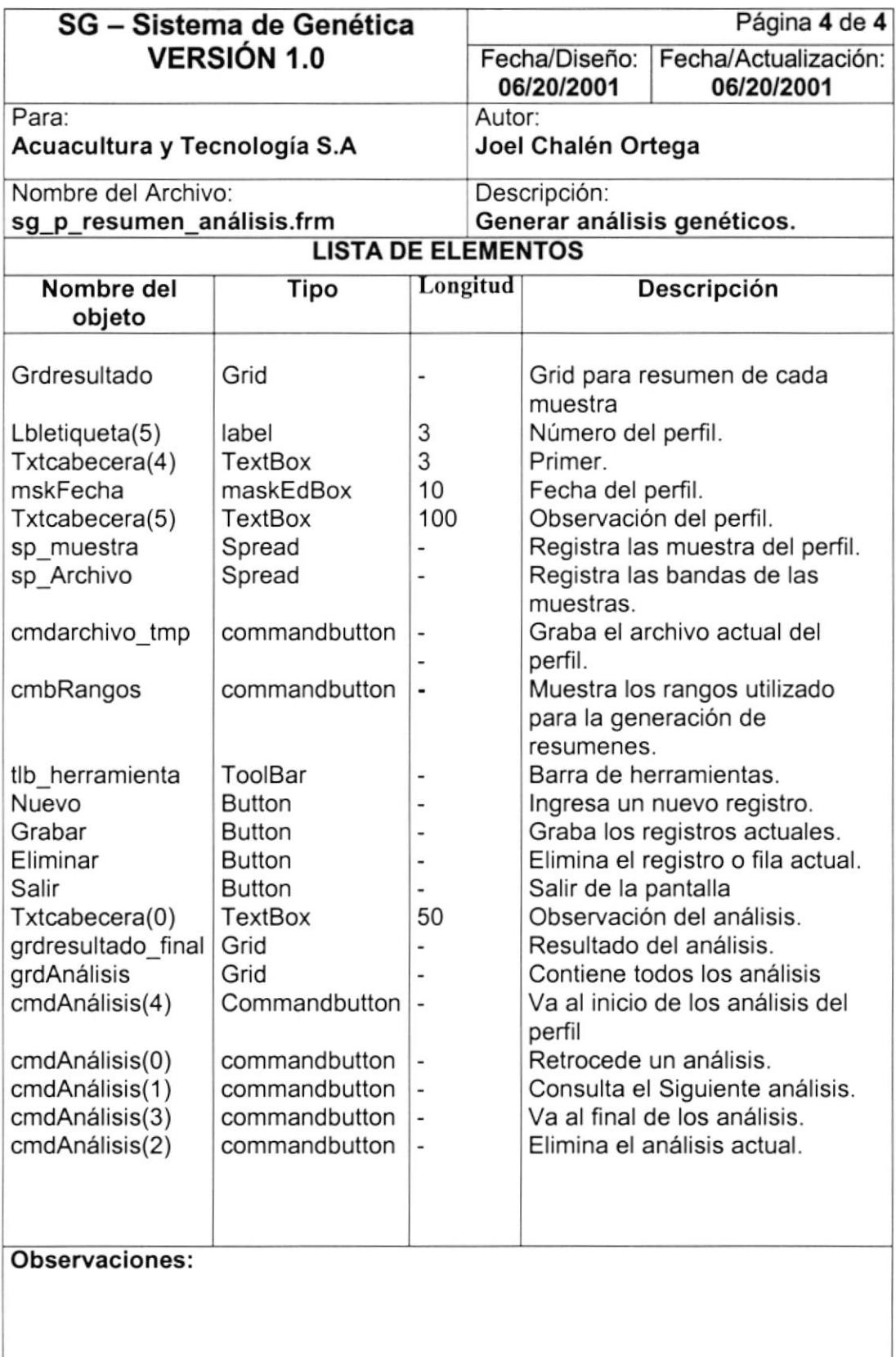

## 8.1.7. GENERACIÓN DE BANDAS ÚNICAS / COMPLETAS.

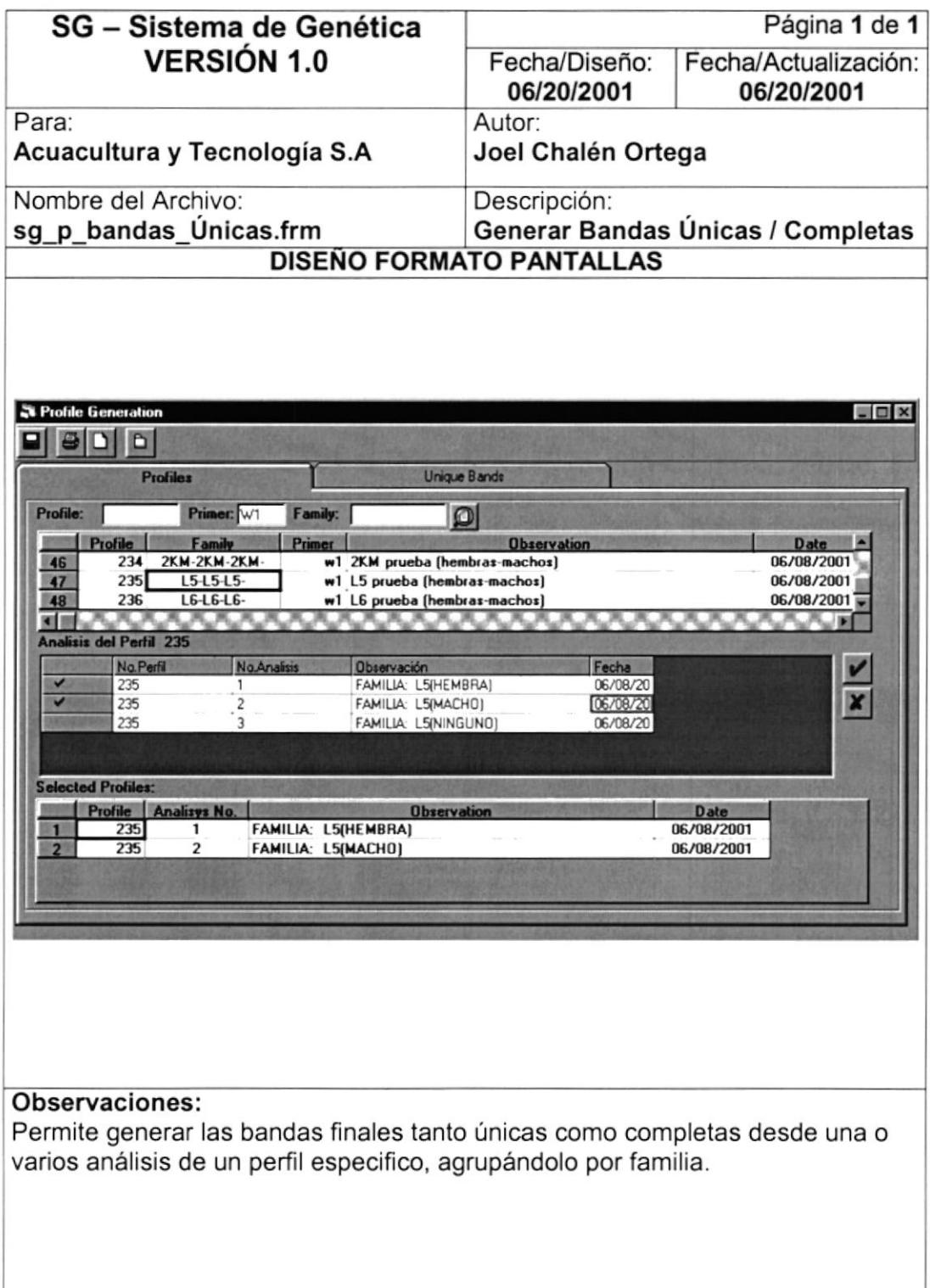

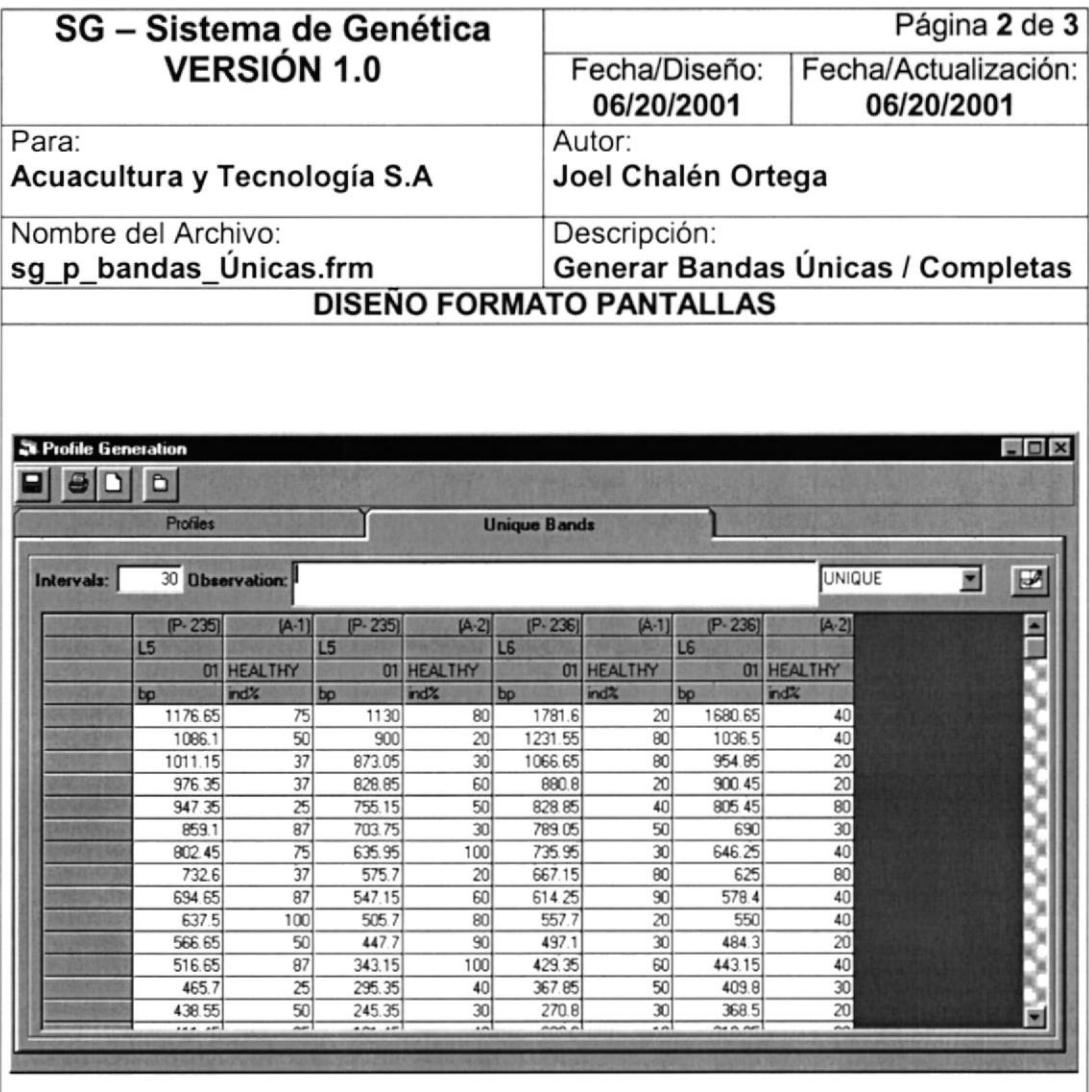

#### Observaciones:

Muestra todas las bandas delos diferentes análisis de los perfiles deseados, para poder realizar la eliminación de bandas comunes y grabarlas como únicas o completas.

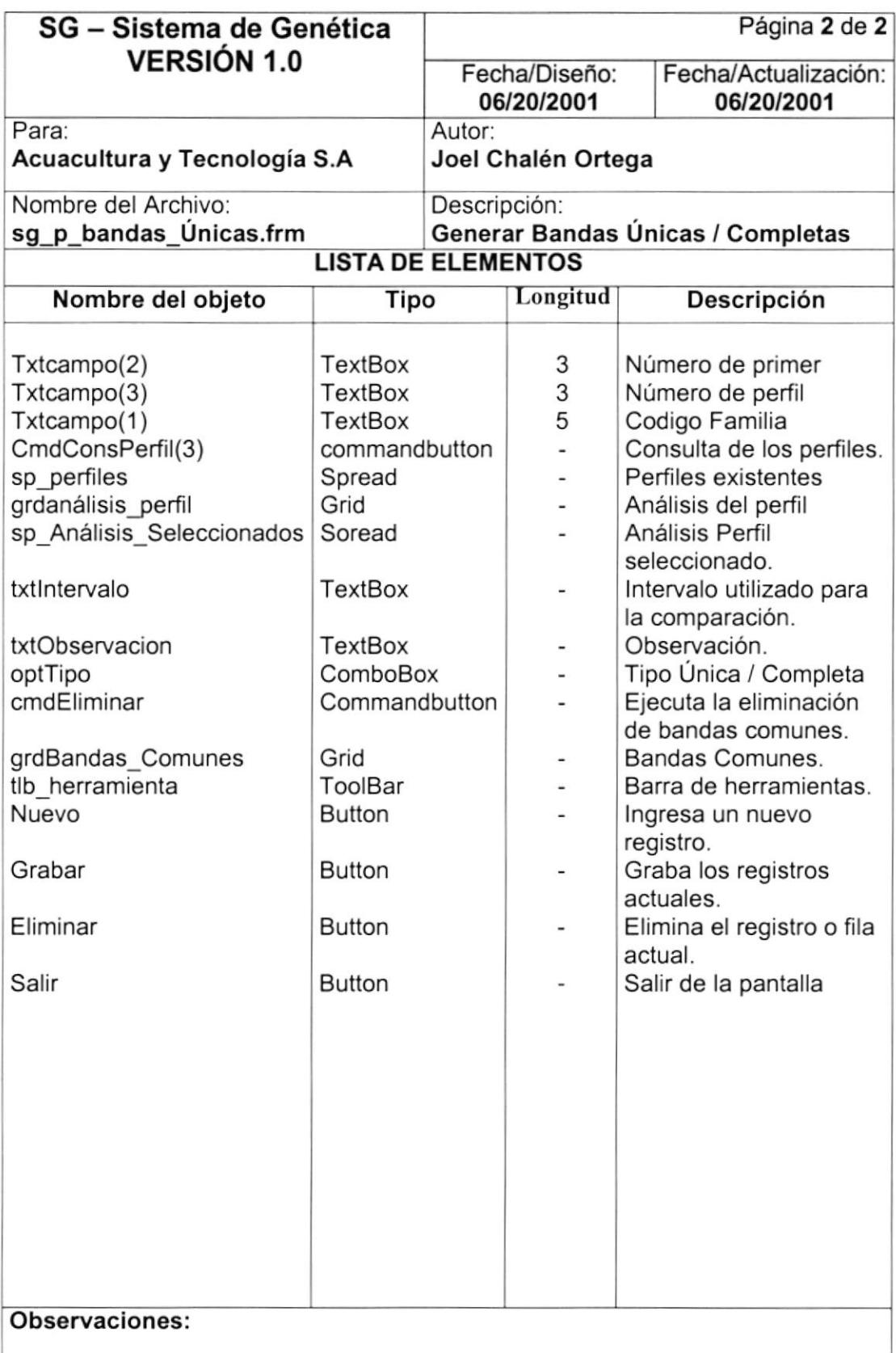

### 8.1.8. COMPARACIÓN DE BANDAS PATRÓN VS. BLANCOS

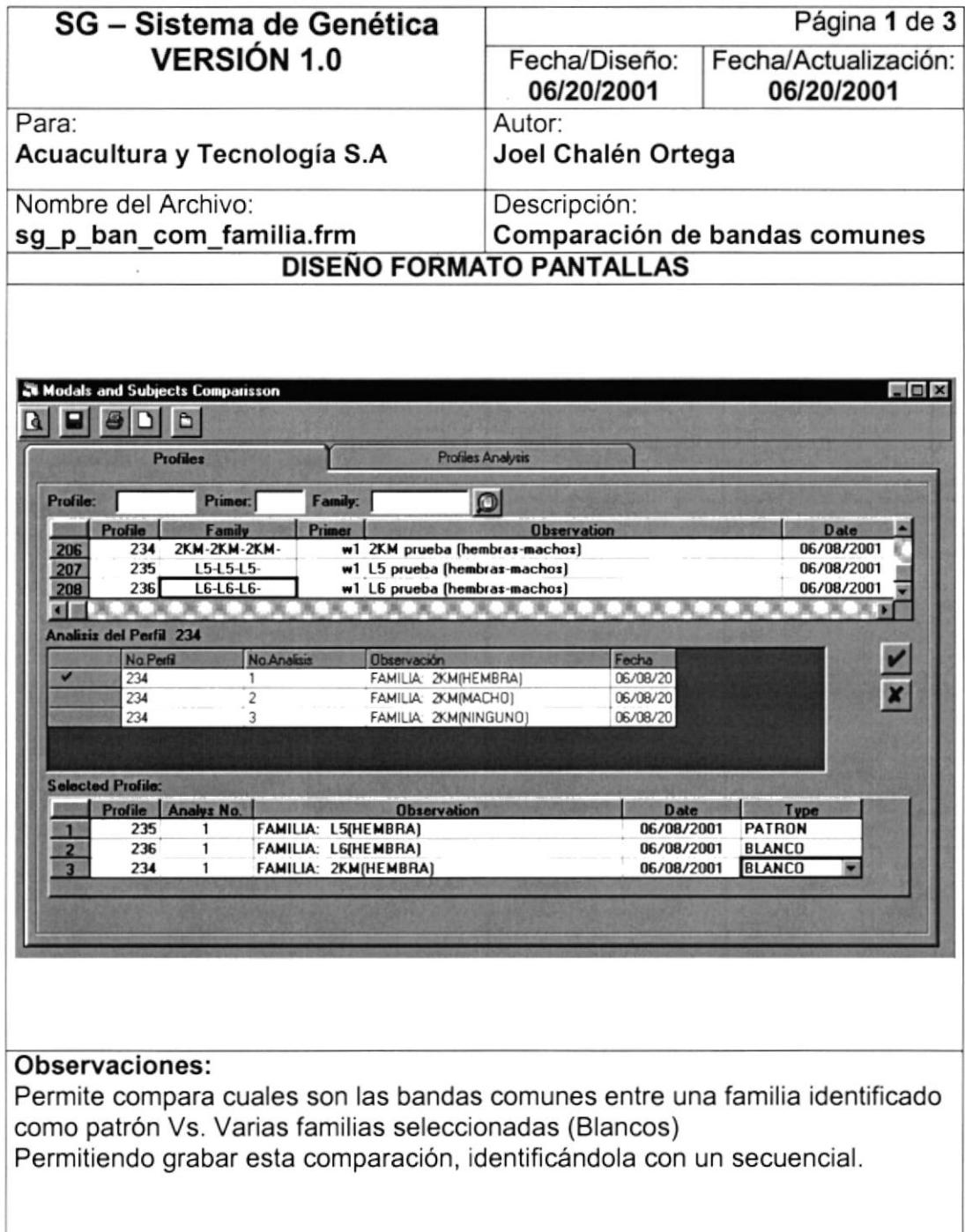

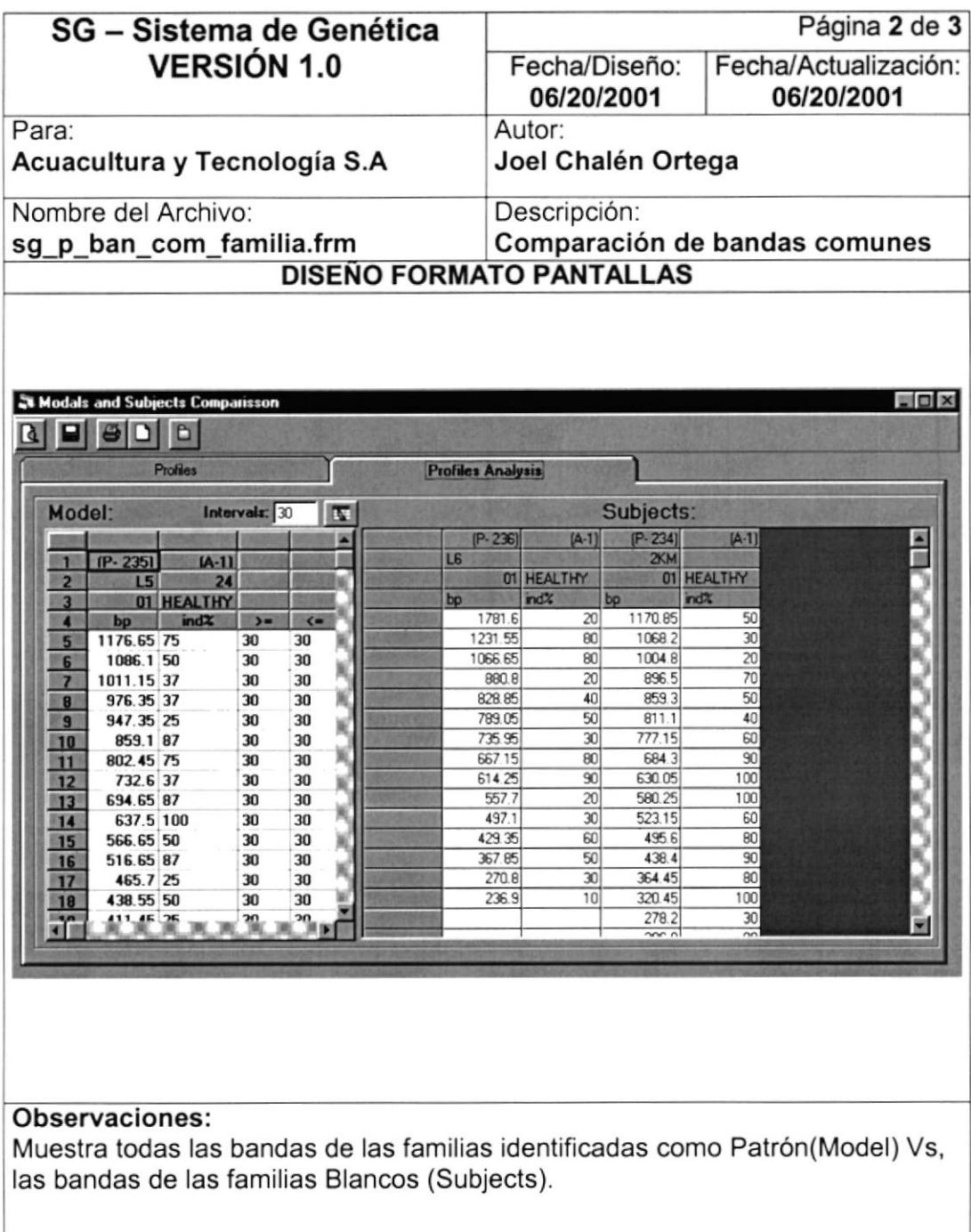

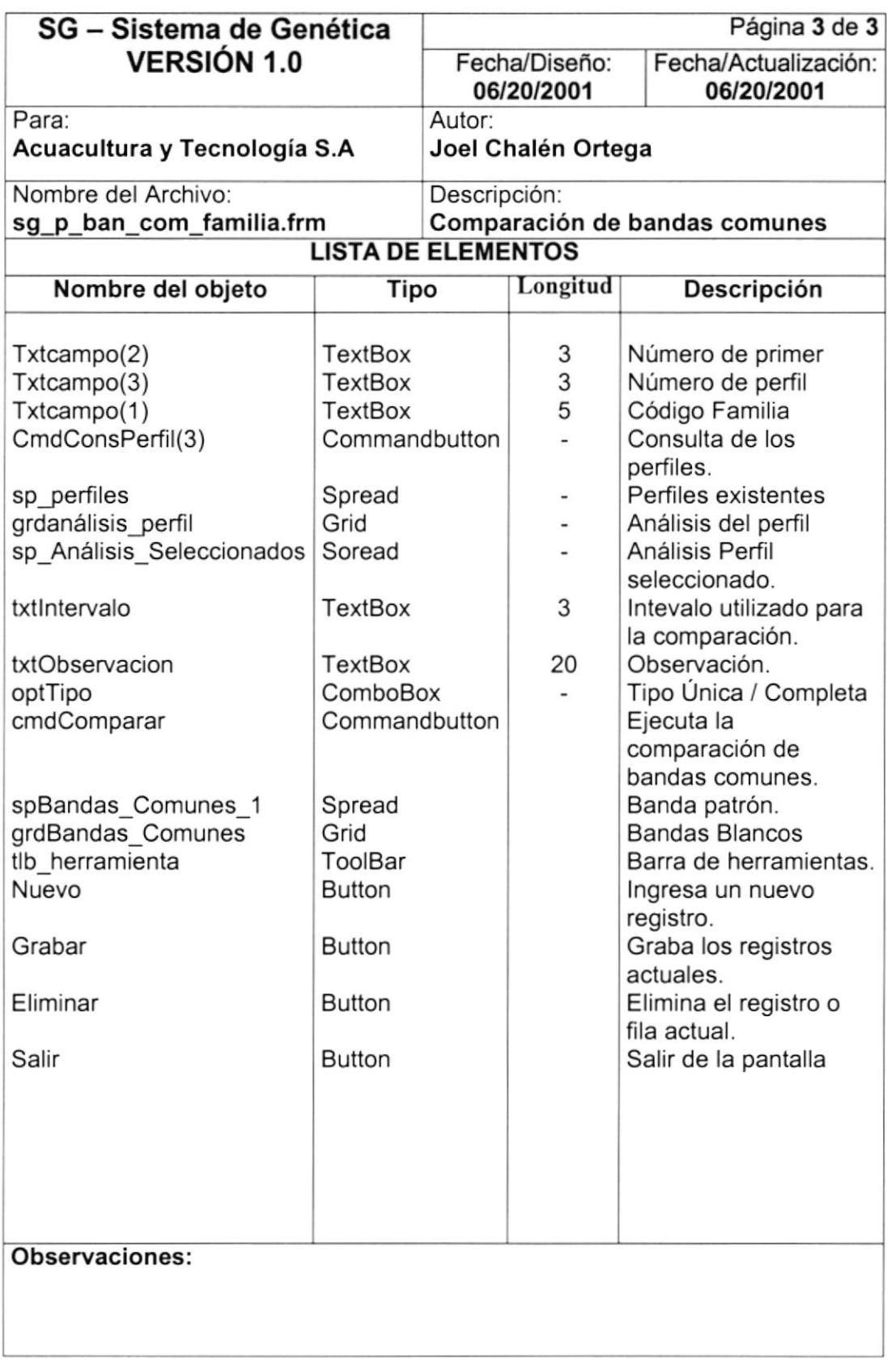

#### 8.1.9. IDENTIFICACIÓN DE PERFIL O BANDAS COMUNES.

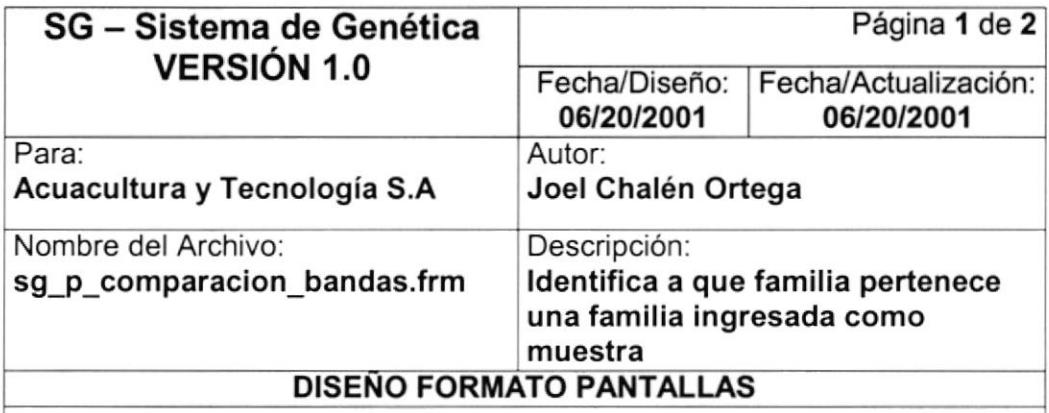

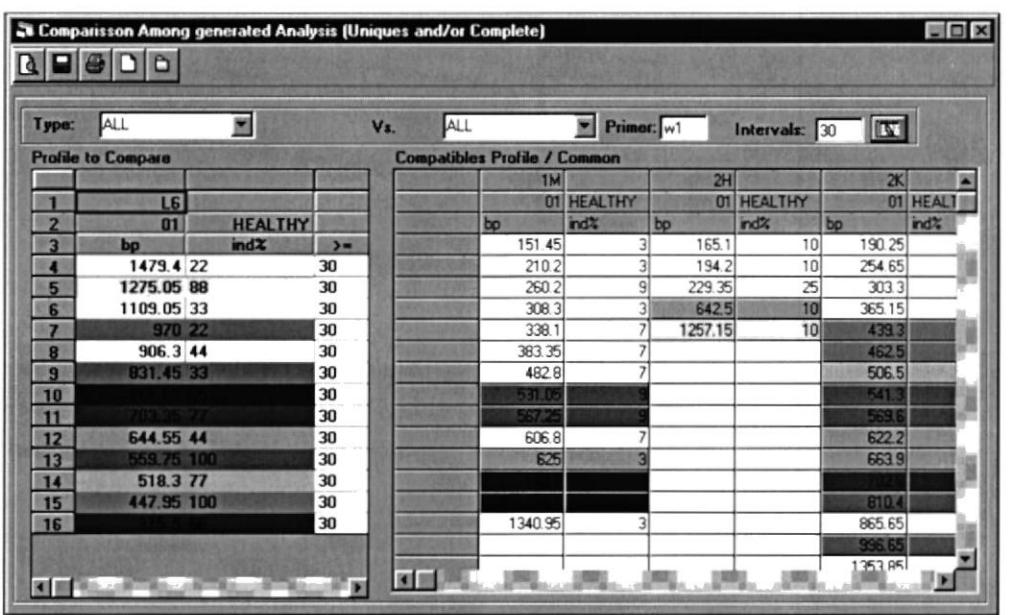

#### Observaciones:

Permite ingresar una muestra o familia para identificar con que familia es compatible identificando si la comparación se realizará Únicos Vs. Completos, Únicos Vs. Únicos, Completos Vs. Completos, Completos Vs. Únicos..

Permitiendo grabar esta comparación, identificándola con un secuencial.

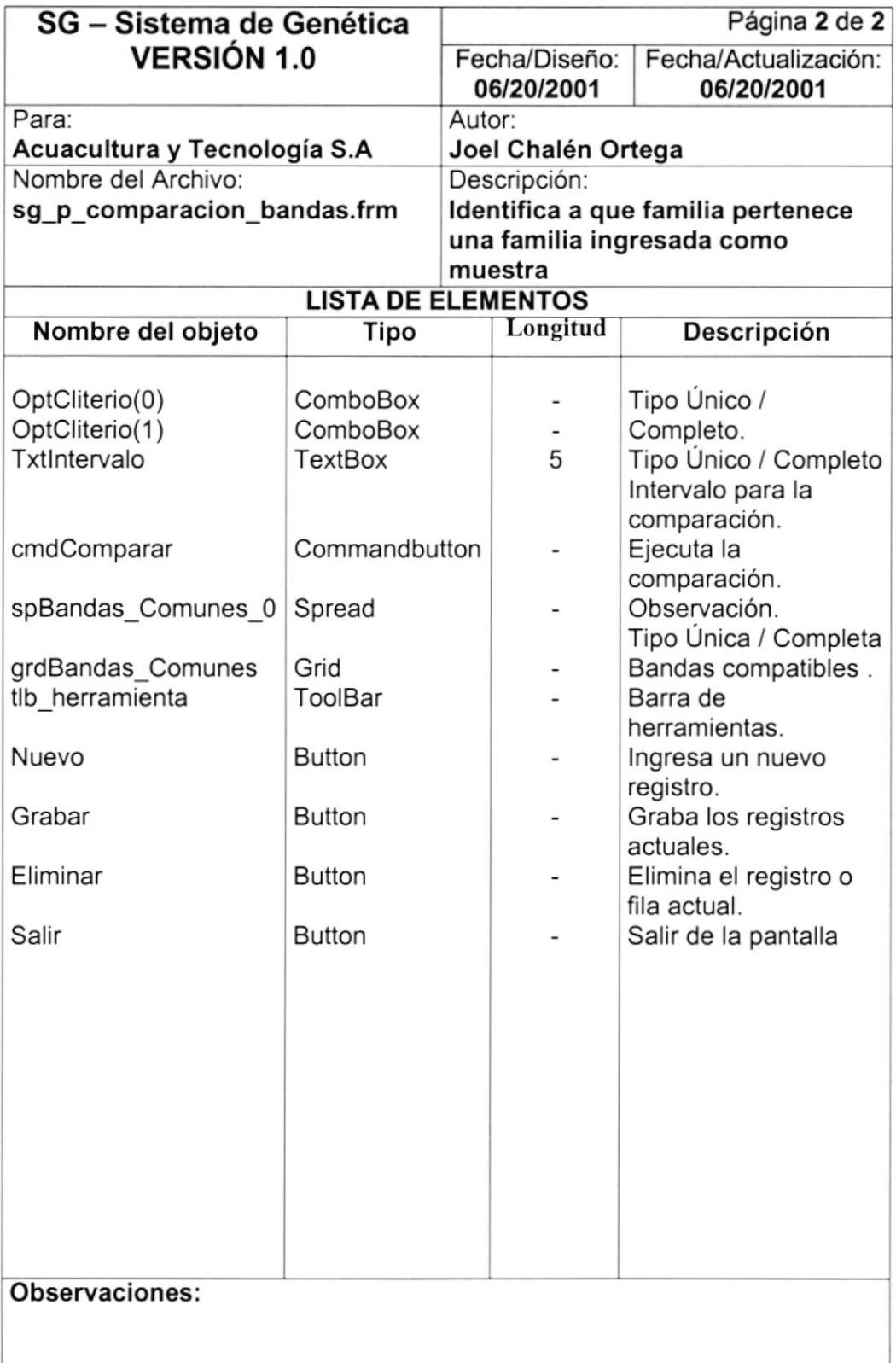

#### 8.1.10. CONSULTA DE COMPARACIÓN DE BANDAS ÚNICAS / BANDAS **COMPLETAS.**

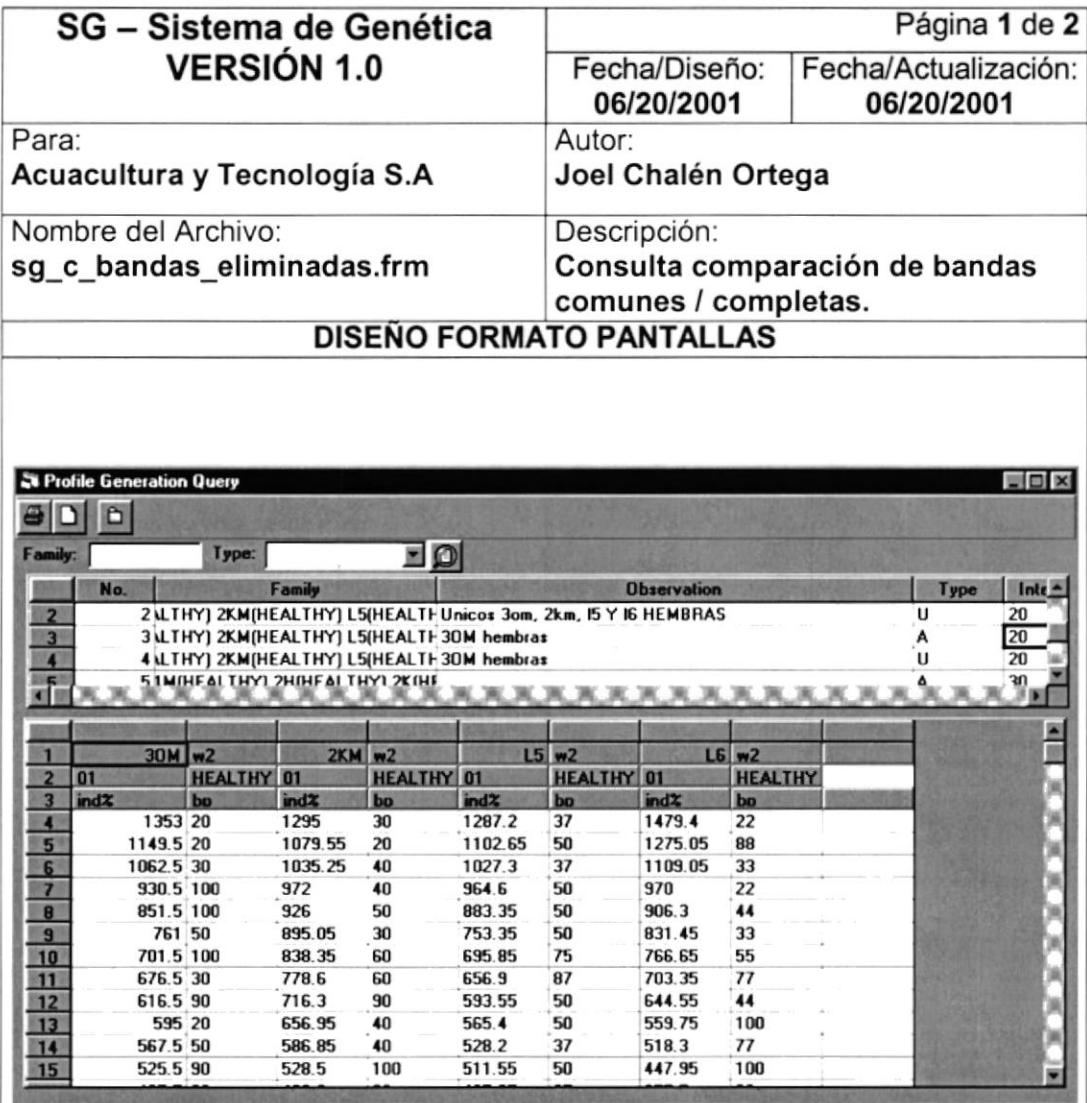

### Observaciones:

Permite consultar las bandas únicas o bandas completas de cada comparación realizada.

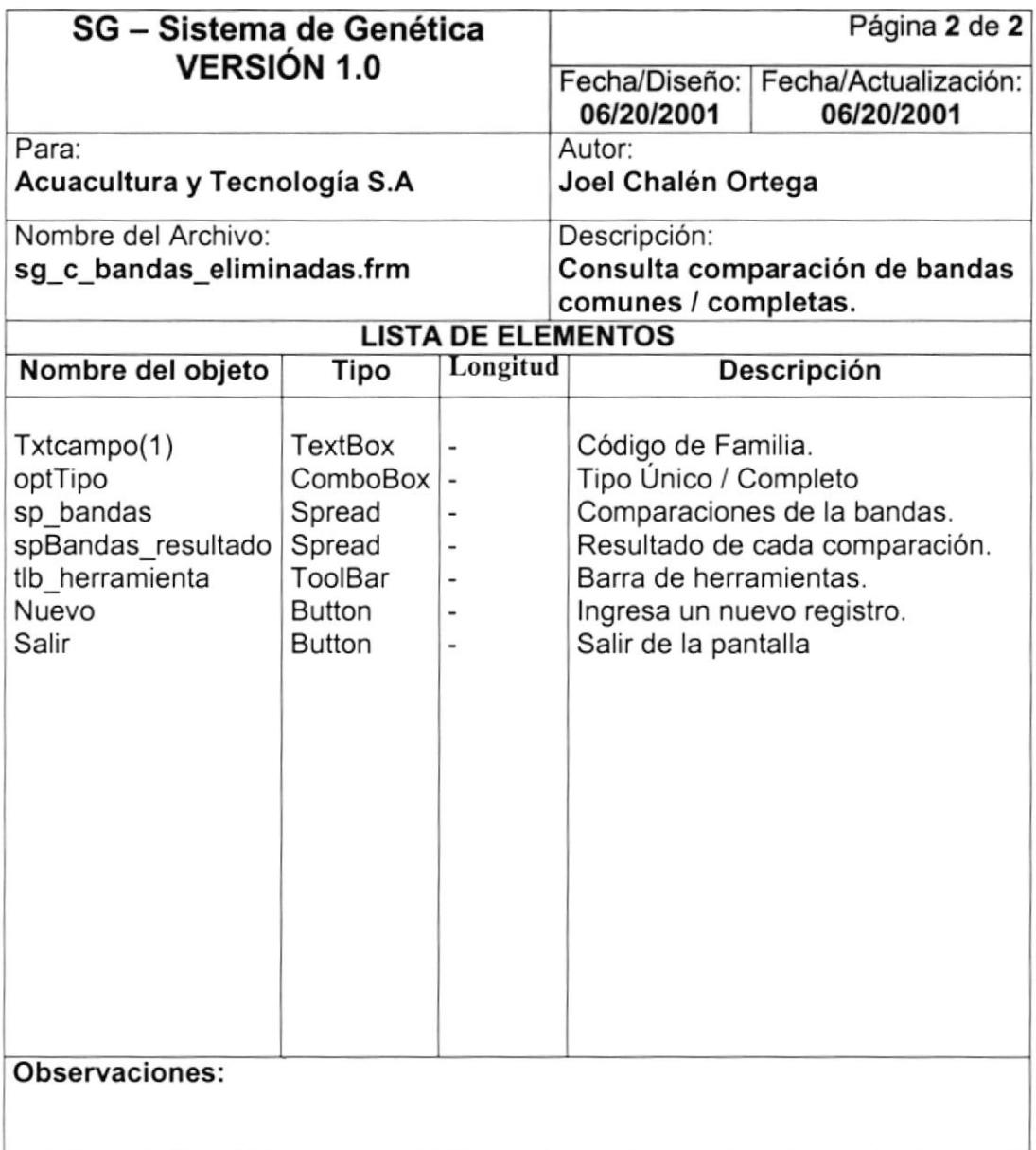

#### 8.1.11. CONSULTA DE COMPARACIÓN DE BANDAS PATRÓN VS. **BLANCOS**

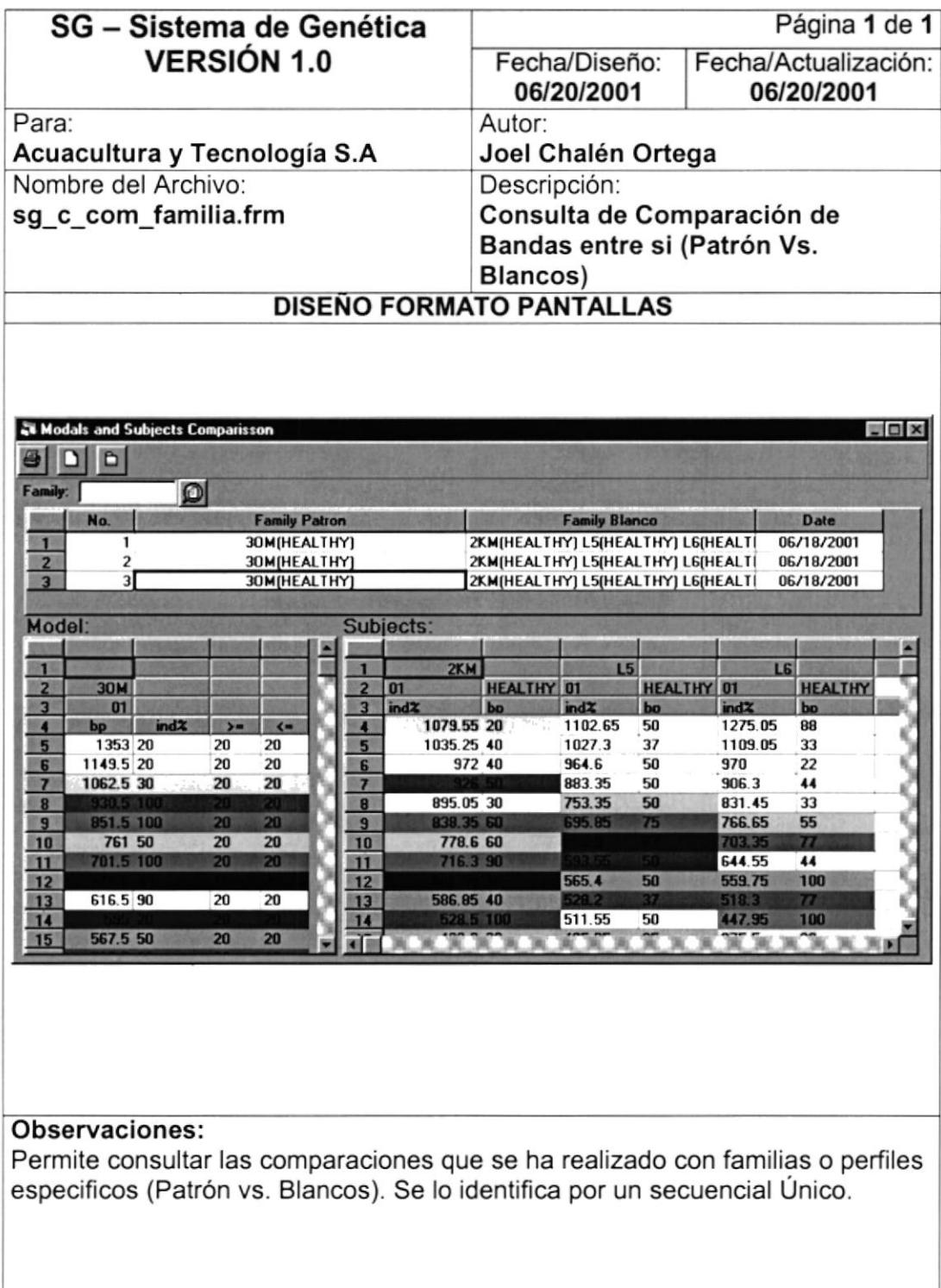

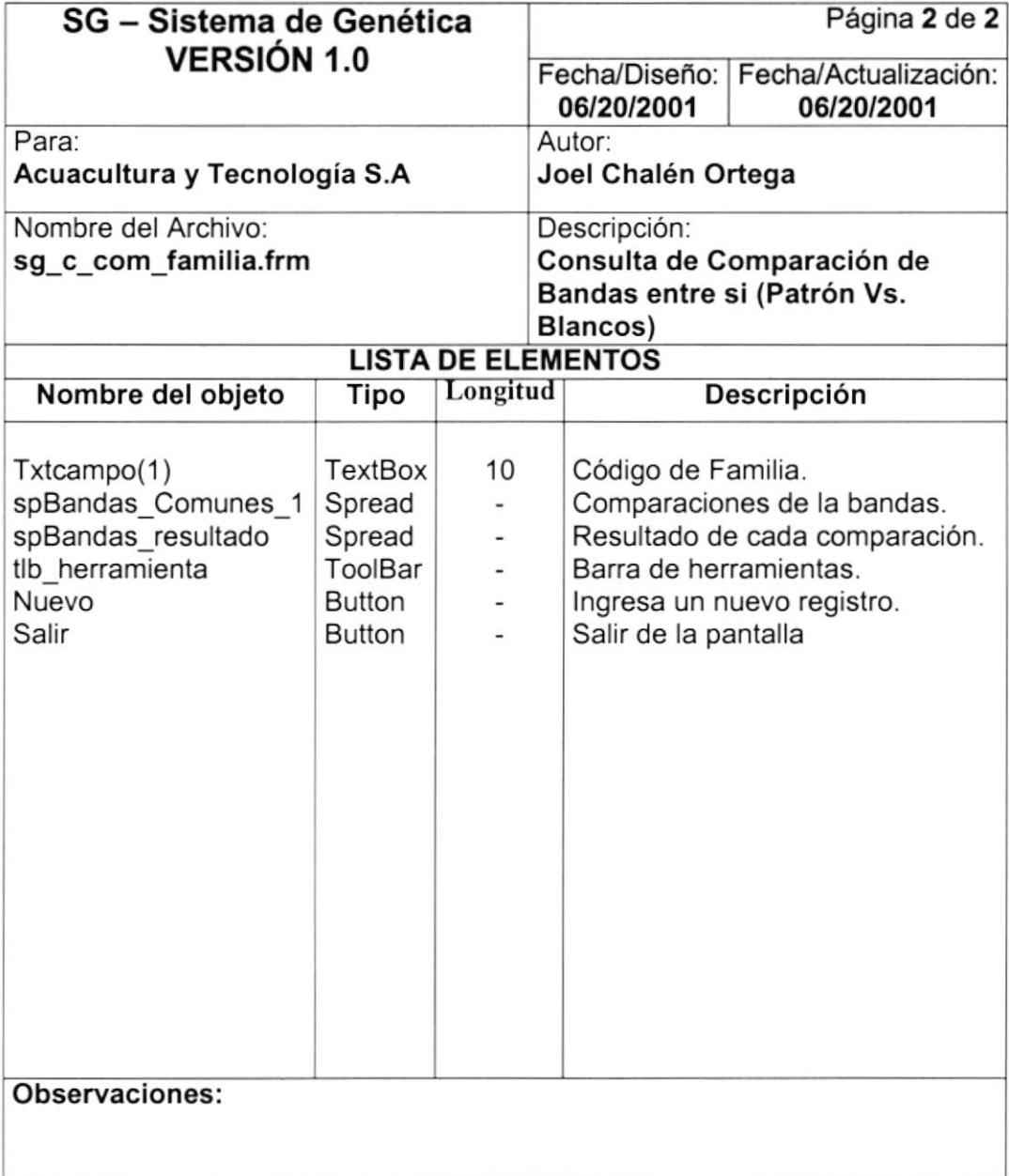

### 8.1.12. CONSULTA DE PERFILES.

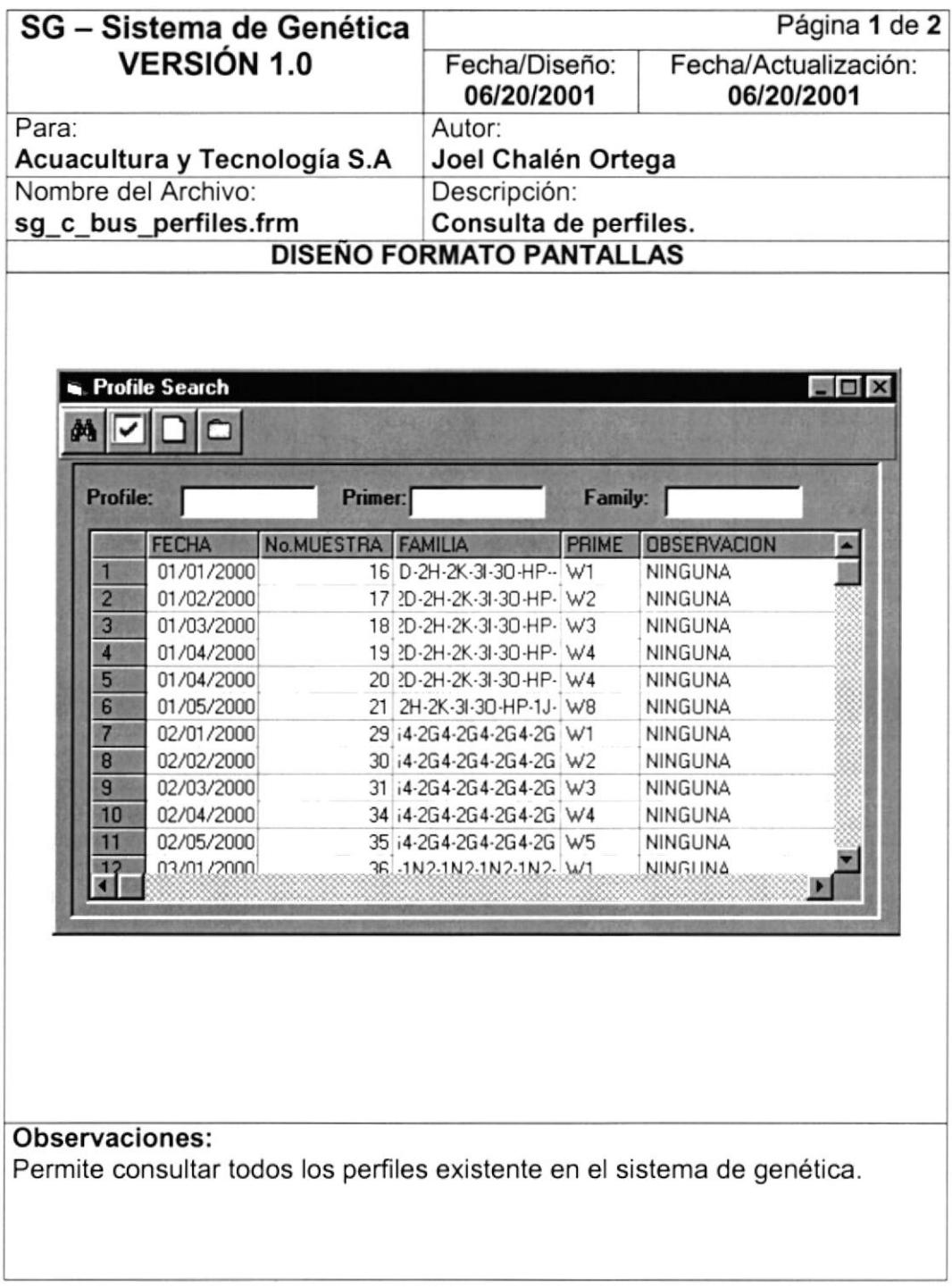

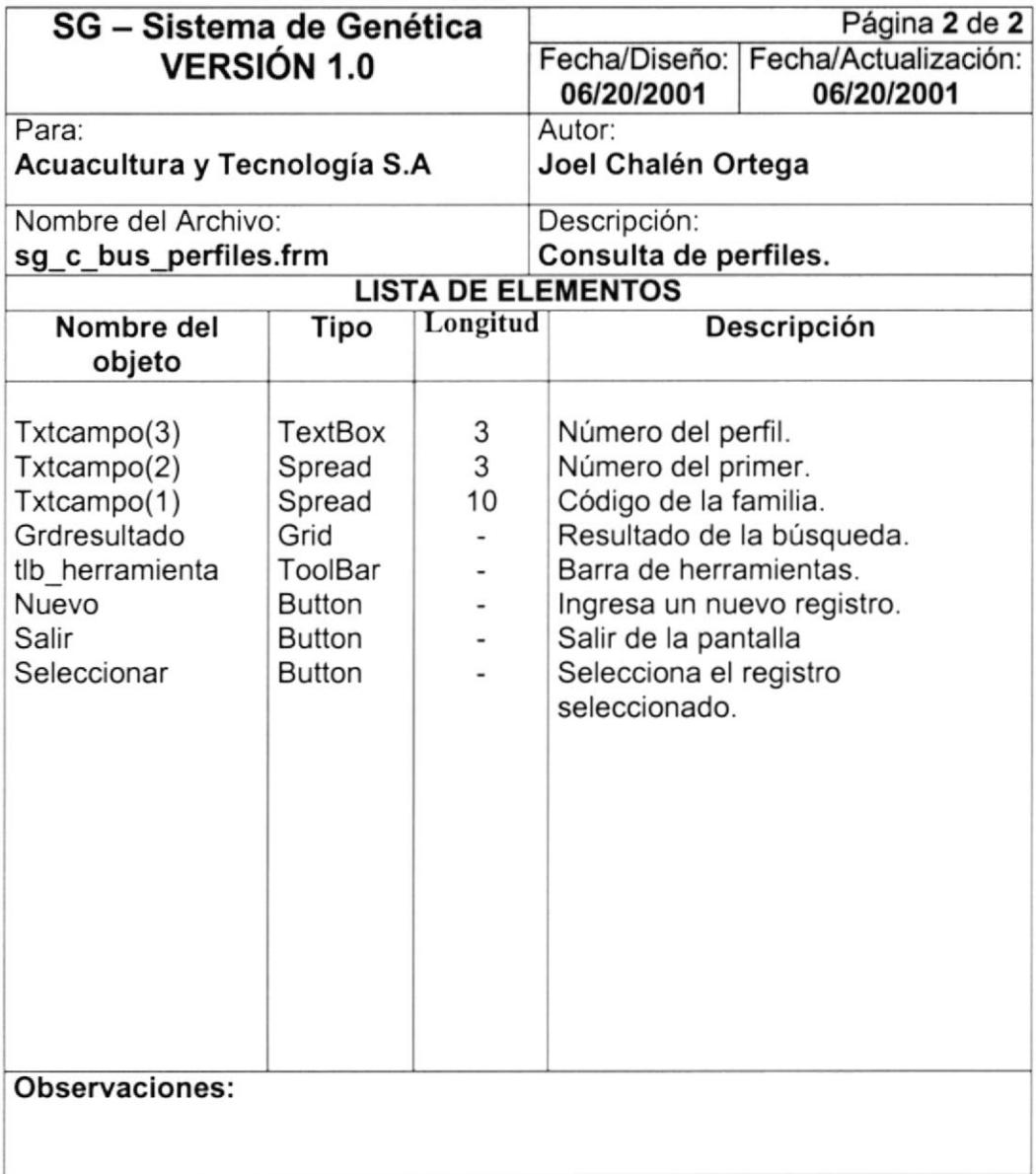

### 8.1.13. CONSULTA DE CÓDIGOS.

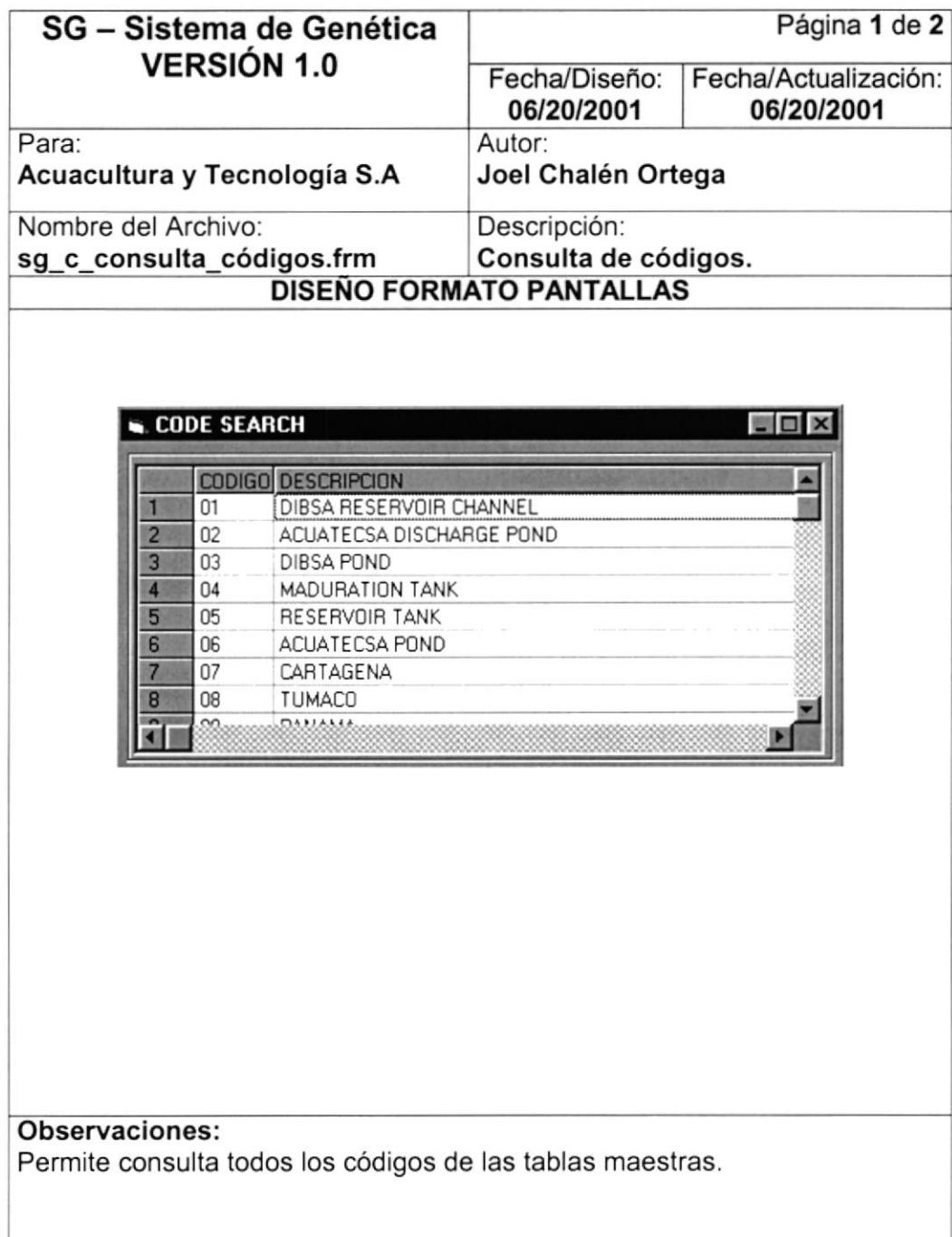

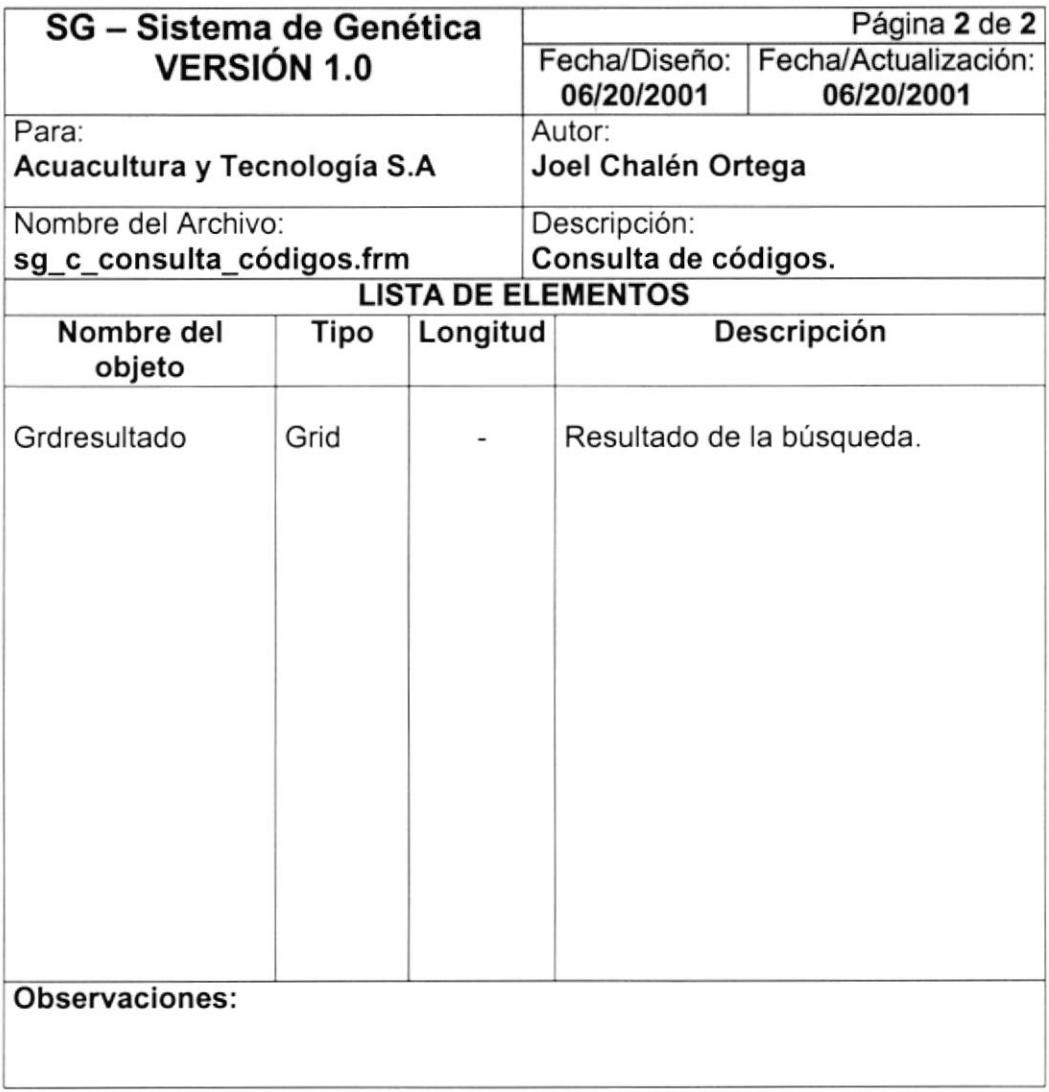

### 8.1.I4 CONSULTA DE PALETA DE COLORES.

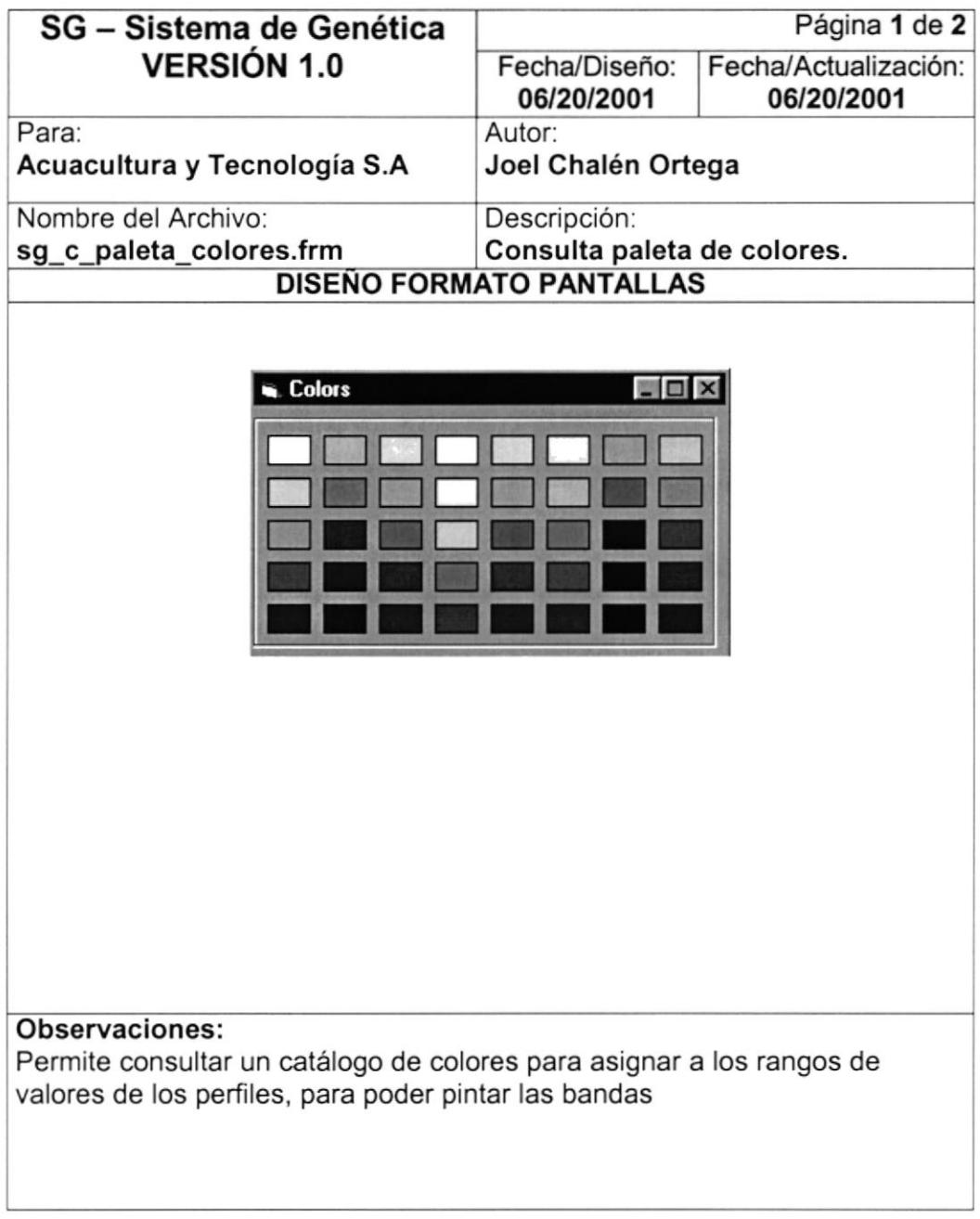

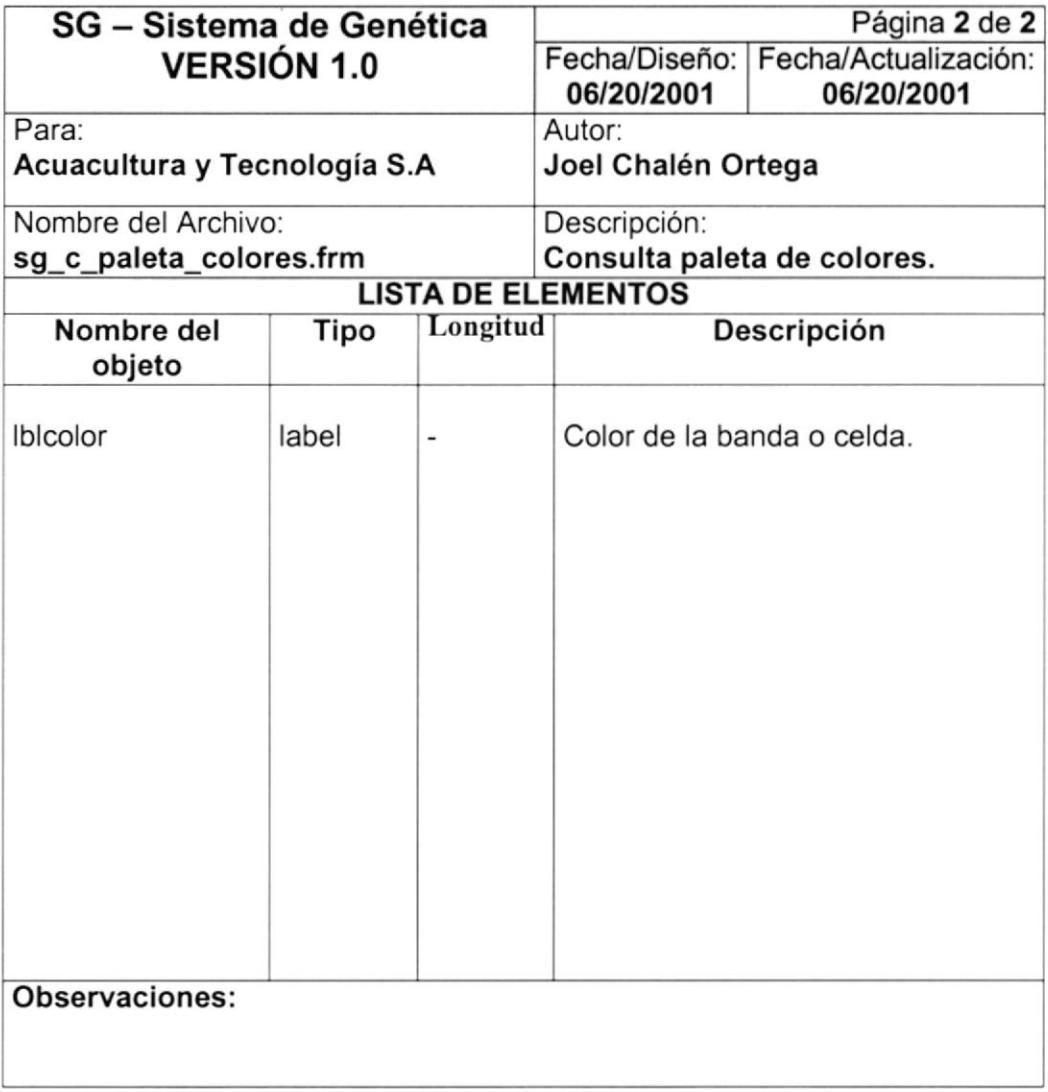

# 8.1.15. CONSULTA DE FAMILIAS CON BANDAS ÚNICAS / COMPLETAS.

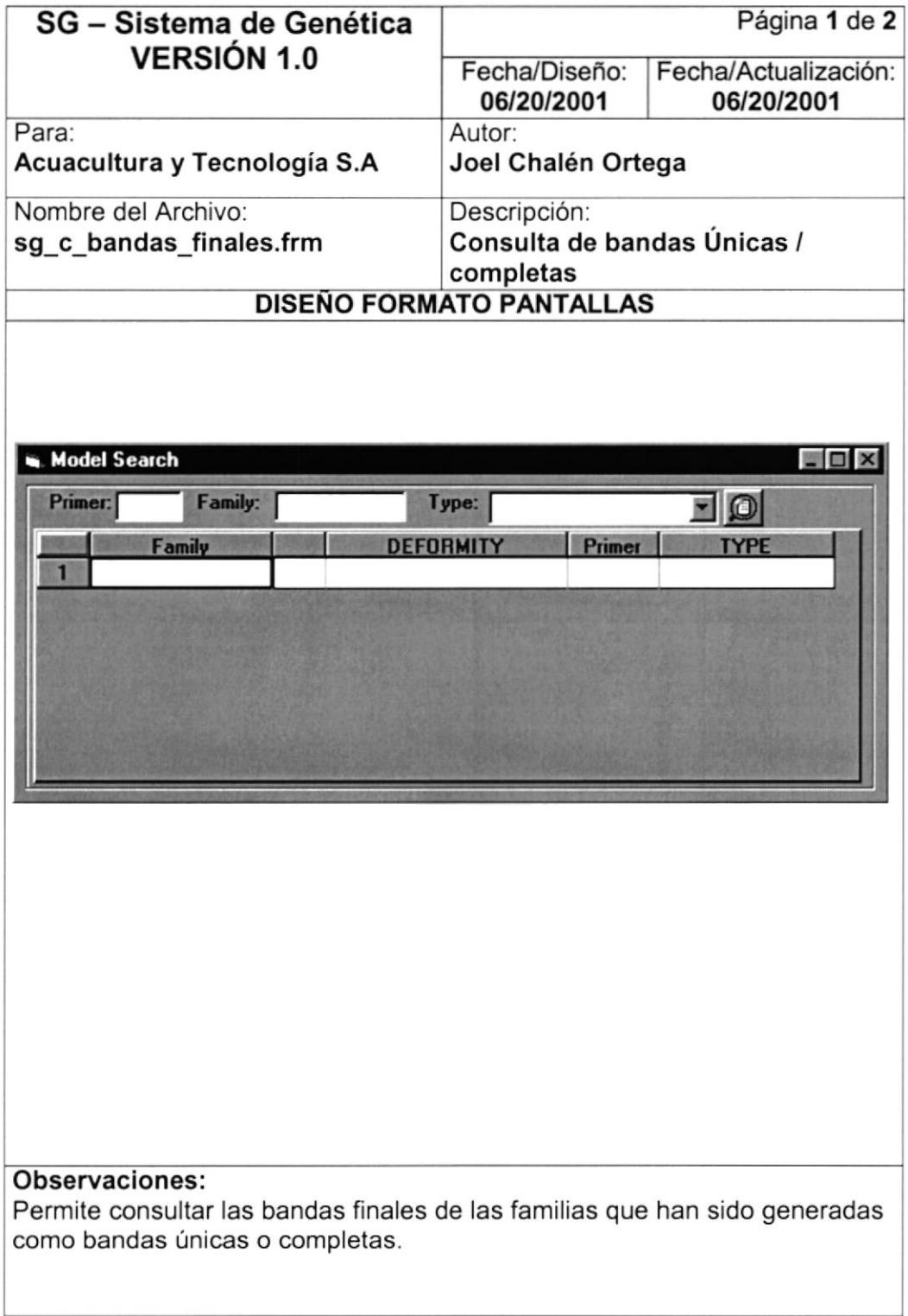

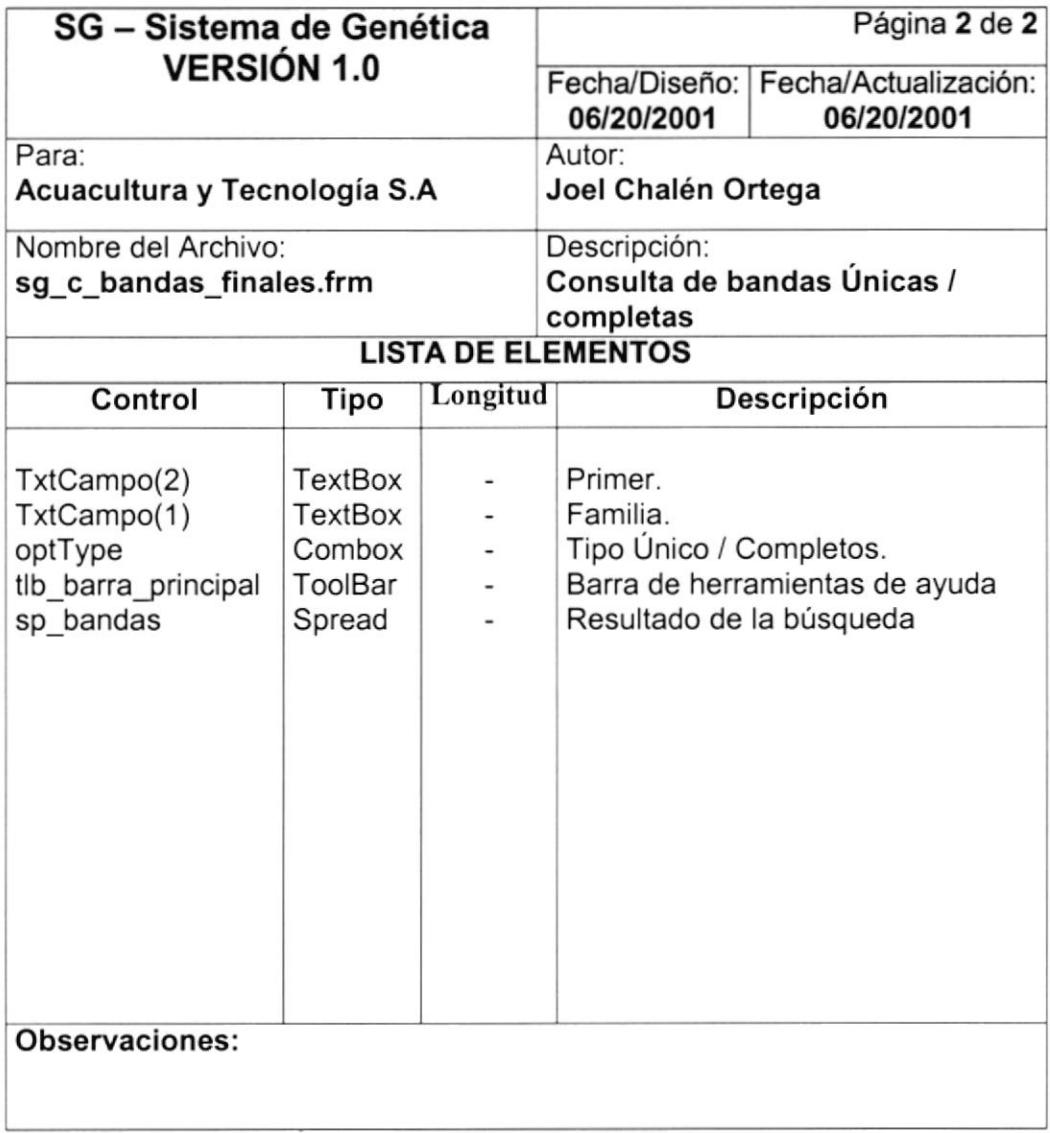

### 8.1.16. IDENTIFICACIÓN DE PERFIL COMPATIBLES.

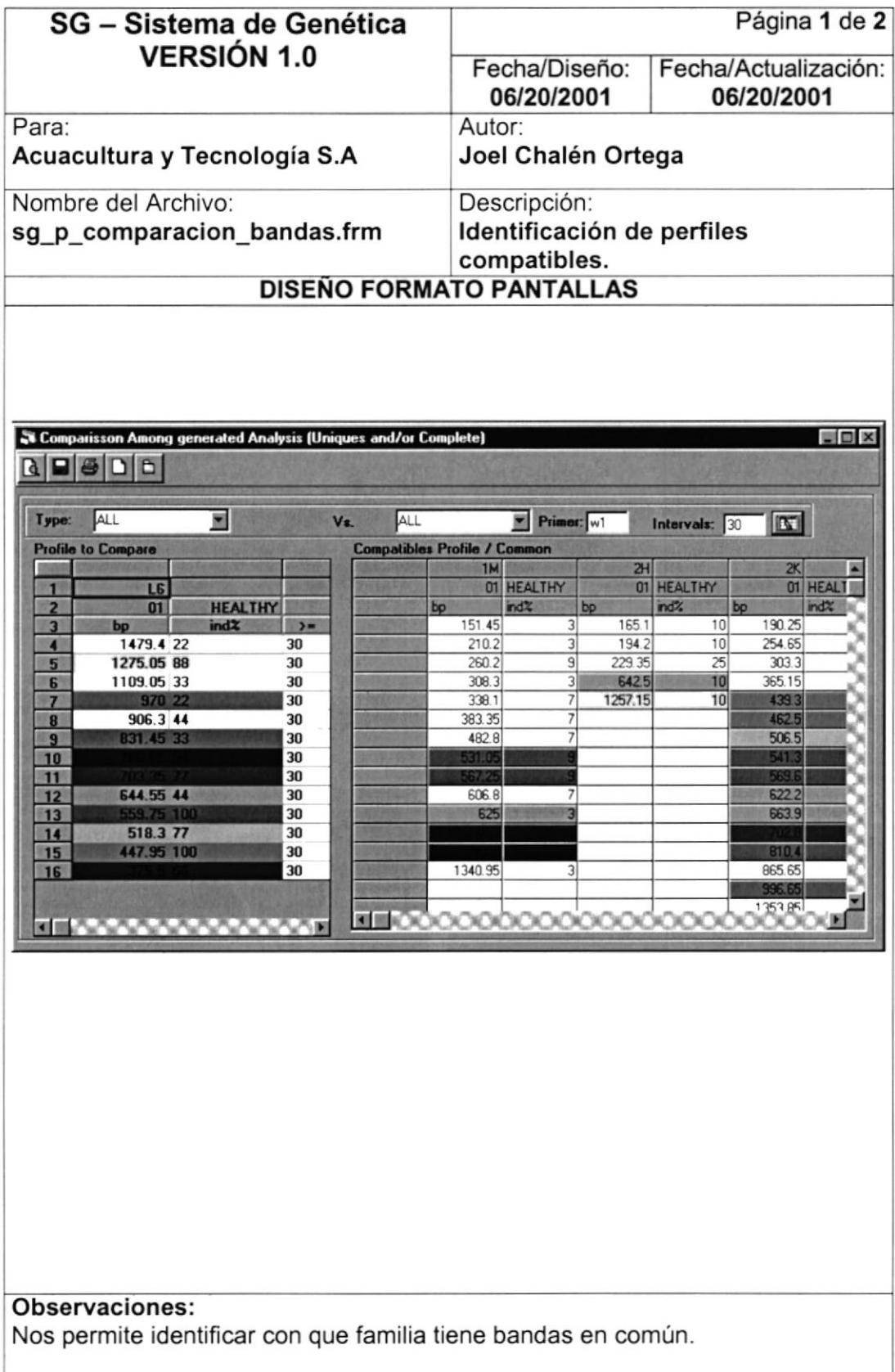

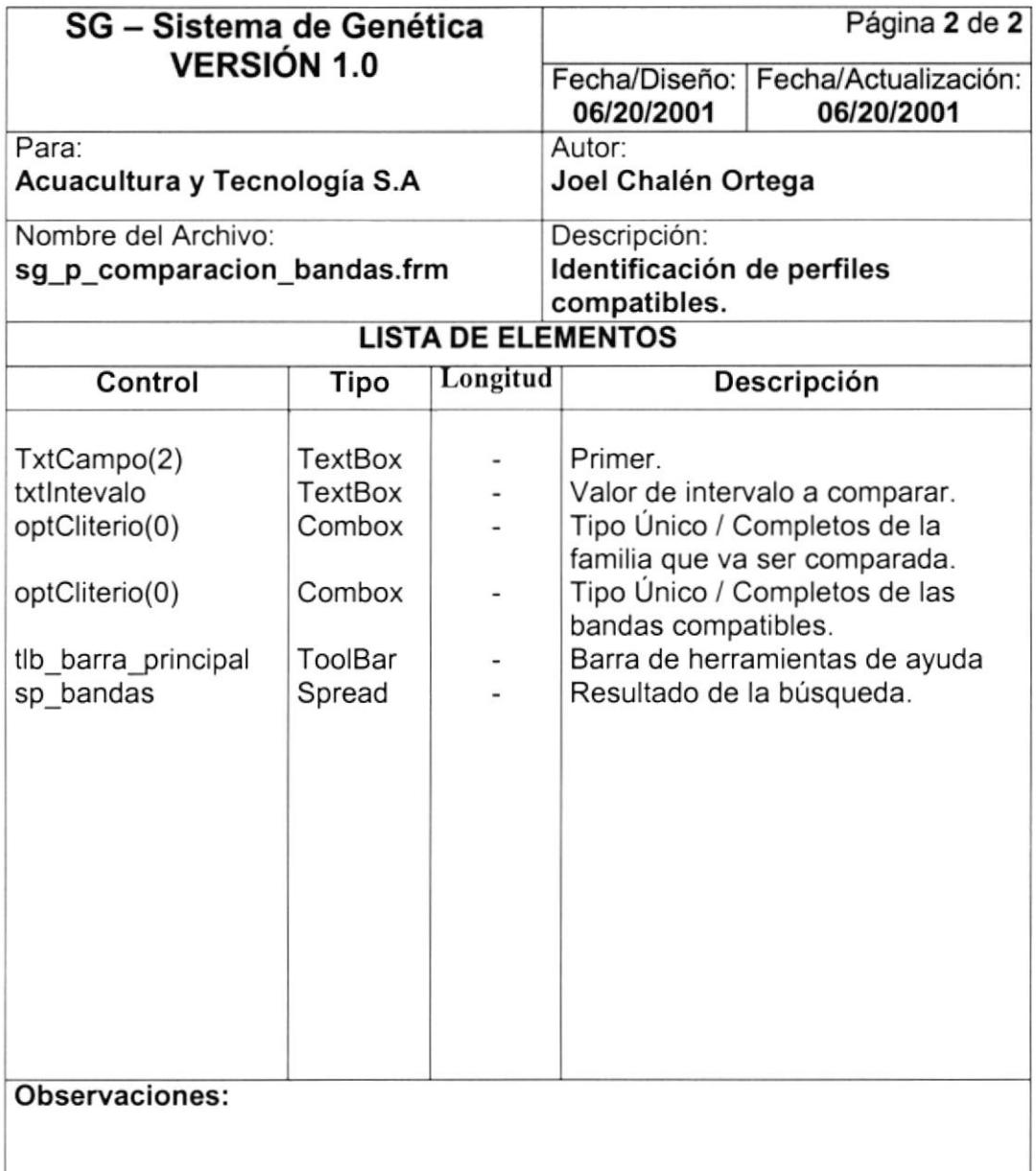

## 8.I.I7. RESPALDO DE BASE DE DATOS.

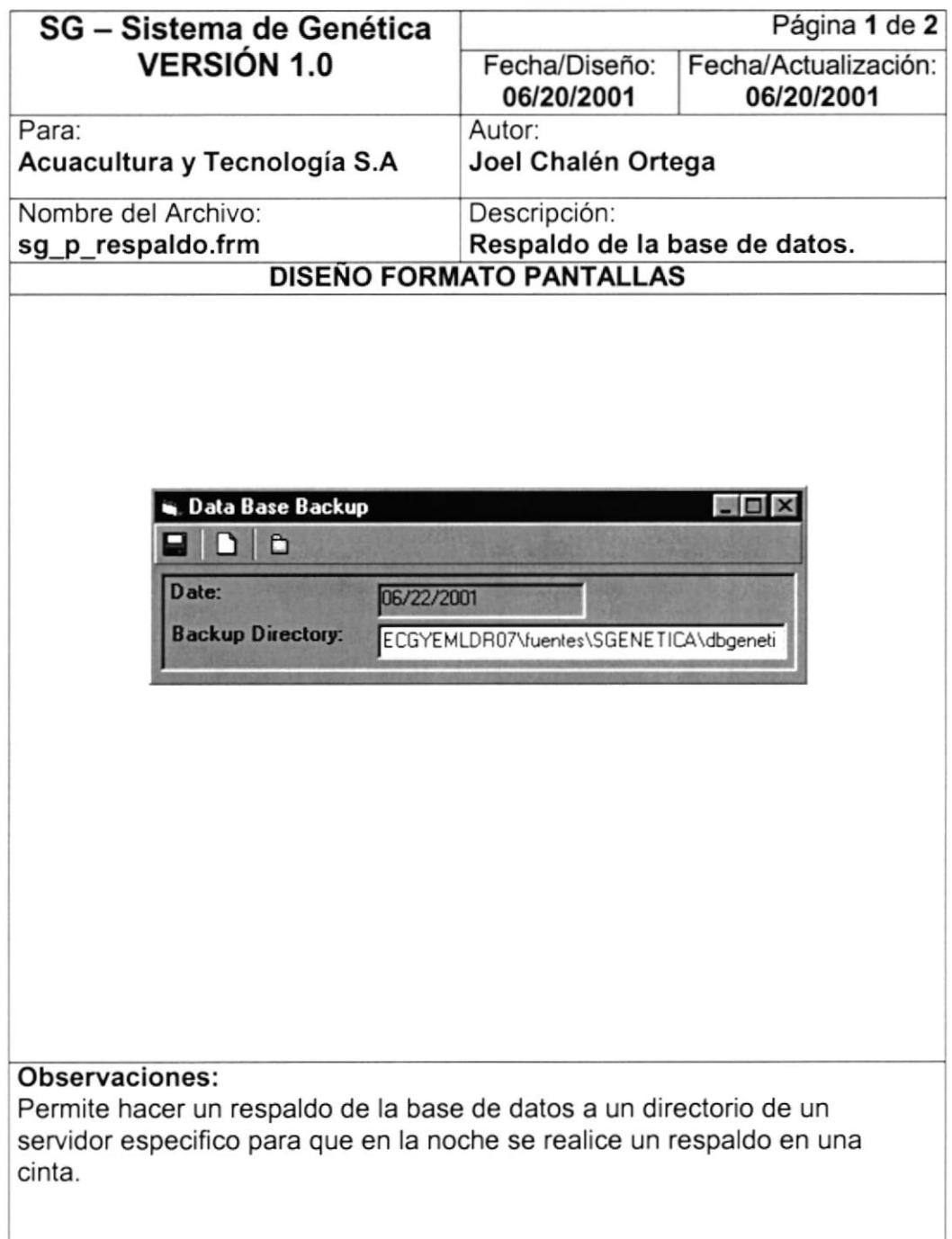

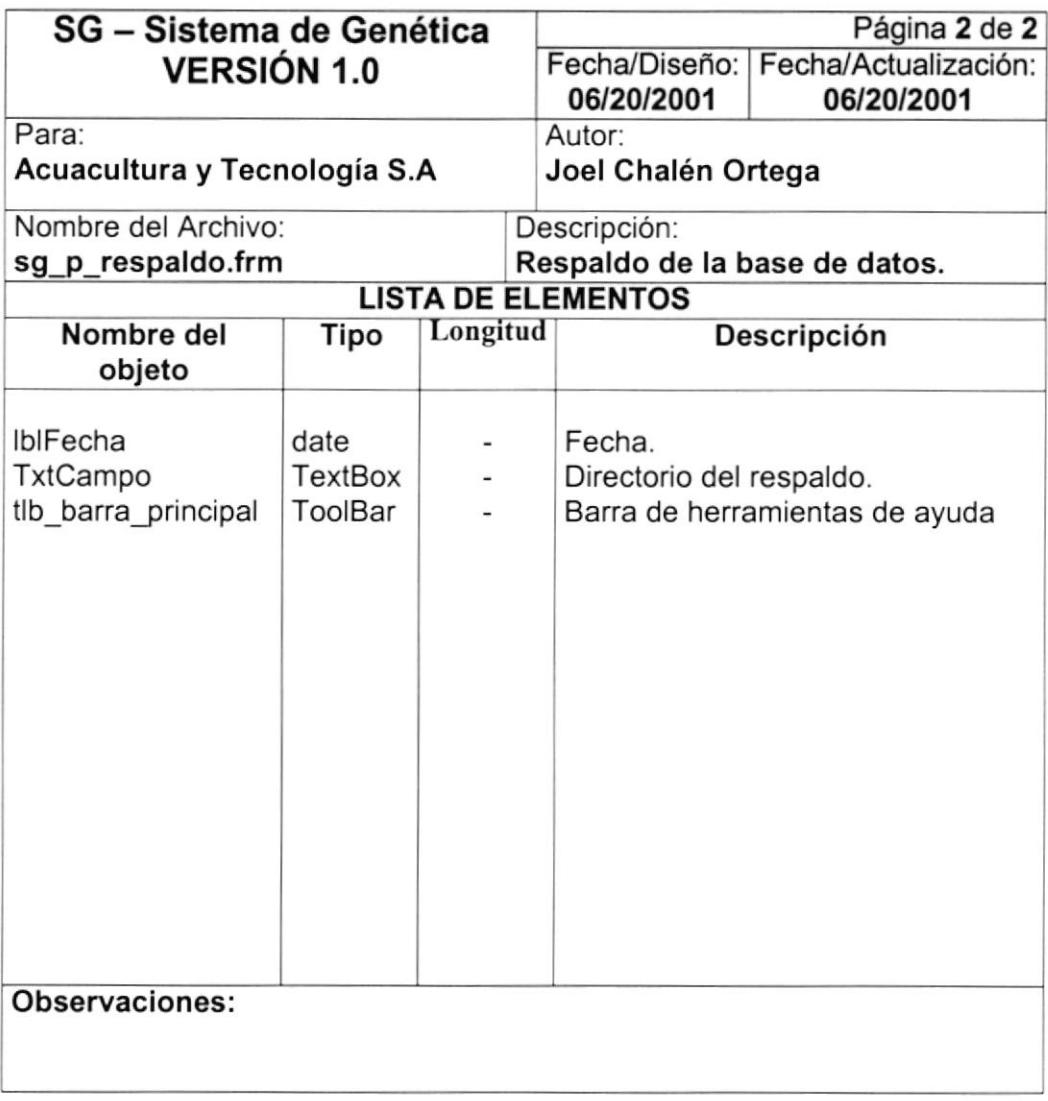

### 8.1.18. RESTAURACIÓN DE RESPALDO DE LA BASE DE DATOS.

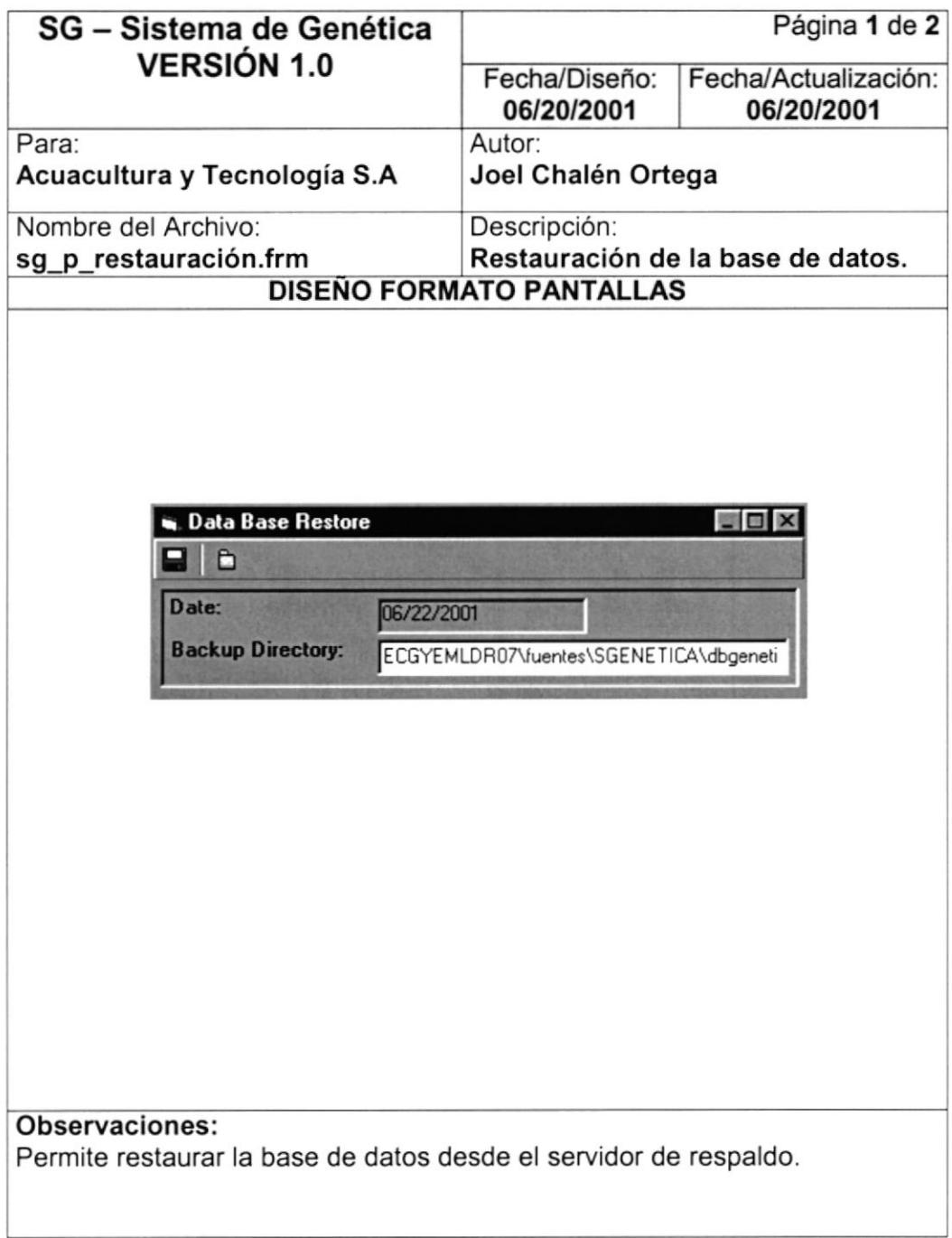

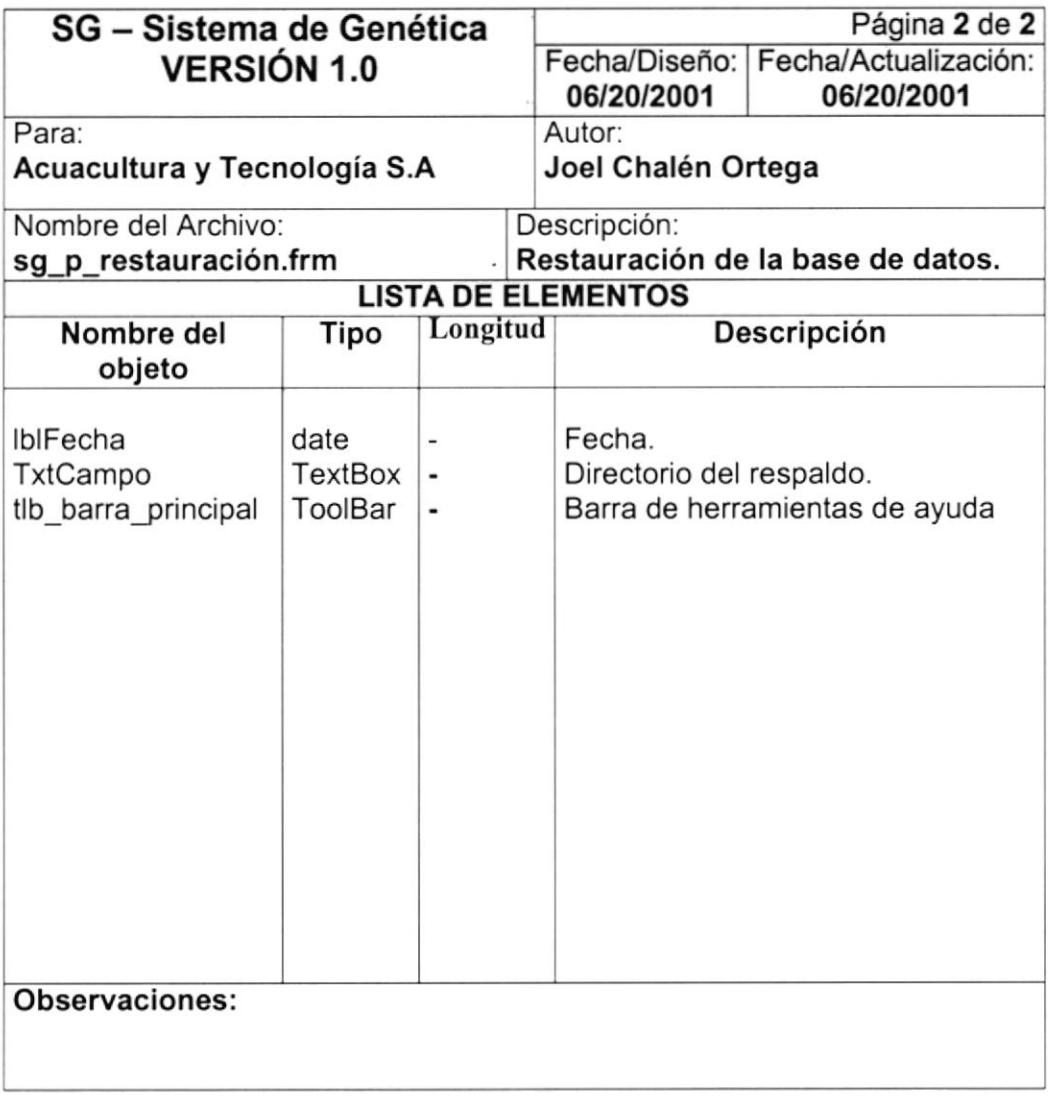

### 8.2. DISEÑO DE REPORTES. 8.2.1. REPORTE GENERAL DE PERFILES.

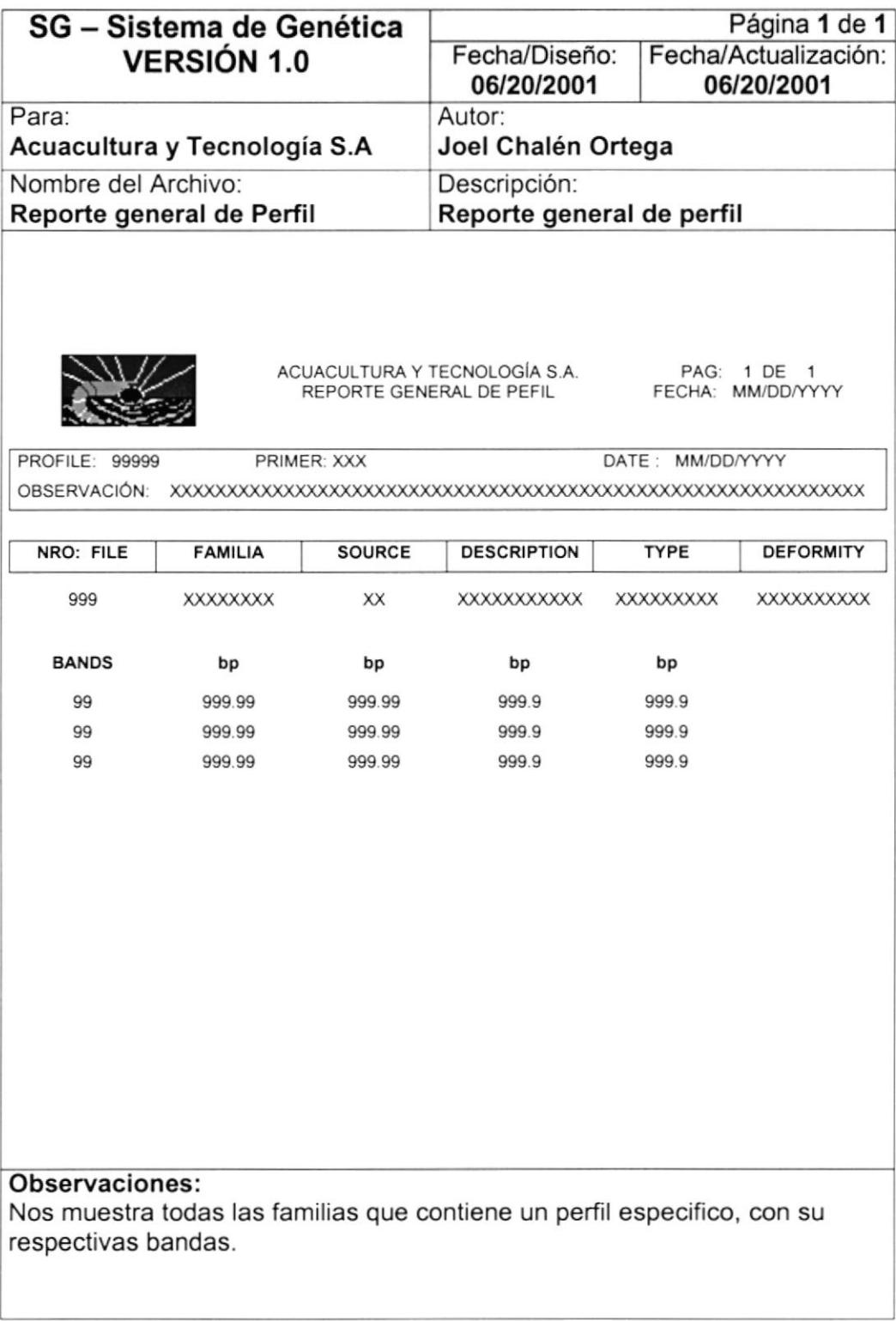
#### 8.2.2. REPORTE GENERAL OE FAMILIA POR PERFIL.

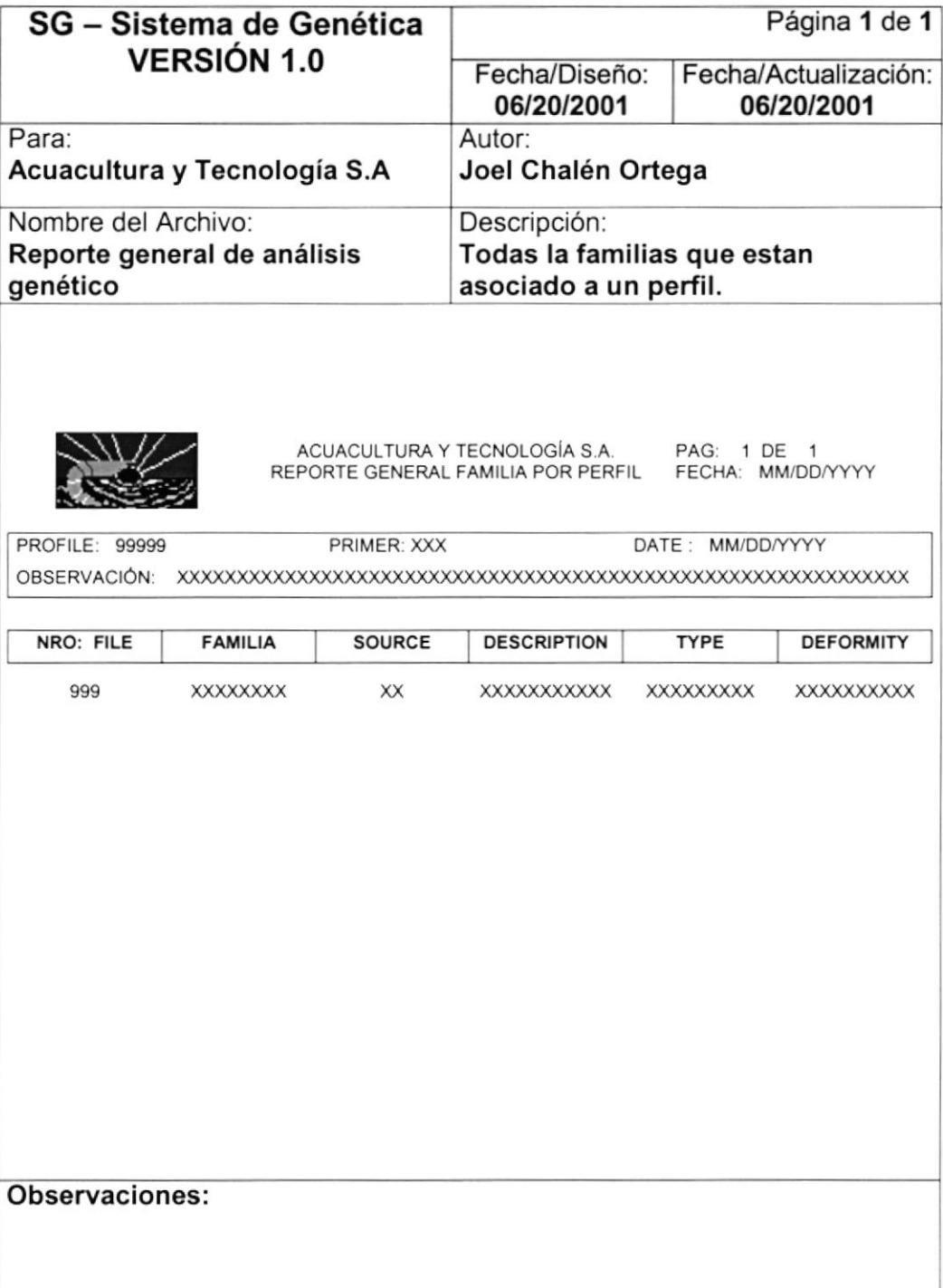

### 8.2.3. REPORTE DE PERFIL CON MÁSCARA,

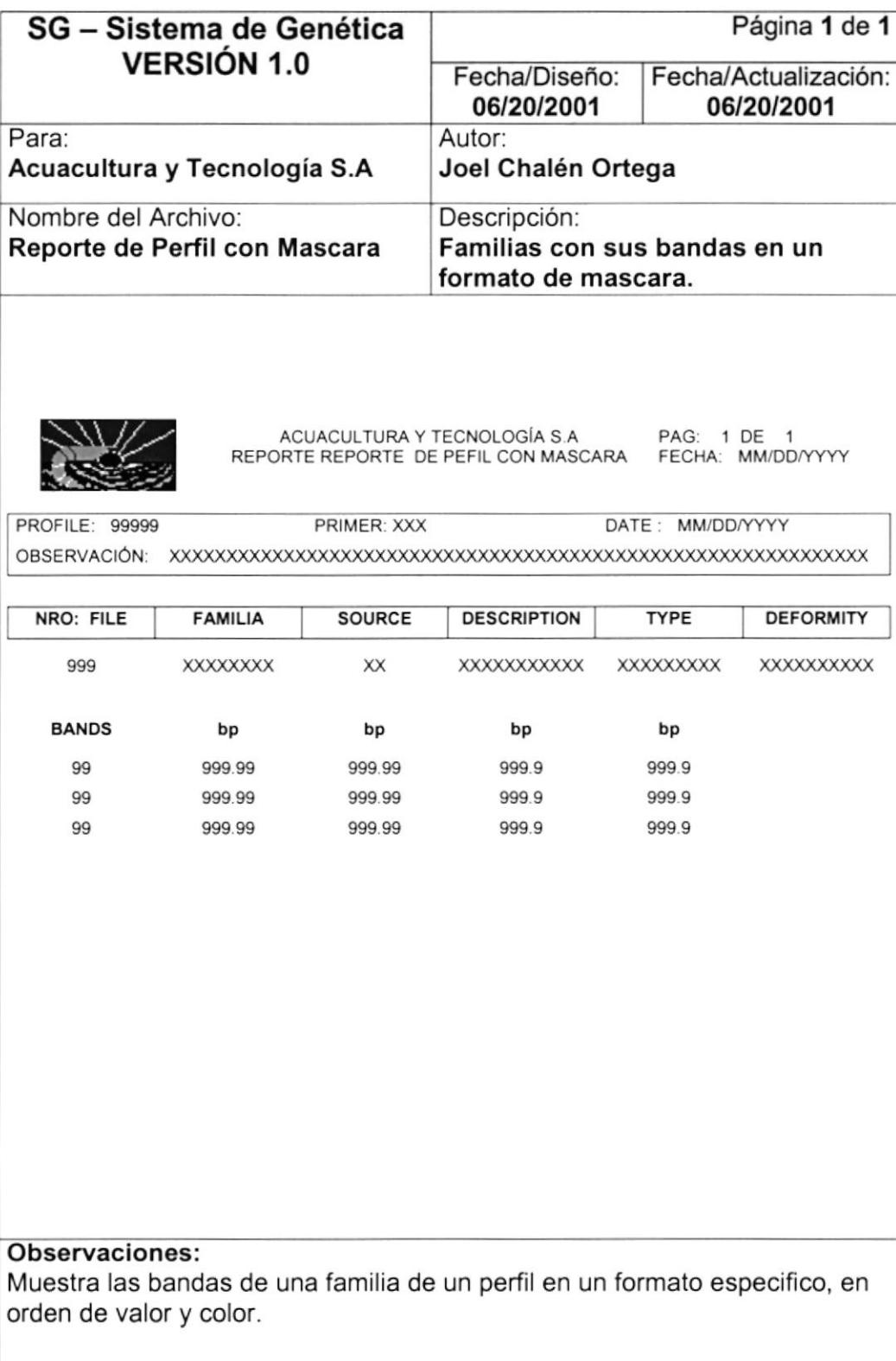

### 8.2.4. REPORTE DE ANÁLISIS DE PERFIL.

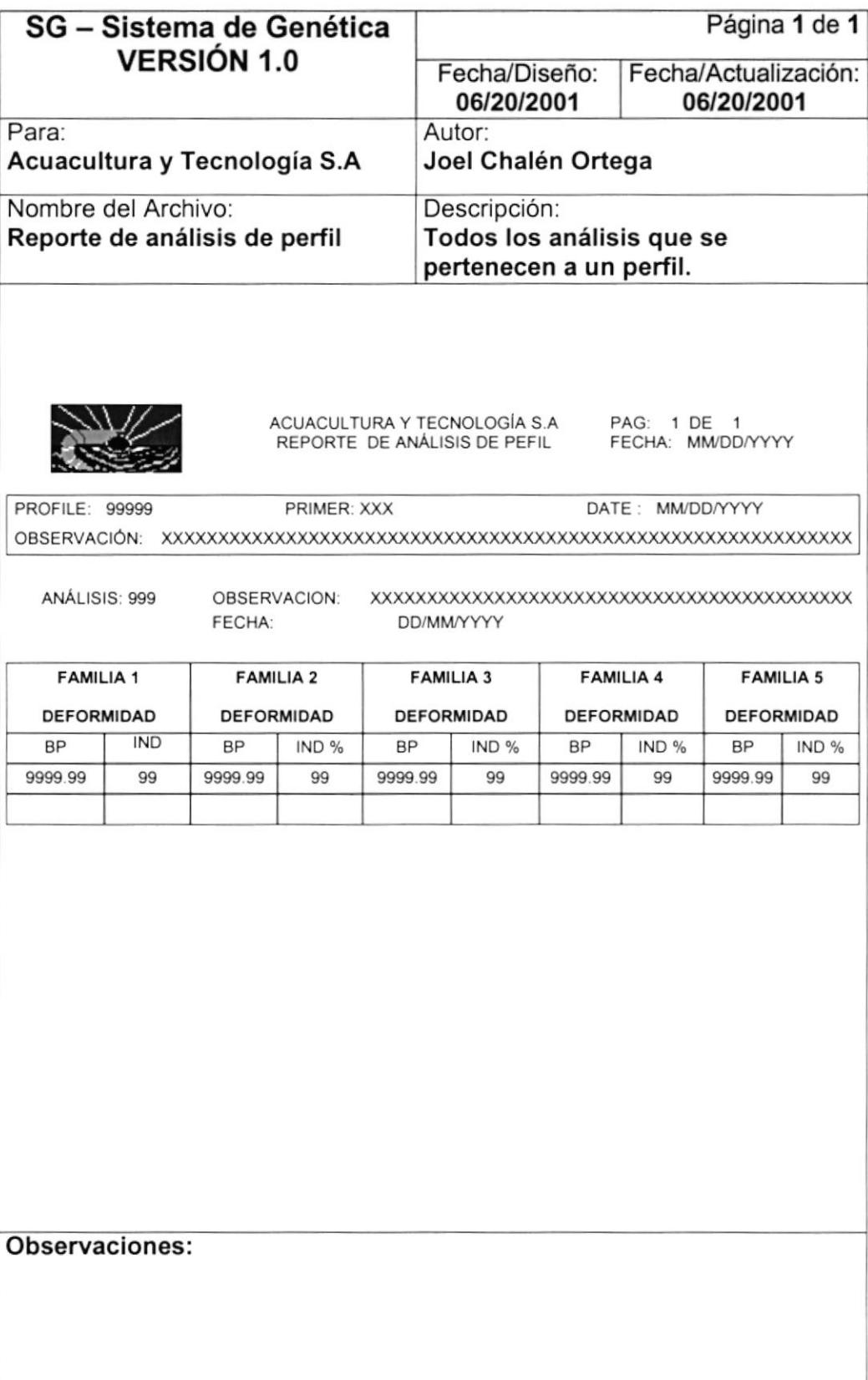

### 8.2.5. REPORTE DE COMPARACIÓN PATRÓN BLANCO.

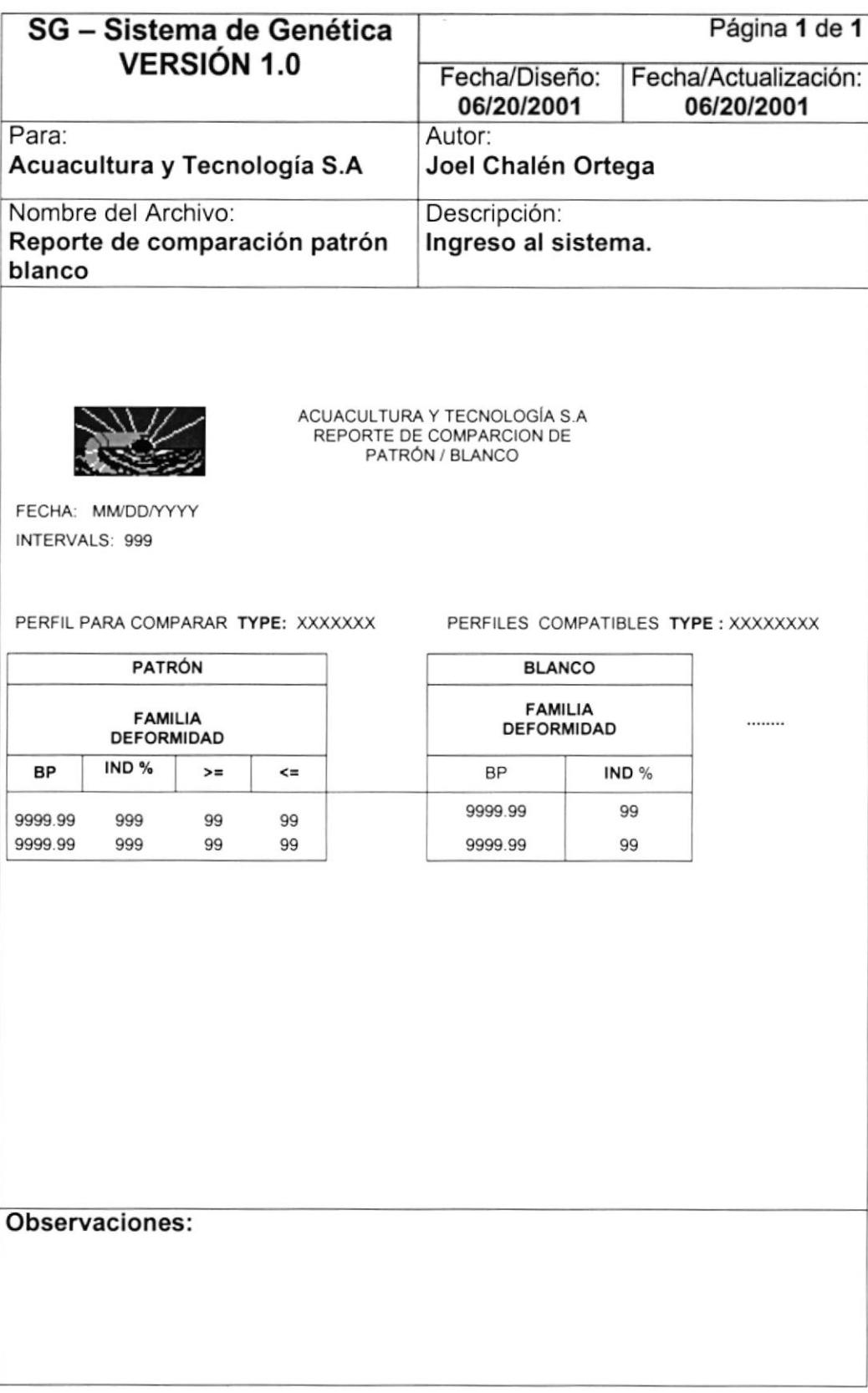

**PROTCOM** 

# 8.2.6. REPORTE IDENTIFICACIÓN DE PERFIL.

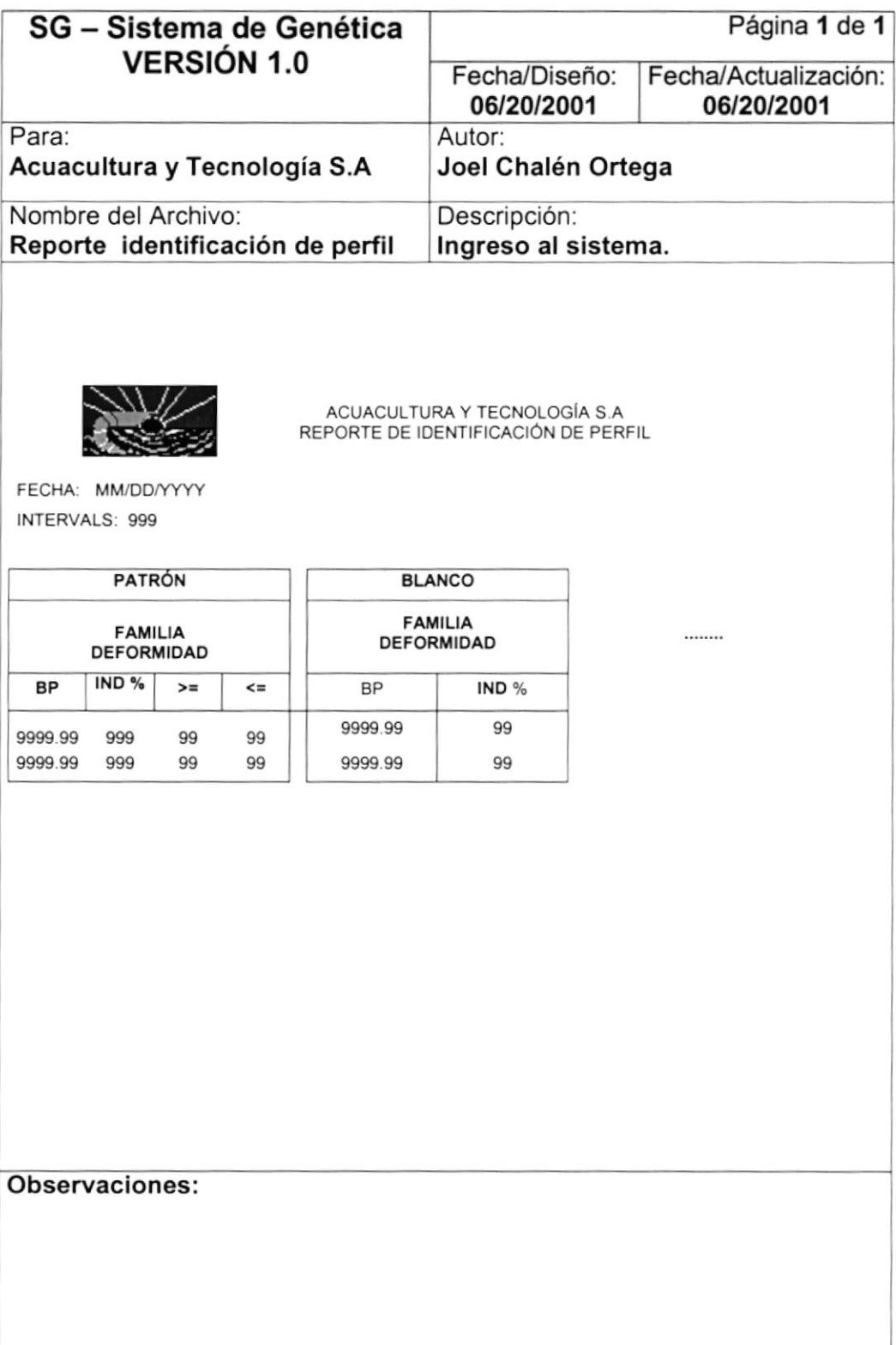

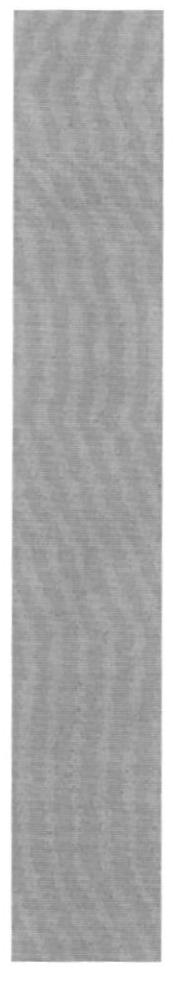

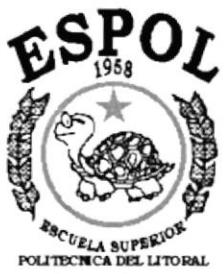

Gueyequi - Equedor

# CAPÍTULO 9.

**DIAGRAMA IPO Y NARRATIVAS DE PROGRAMAS** 

# 9. DIAGRAMA IPO Y NARRATIVAS DE PROGRAMAS.

### 9.1. MANTENIMIENTO DE DEFORMIDADES.

#### 9.1.1. IPO DE DEFORMIDADES.

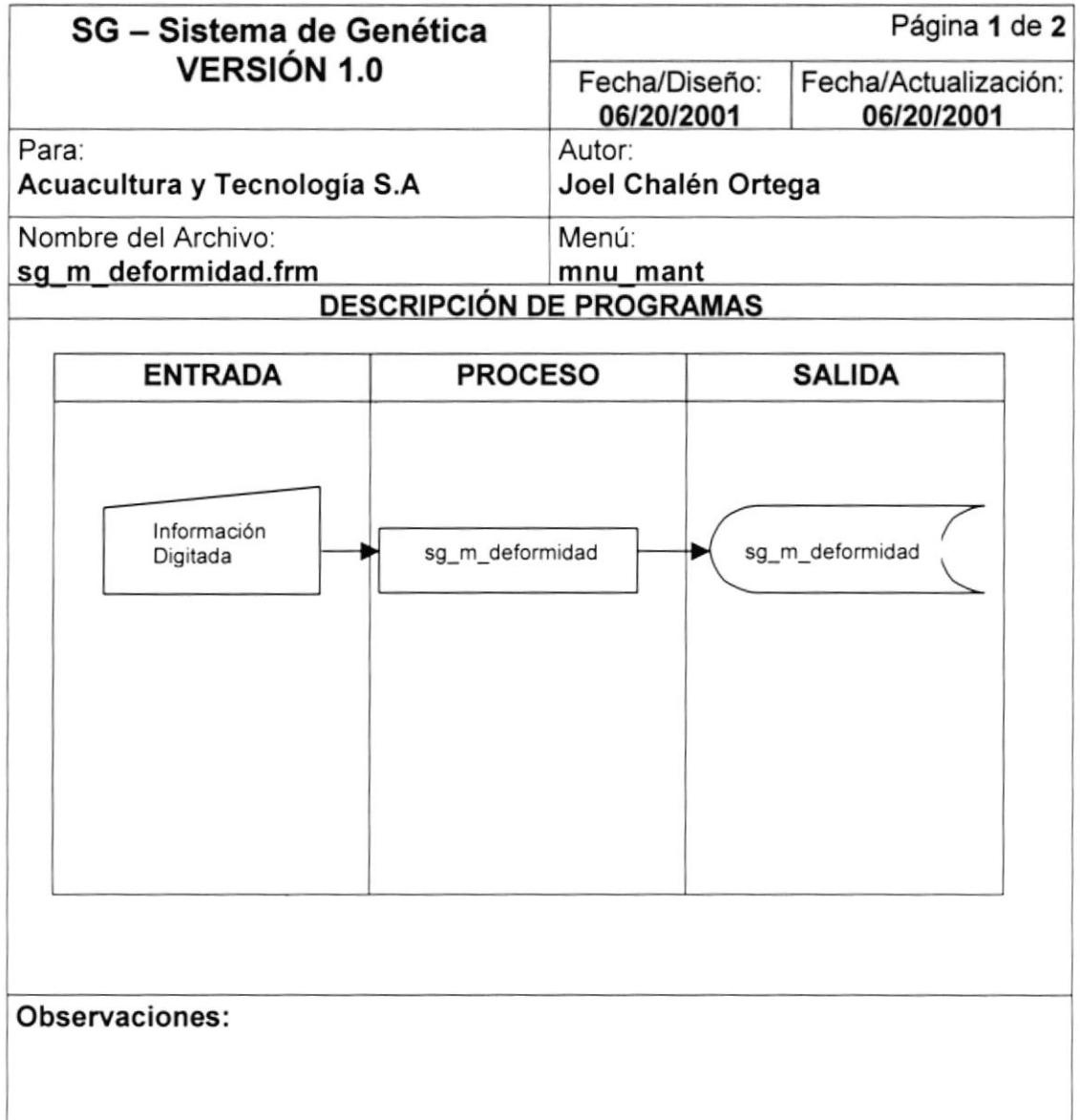

### 9.1.2. NARRATIVA DE DEFORMIDADES.

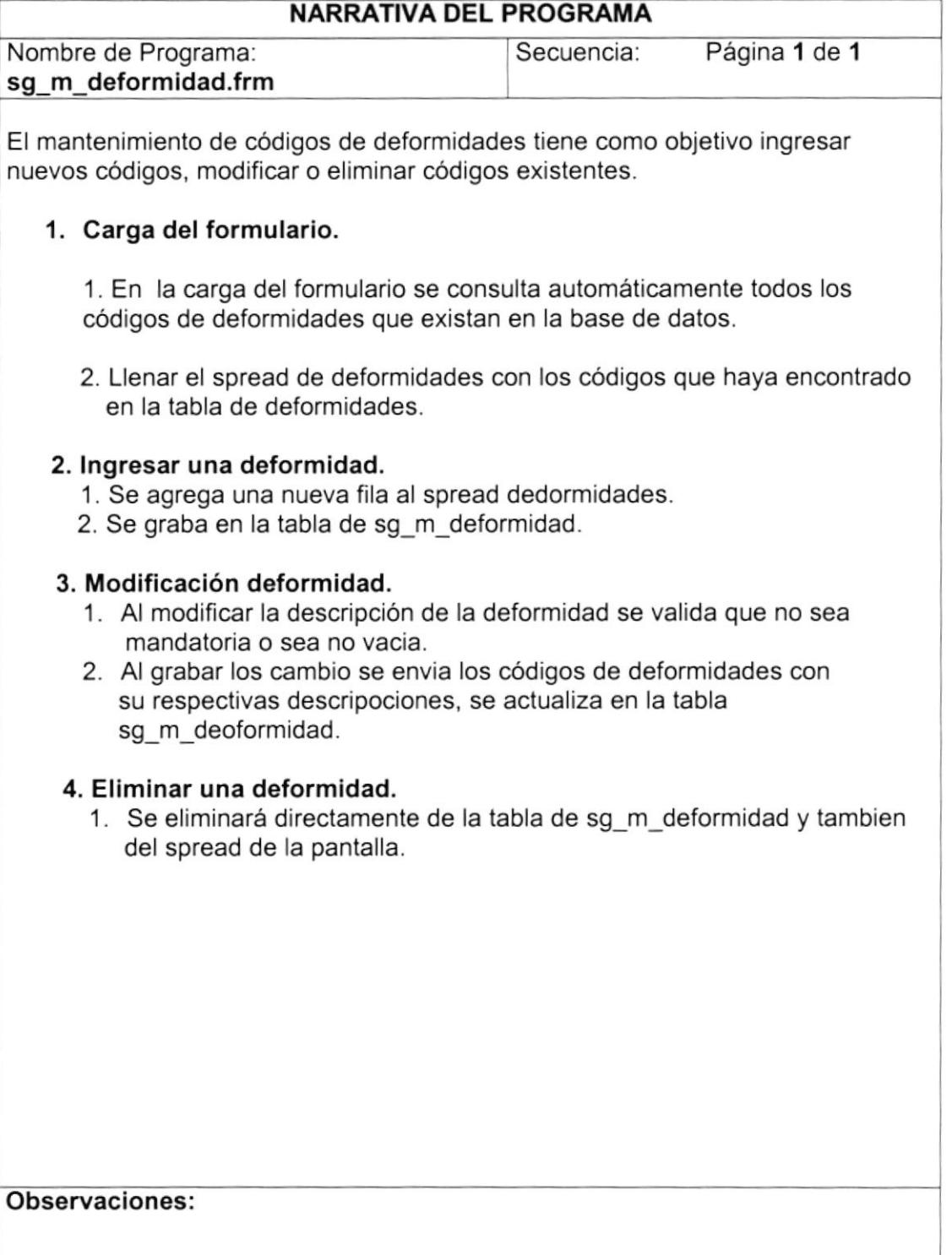

# 9.2. MANTENIMIENTO DE ORÍGENES / PROCEDENCIAS.

### 9.2.1. IPO DE ORÍGENES / PROCEDENCIAS

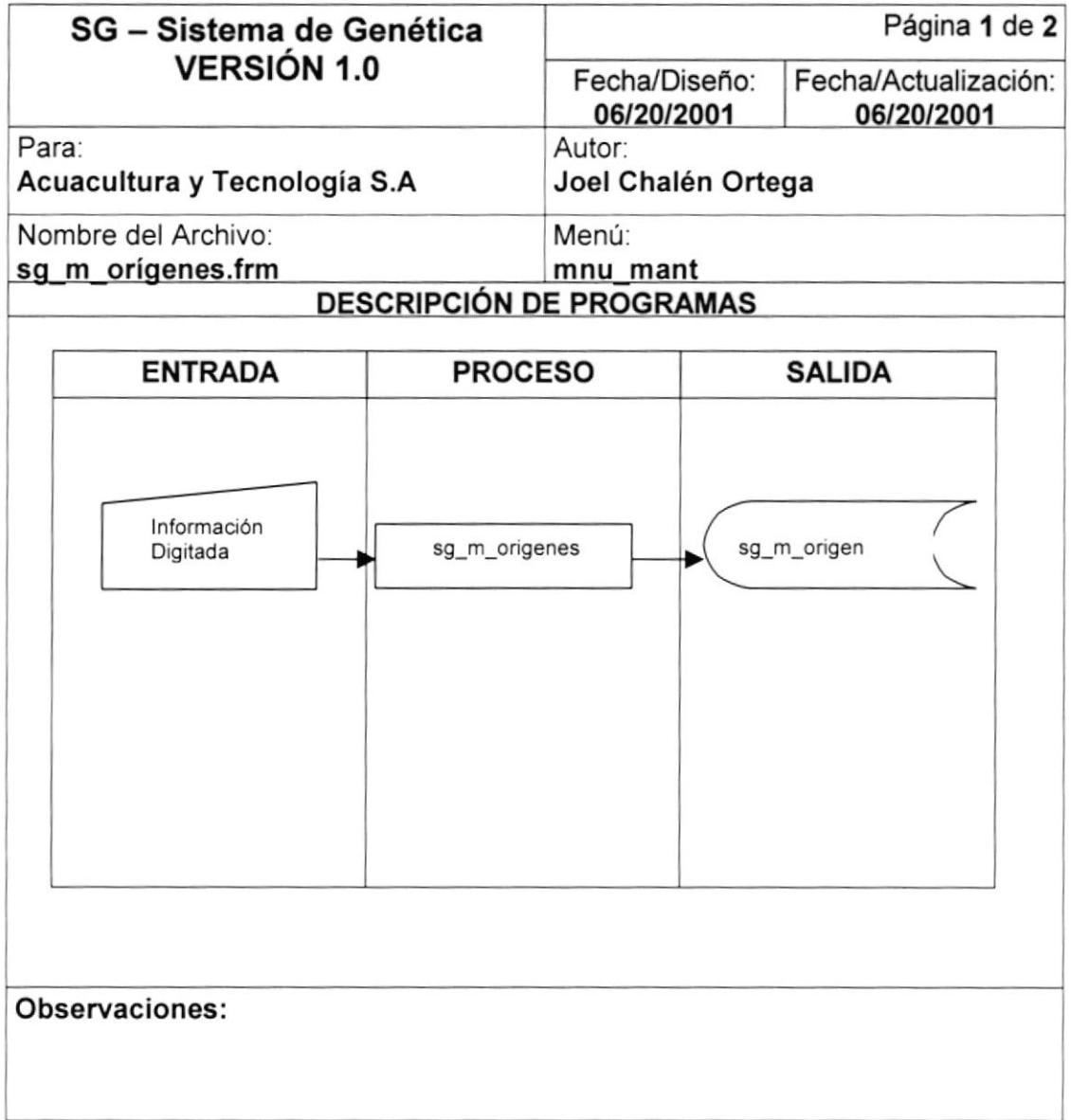

### 9.2.2. NARRATIVA DE ORIGENES / PROCEDENCIA.

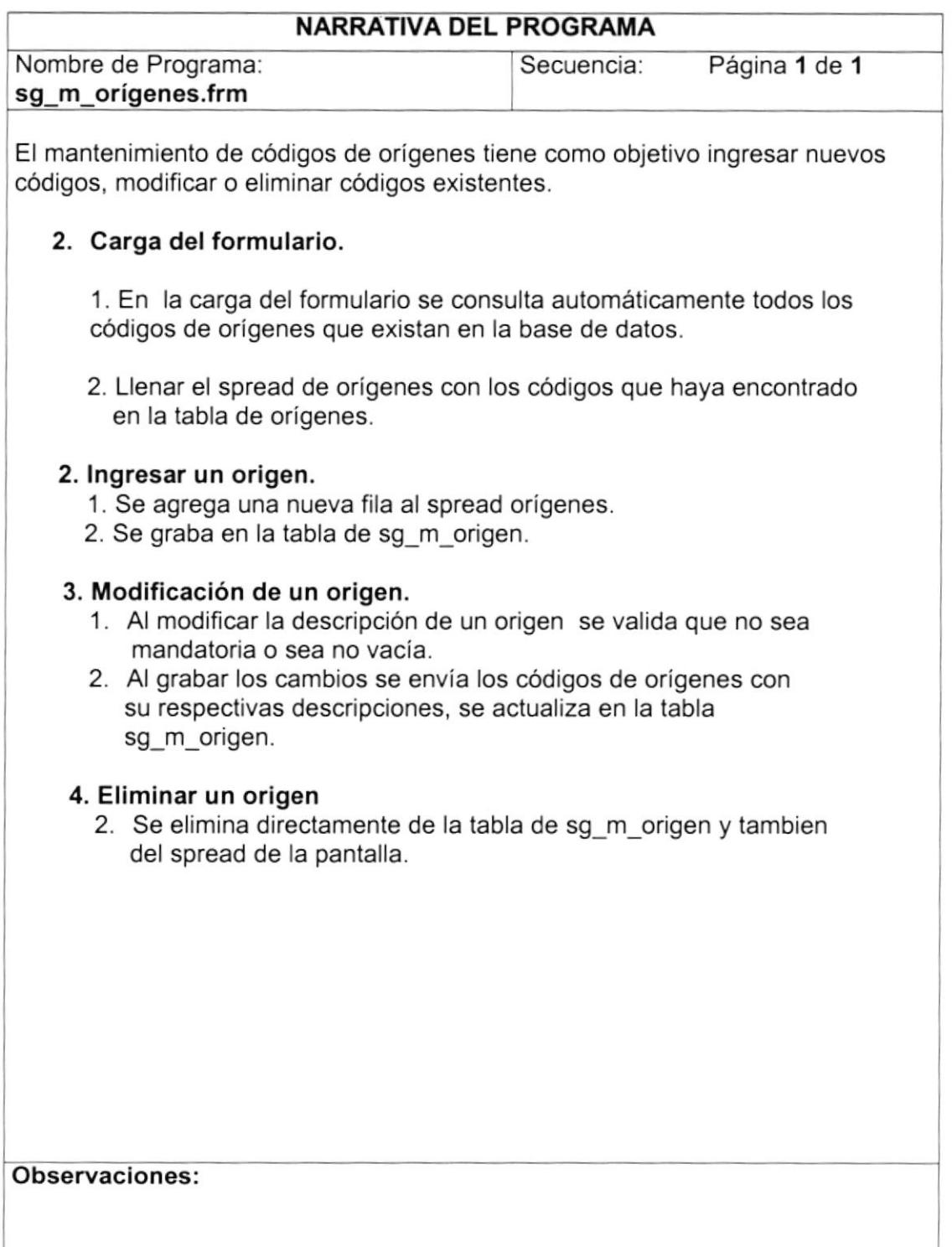

### 9.3. REGISTRO DE PERFIL BASE.

### 9.3.1.IPO DE PERFIL BASE.

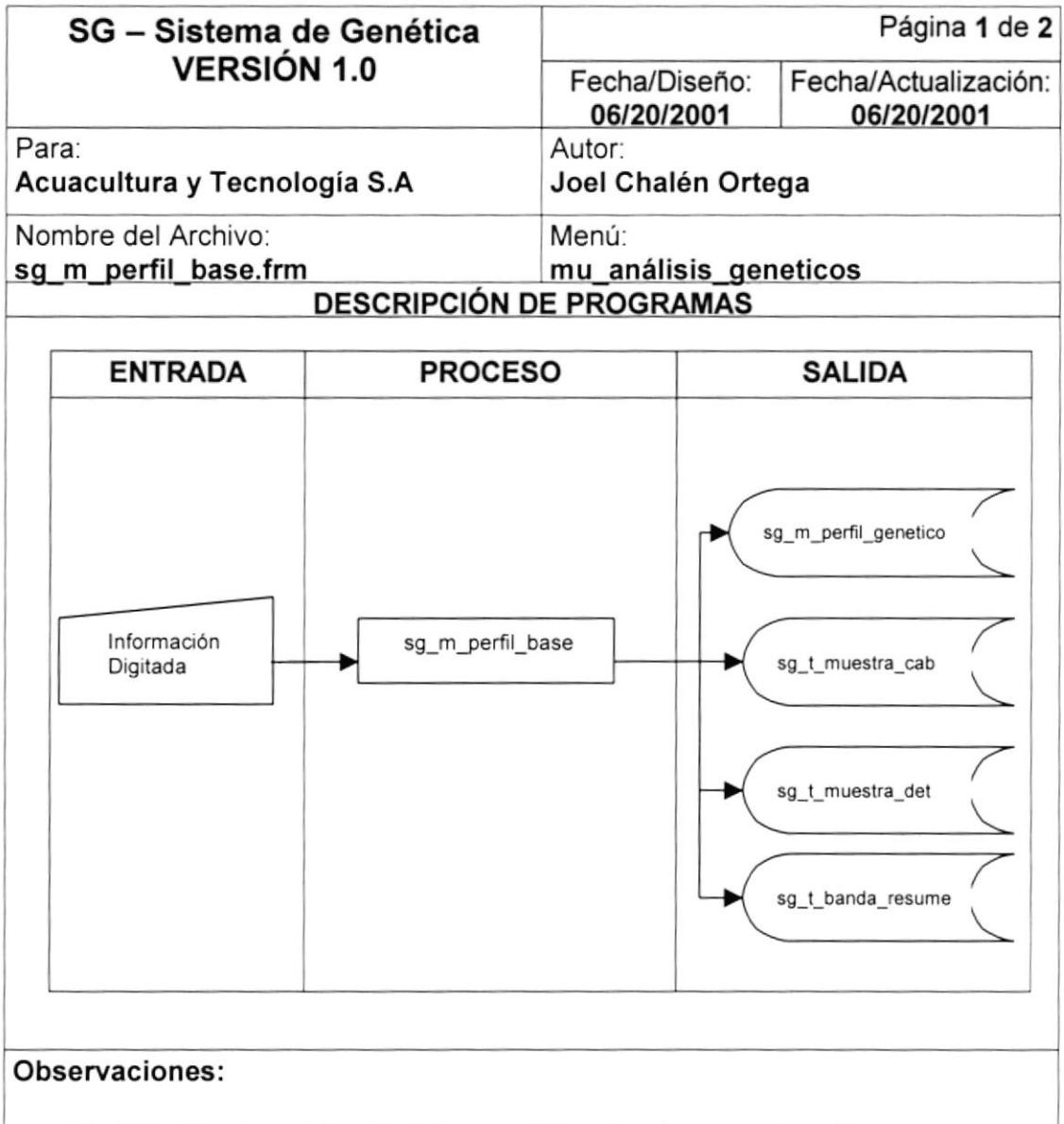

### 9.3.2. NARRATIVA DE PERFIL BASE.

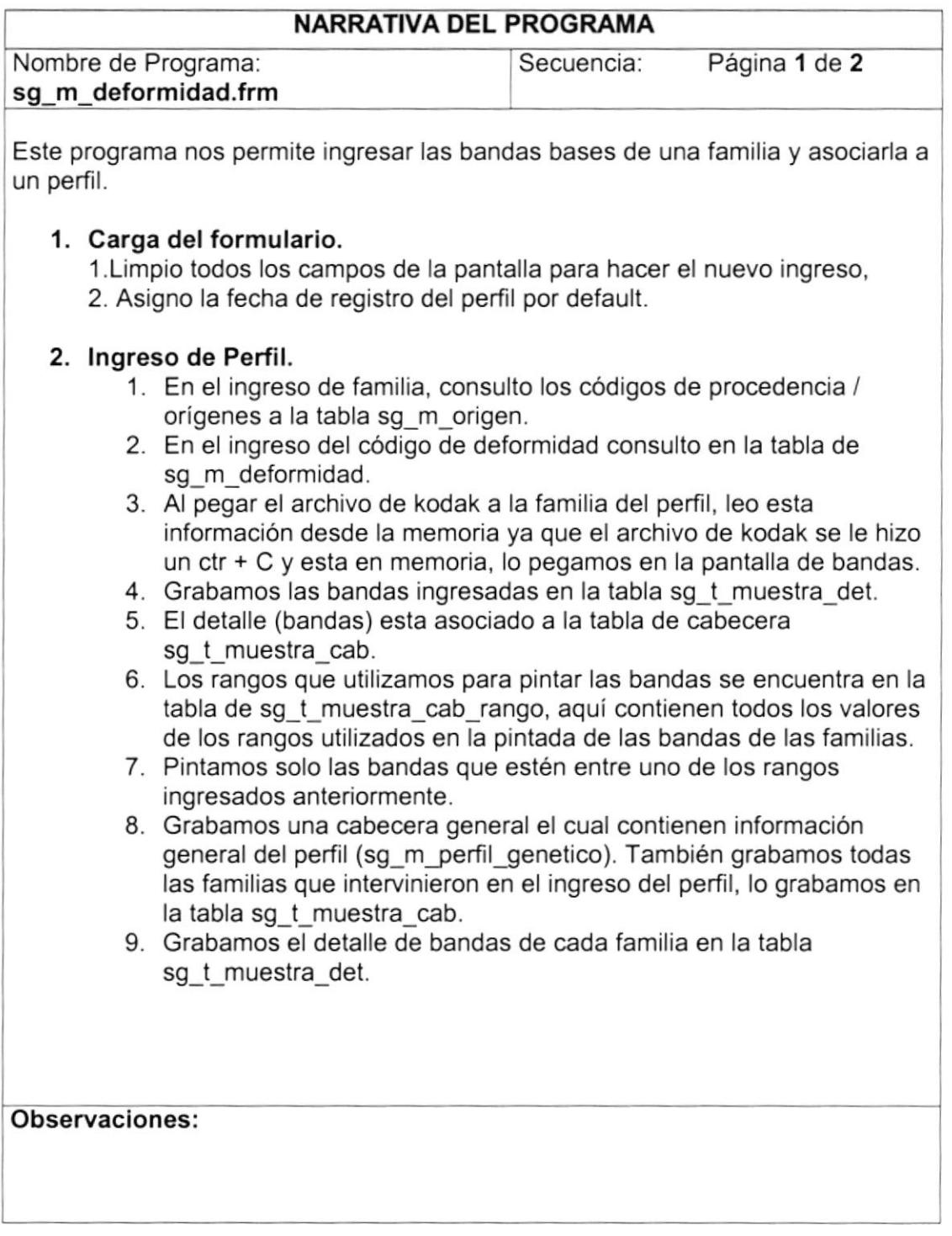

١

# 9.4. GENERACIÓN DE RESÚMENES DE BANDAS

### 9.4.1. IPO DE RESUMEN DE BANDAS.

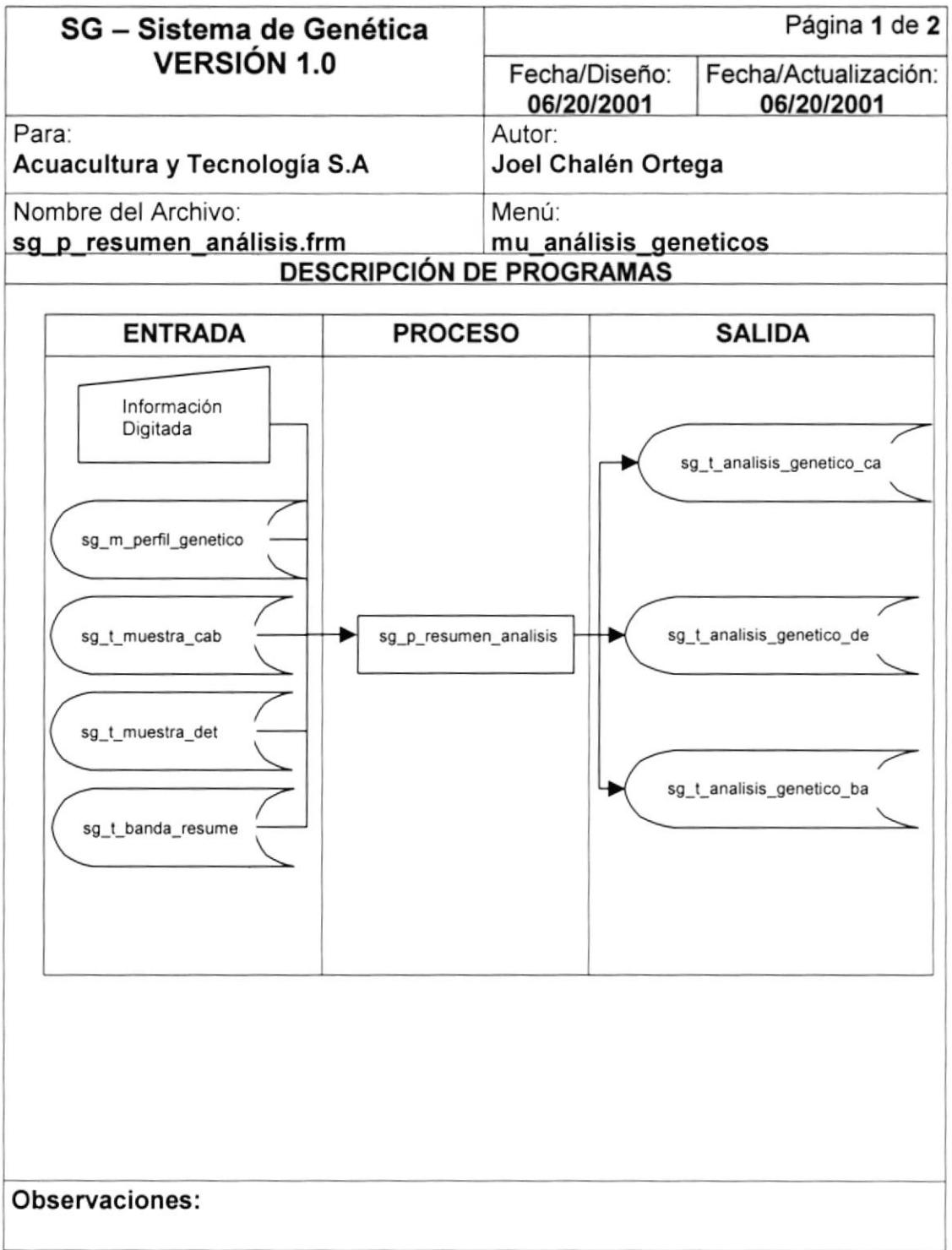

### 9.4.2. NARRATIVA DE RESUMEN DE BANOAS.

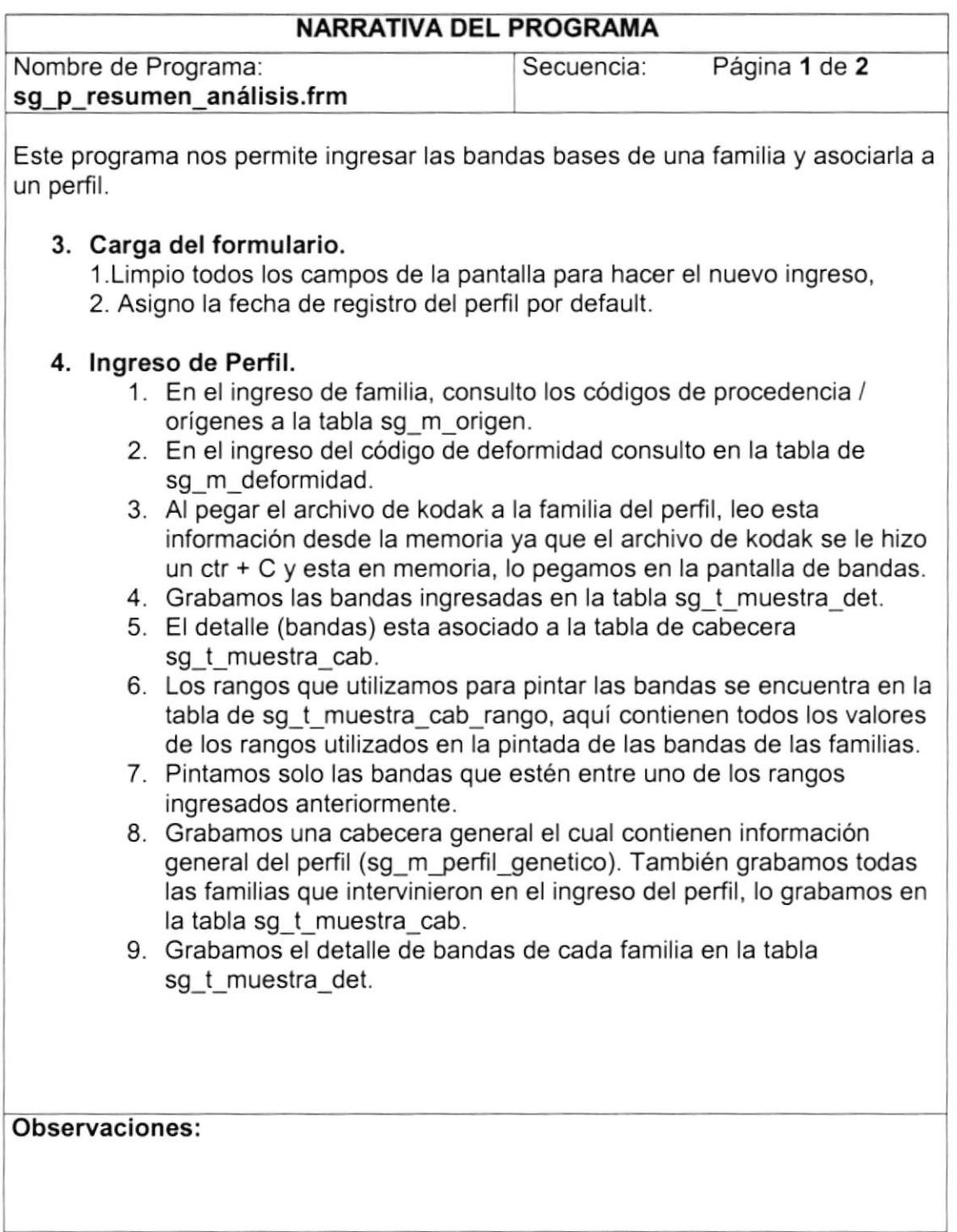

# 9.5. GENERACIÓN DE BANDAS ÚNICAS / COMPLETAS.

### 9.5.1. IPO DE BANDAS ÚNICAS / COMPLETAS.

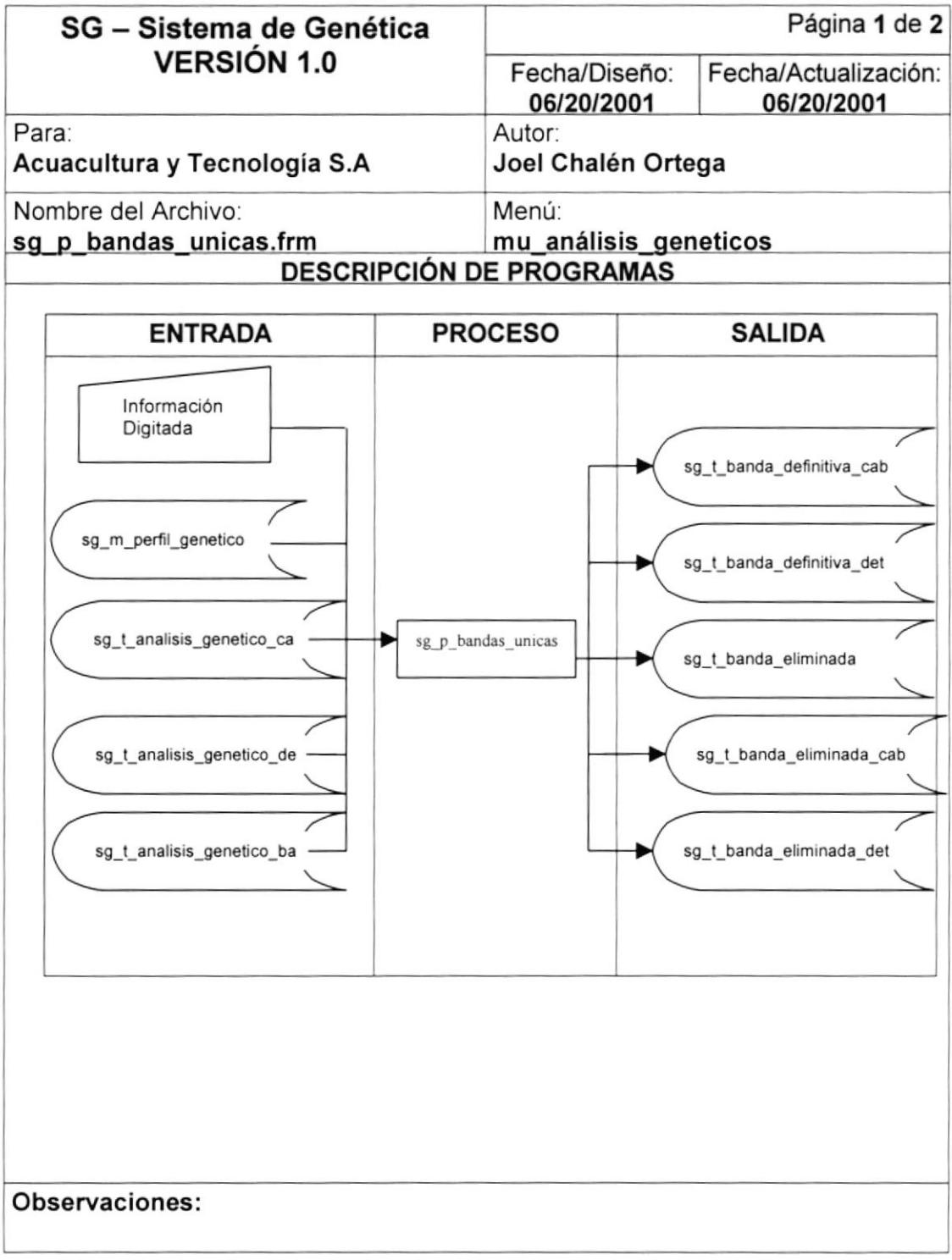

#### 9.5.2. NARRATIVA DE BANDAS ÚNICAS / COMPLETAS.

#### NARRATIVA DEL PROGRAMA

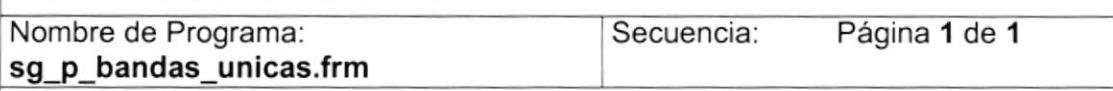

Este programa nos permite generar las bandas únicas o completas de un perfil existente en el sistema.

#### 1. Carga del formulario

1. Limpio todos los campos de la pantalla para hacer el nuevo ingreso,

2. Agrego al comobox optTipo los ltem "UNIQUE" y "ALL" que identificará si las bandas que se desee grabar serán únicas o completas.

#### 2. Comparación.

- 1. En la consulta de Perfiles al presionar el botón cmdConsPerfil, consultamos la tabla sg\_m\_perfil\_genetico.
- 2. Se agregan todos los registros de los perfiles al spread de consulta de perfiles.
- 3. Al presionar doble clic en el perfil, se consulta todos los análisis que existan asociados a este perfil, se consulta a la tabla sg\_t\_análisis\_genetico\_cab, y se agrega al grid de análisis del perfil.
- 4. Al presionar el botón cmdEliminar, que ejecuta la eliminación de bandas comunes se ejecutará el proceso, leyendo familia por familia y verificando que si existe alguna banda de alguna familia que con el valor del intervalo este entre su rango.
- 5. Si existiera una banda que si este en el rango de la familia que se este comparando en ese momento esas bandas se eliminarán de la pantalla para poder identificar que las bandas que queden son las bandas únicas de los perfiles comparados.
- 6. Esta comparación se la graba en las tablas de sg\_t\_banda\_definitiva\_cab, sg\_t\_banda\_definitiva\_det, sg\_t\_eliminación, sg\_t\_banda\_eliminada\_cab, sg\_t\_banda\_eliminada\_det

Observaciones:

# 9.6. COMPARACIÓN DE BANDAS PATRÓN VS. BLANCOS.

### 9.6.1.IPO OE BANDAS PATRÓN VS. BLANCOS.

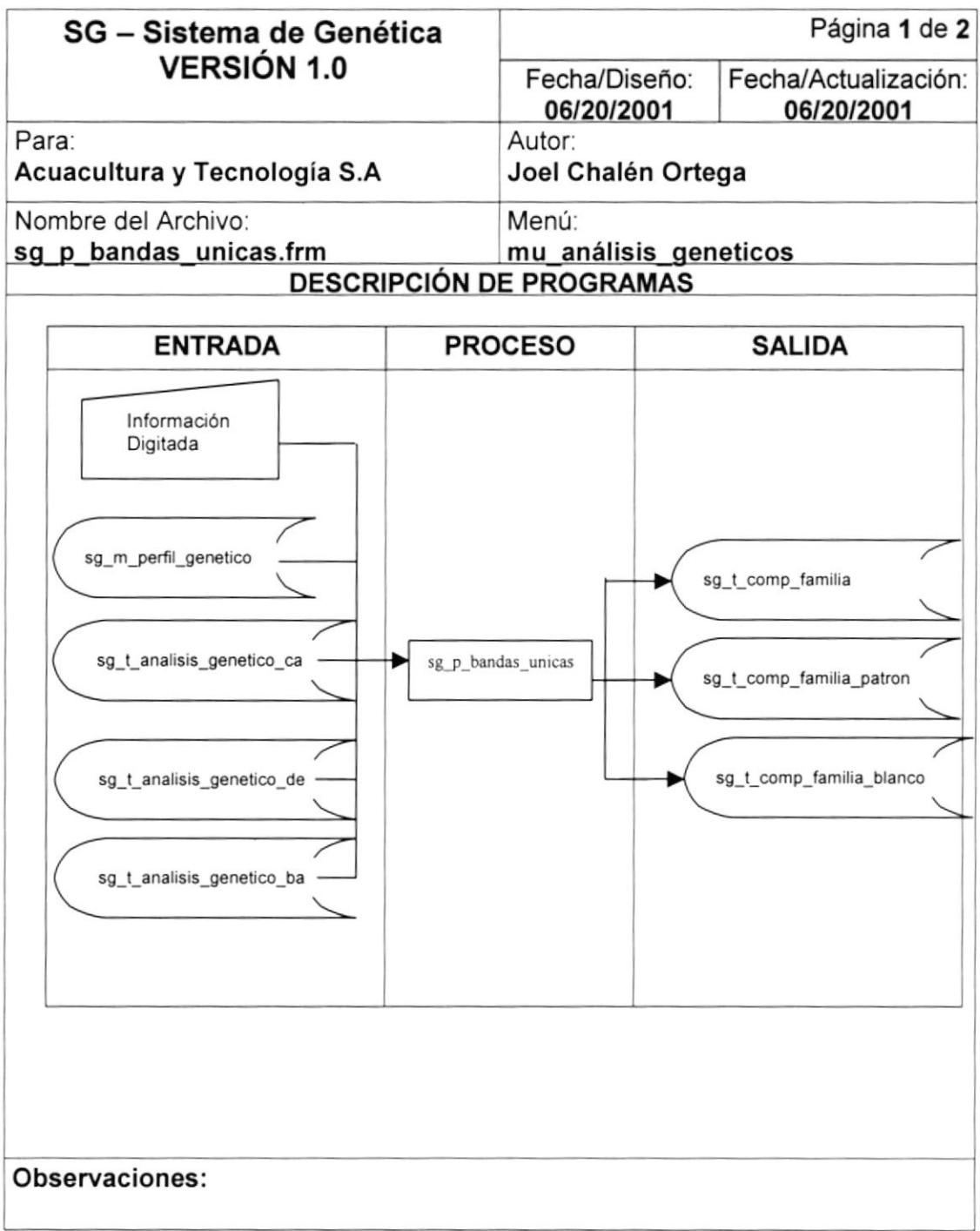

#### 9.6,2. NARRATIVA DE BANDAS PATRÓN VS. BLANCOS.

#### NARRATIVA DEL PROGRAMA

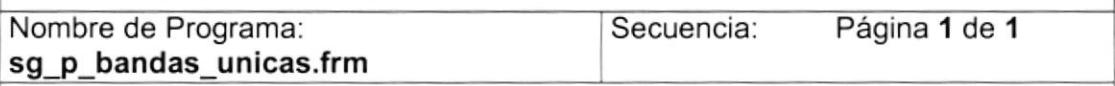

Este programa nos permite realizar una comparación entre una familia identififcada com patron y otras como Blancos.

#### 1. Carga del formulario.

1. Limpio todos los campos de la pantalla para hacer el nuevo ingreso,

#### 2. Comparación.

- 1. En la consulta de Perfiles al presionar el botón cmdconsPerfil, consultamos la tabla sg\_m\_perfil\_genetico.
- 2. Se agregan todos los registros de los perfiles al spread de consulta de perfiles.
- 3. Al presionar doble clic en el perfil, se consulta todos los análisis que existan asociados a este perfil, se consulta a la tabla sg\_t\_análisis\_genetico\_cab, y se agrega al grid de análisis del perfil.
- 4. Identificamos que análisis del perfil seleccionado va hacer el Patron y los Blanco. Al presionar el botón cmdcomparar, que ejecuta la comparación de bandas comunes se ejecutará el proceso, comparando la familia identificado como Patron con todos los blancos y nos muestra las bandas que son compatibles entre si.
- 5. Grabando esta comparación en las tablas sq t comp familia, sg\_t\_comp\_familia\_patron y sg\_t\_comp\_familia\_blanco.

#### Observaciones:

### 9.7, IDENTIFICACIÓN DE PERFIL O BANDAS COMUNES.

### 9.7.1.IPO DE IDENTIFICACIÓN OE PERFIL O BANDAS COMUNES.

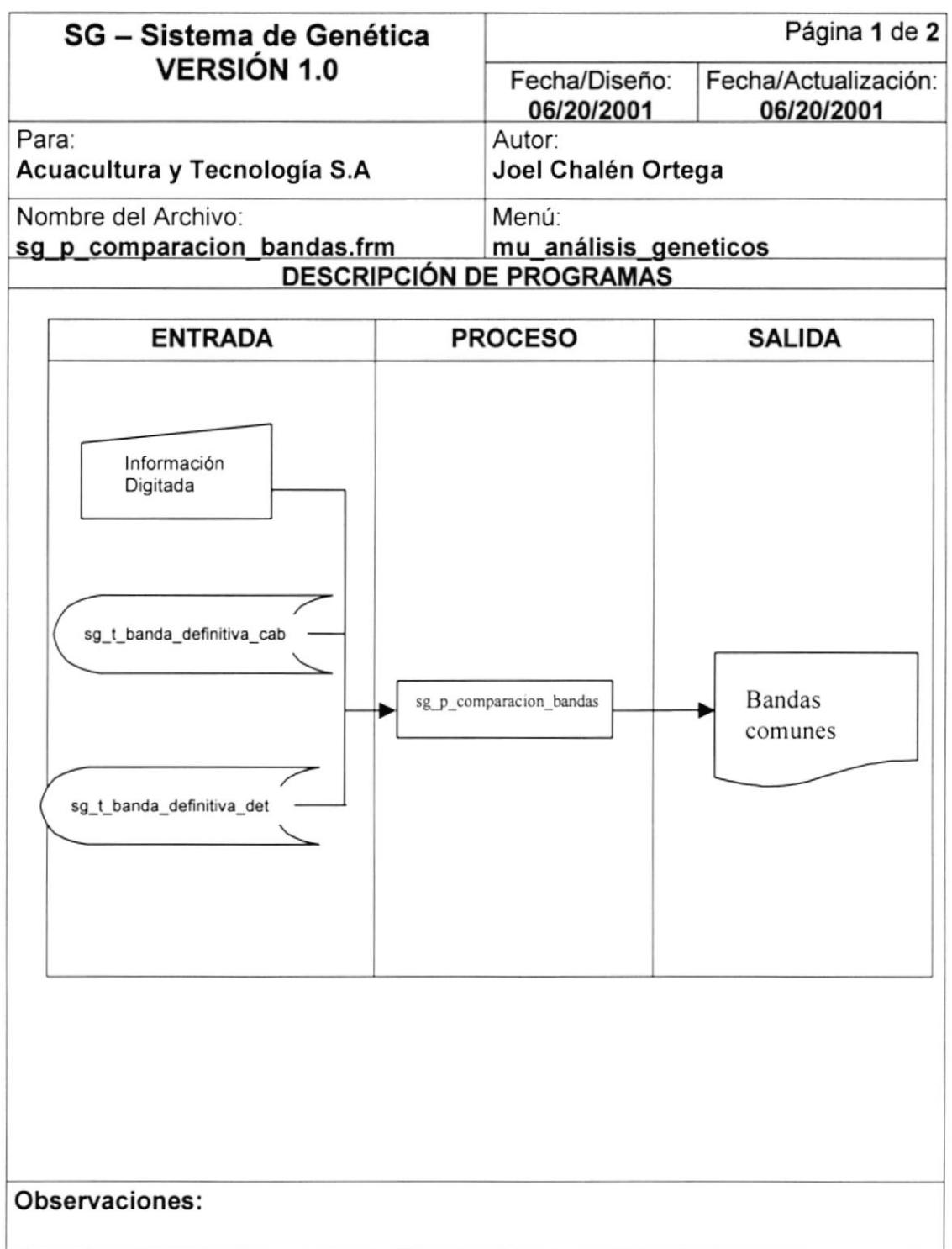

#### 9.7.2. NARRATIVA DE IDENTIFICACIÓN DE PERFIL O BANDAS COMUNES.

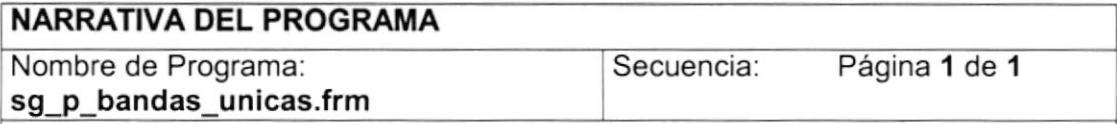

Este programa nos permite realizar la identificación de las bandas que tiene en común con una especifica.

#### 1. Carga del formulario

1. Limpio todos los campos de la pantalla para hacer el nuevo ingreso,

#### 2. Comparación.

- 1. En la consulta de las familia que se desea identificar el perfil, se extrae esta información desde la tabla sg\_t\_banda\_definitiva\_cab, que contiene todas las familias generadas con sus correspondientes bandas.
- 2. Al ingresar el valor del intervalo para comparar se le asigna el mismo valor a todos los registros de la familia a identificar, este valor usted puede cambiarlo para tener mejor resultado en su comparación.
- 3. La comparación de la hace en base a la familia que usted ha seleccionado, le suma y resta el valor del intervalo, si encontramos una banda de alguna familia la presentamos y con un color especifico para poder distinguir, las bandas comunes

#### Observaciones: